# Distributed Routing Software

# System Software Guide

Part Number: AA-QL2EE-TE

#### **December 1997**

This manual provides information about installing, configuring, and operating the Distributed Routing Software system software.

**Revision/Update Information:** This is a revised manual.<br>**Software Version:** Distributed Routing Soft Distributed Routing Software V3.0

**Digital Equipment Corporation Maynard, Massachusetts**

Digital Equipment Corporation makes no representations that the use of its products in the manner described in this publication will not infringe on existing or future patent rights, nor do the descriptions contained in this publication imply the granting of licenses to make, use, or sell equipment or software in accordance with the description.

Possession, use, or copying of the software described in this publication is authorized only pursuant to a valid written license from DIGITAL or an authorized sublicensor.

> © Digital Equipment Corporation 1997 All Rights Reserved. Printed in U.S.A.

The following are trademarks of Digital Equipment Corporation: DEC, DECnet, DECswitch, DIGITAL, OpenVMS, PATHWORKS, RouteAbout, ThinWire, VAX, VAXcluster, VMS, VT, and the DIGITAL logo.

The following are third-party trademarks:

Apollo is a registered trademark of Apollo Computer, Inc., a subsidiary of Hewlett-Packard Company.

AppleTalk, EtherTalk, and LocalTalk are registered trademarks of Apple Computer, Inc.

Banyan and Vines are registered trademarks of Banyan Systems, Inc.

BSD is a trademark of the University of California, Berkeley, CA.

IBM is a registered trademark of International Business Machines Corporation.

Intel is a registered trademark of Intel Corporation.

Lotus Notes is a registered trademark of Lotus Development Corporation.

MS-DOS and Windows 95 are registered trademarks, and Windows NT is a trademark of Microsoft Corporation.

NetBIOS is a trademark of Micro Computer Systems, Inc.

NetWare and Novell are registered trademarks of Novell, Inc.

Proteon, ProNET, and TokenVIEW are registered trademarks of Proteon, Inc.

UNIX is a registered trademark in the United States and other countries, licensed exclusively through X/Open Company Ltd.

All other trademarks and registered trademarks are the property of their respective holders.

This manual was produced by DIGITAL Information Design.

# **Contents**

## **[Preface](#page-8-0)**

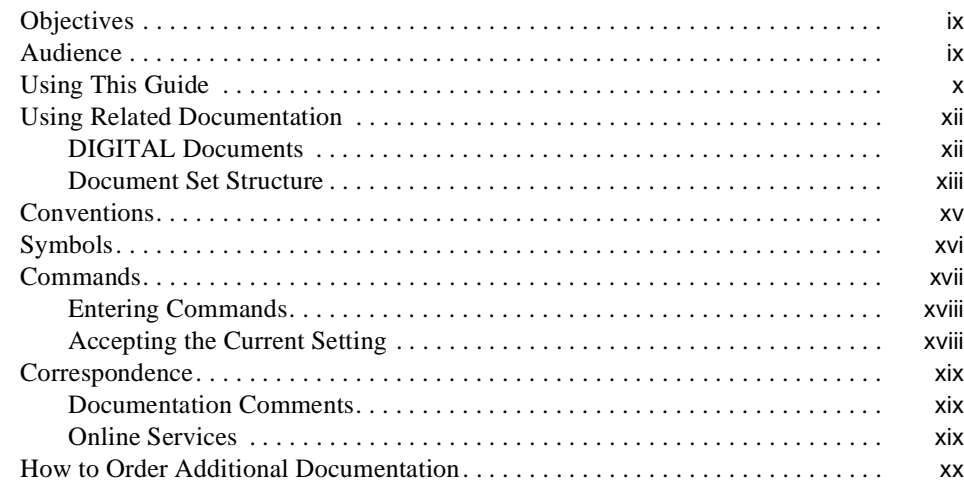

# **[1 Getting Started](#page-20-0)**

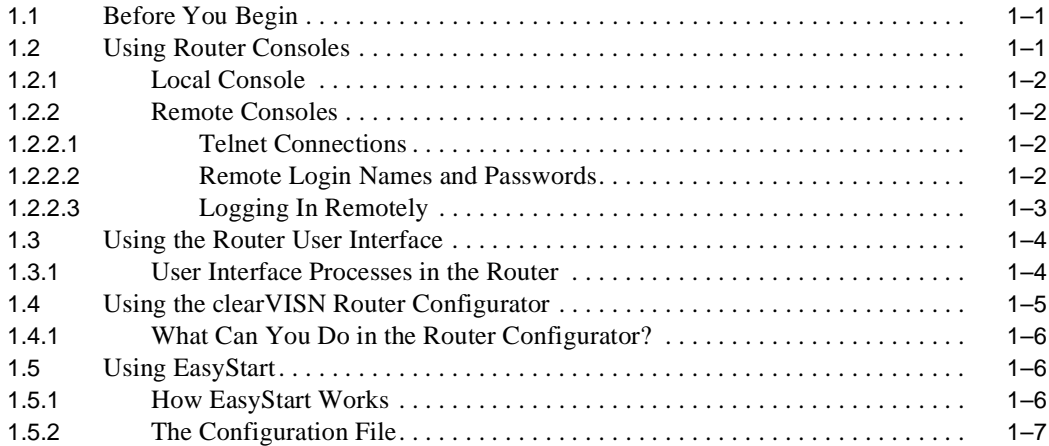

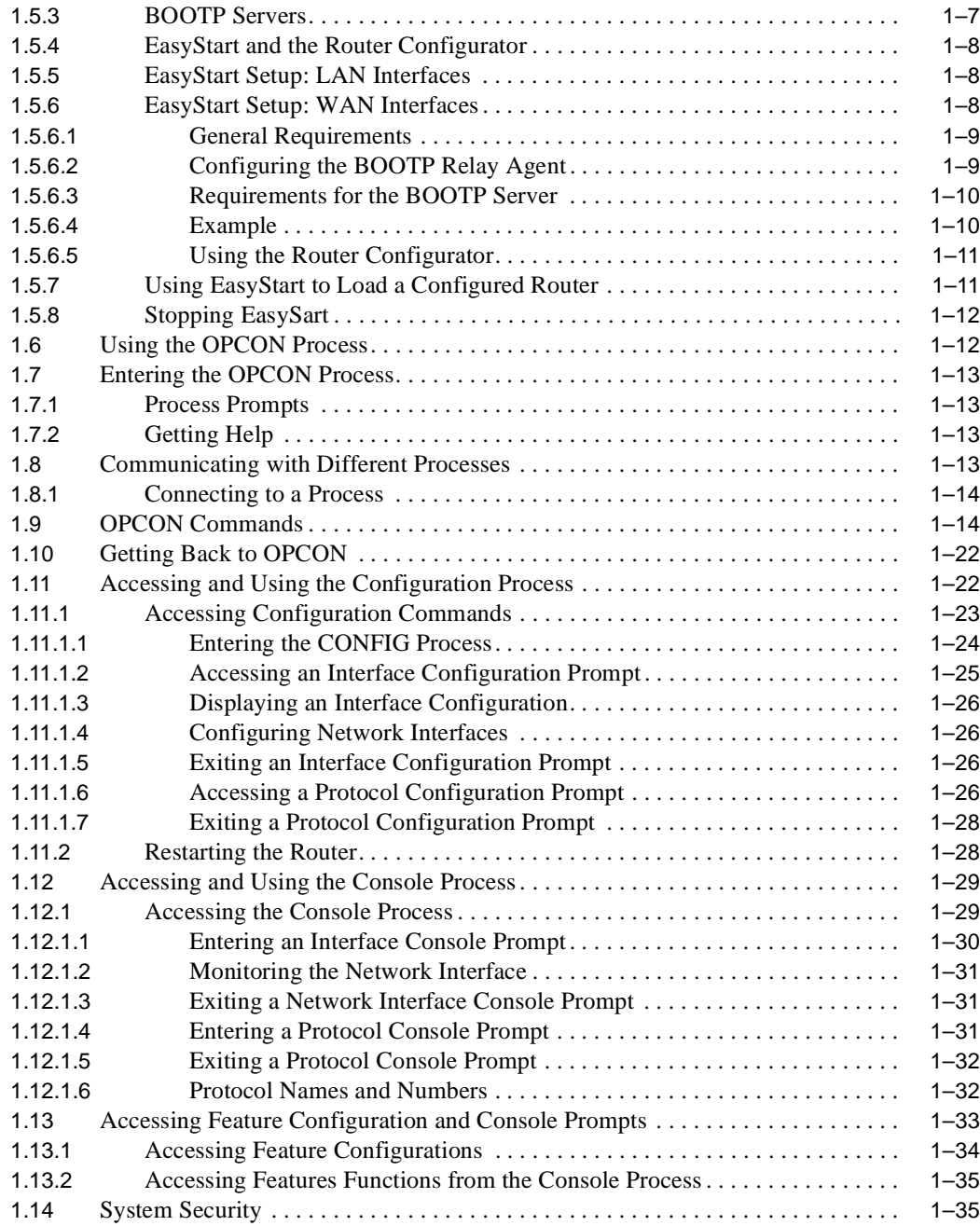

# **[2 Configuring the System](#page-56-0)**

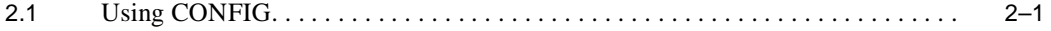

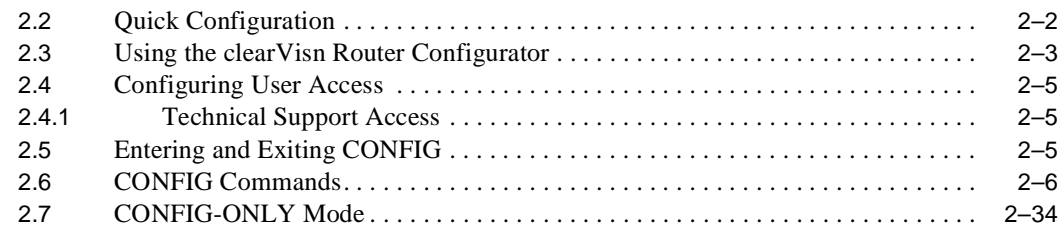

# **[3 Booting, Dumping, and Upgrading the System](#page-90-0)**

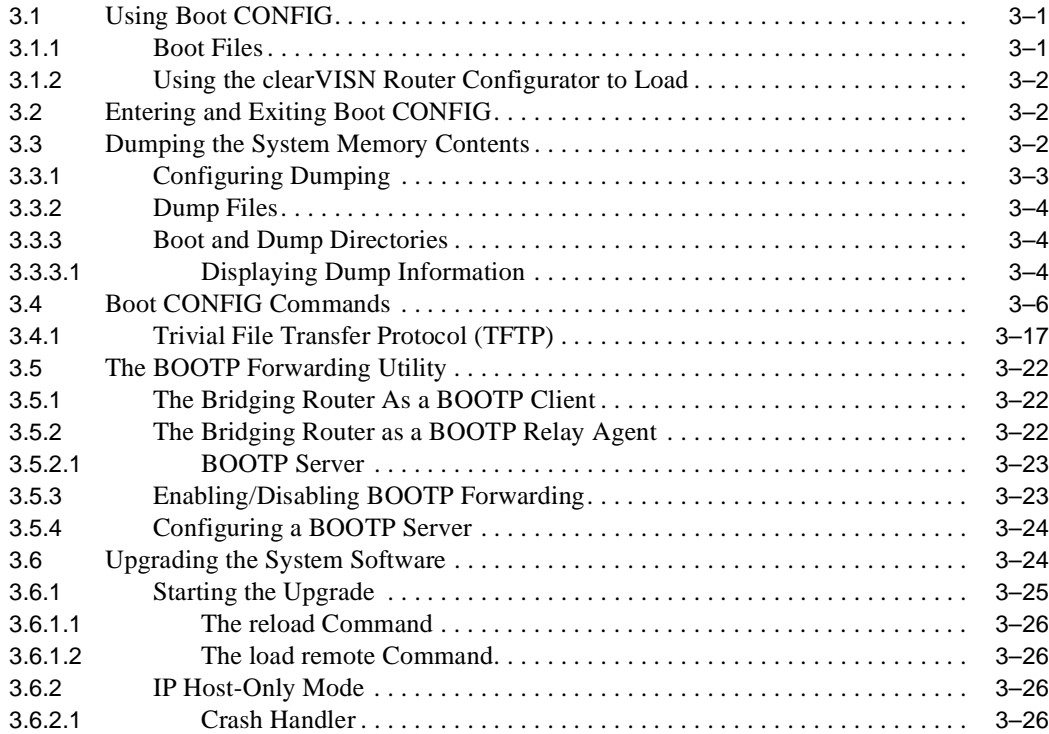

# **[4 Monitoring the System](#page-118-0)**

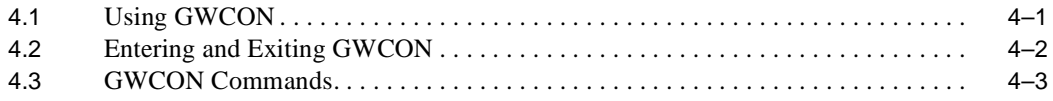

# **[5 Using the Event Logging System](#page-138-0)**

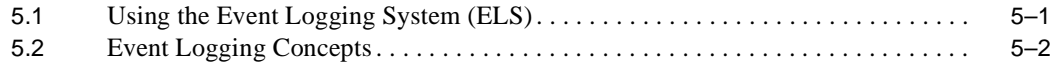

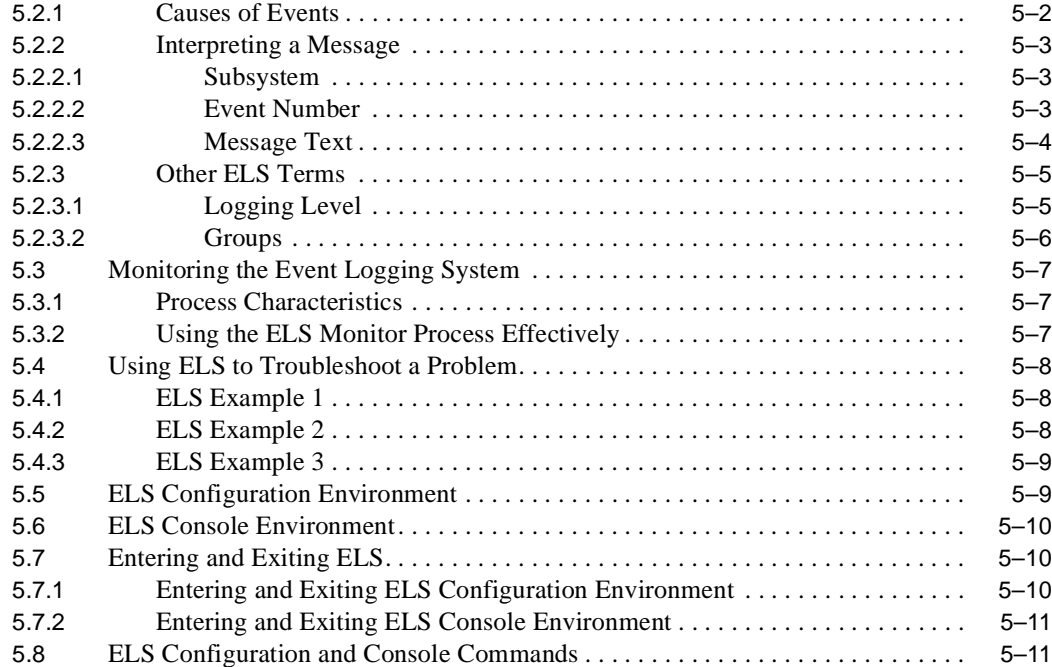

# **[A The MONITR Process](#page-166-0)**

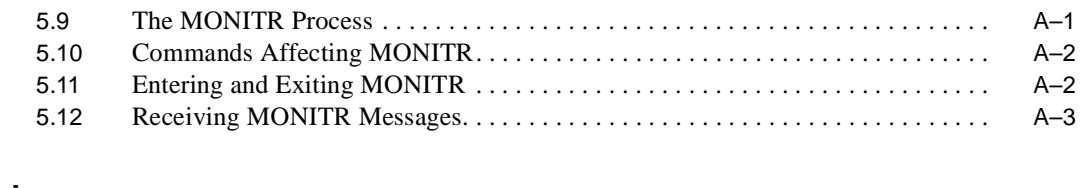

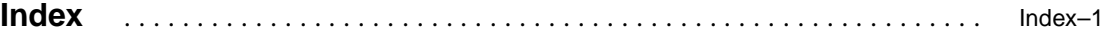

# **Figures**

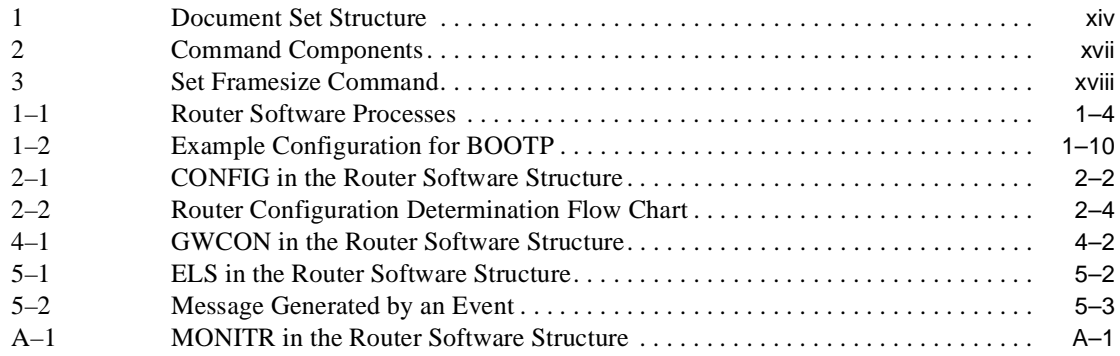

# **Tables**

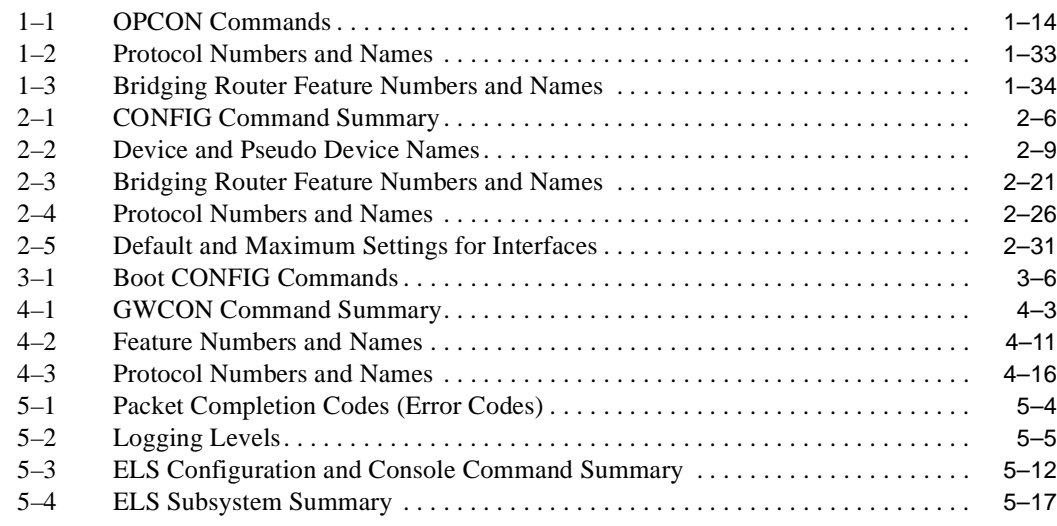

# **Preface**

# <span id="page-8-0"></span>**Objectives**

This manual contains information for installing, configuring, and operating the DIGITAL

Distributed Routing Software. Specifically, this guide enables you to:

- **•** Configure, monitor, and use the MOS (micro-operating system) bridging router software.
- **•** Configure, monitor, and use the interfaces and Link Layer software supported by your bridging router.

This preface describes how to use this book and the documentation set to which it belongs.

## **Audience**

This manual is intended for persons who install and operate computer networks. Although experience with computer networking hardware and software is helpful, you do not need programming experience to configure, monitor, and manage your network.

# <span id="page-9-0"></span>**Using This Guide**

The following table helps you locate information in this guide:

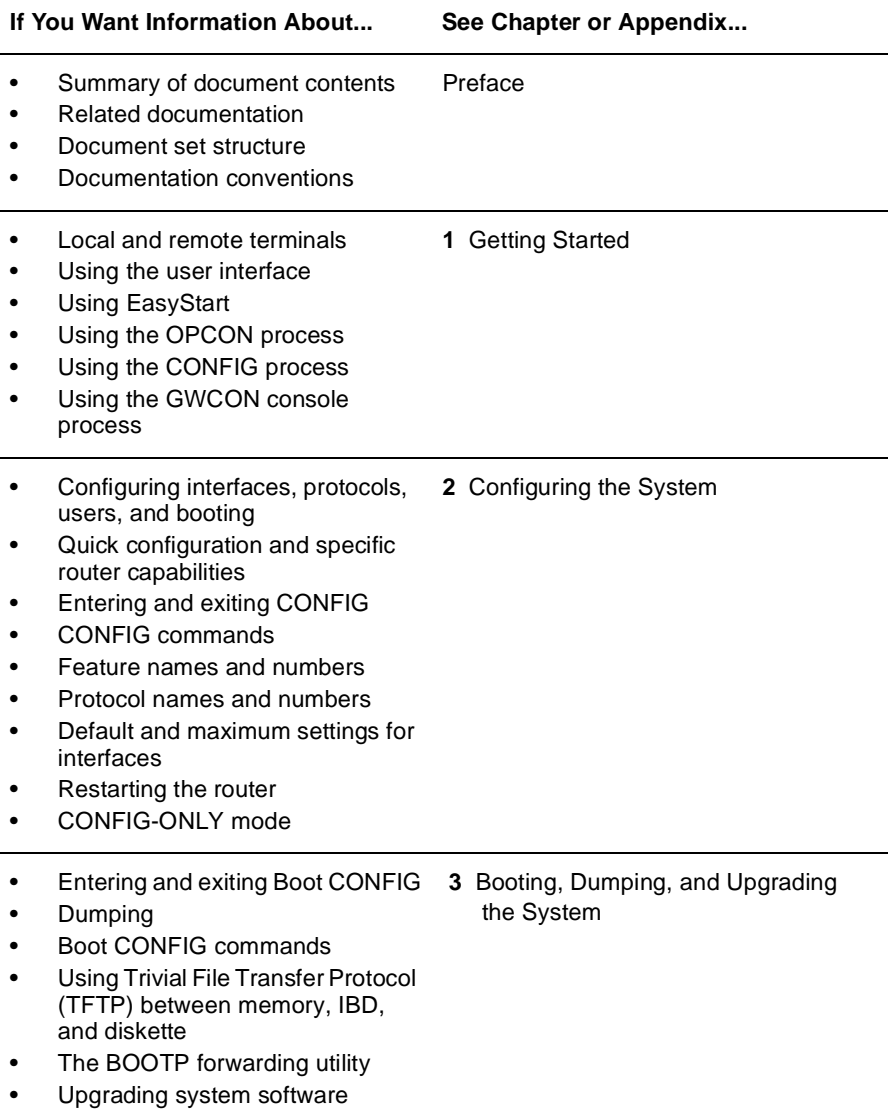

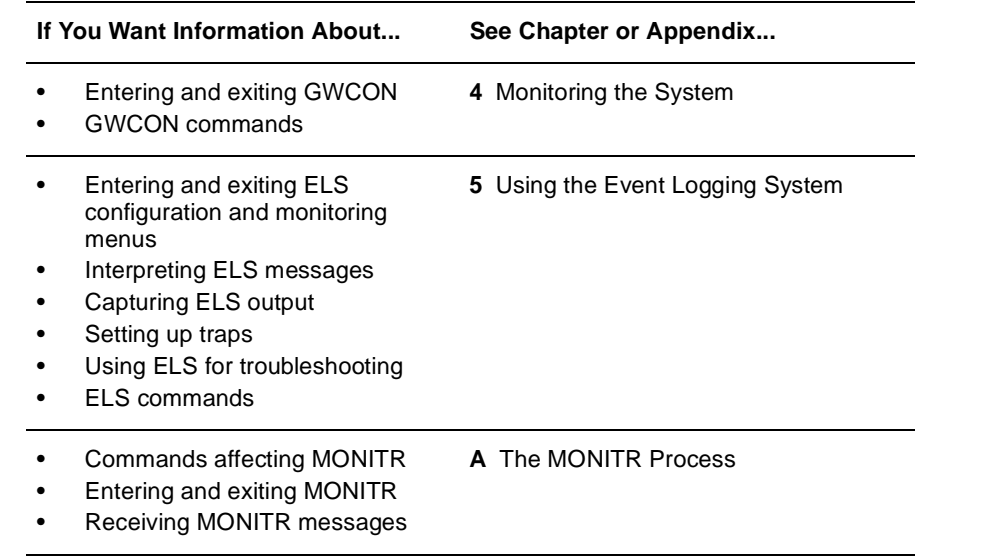

# <span id="page-11-0"></span>**Using Related Documentation**

# **DIGITAL Documents**

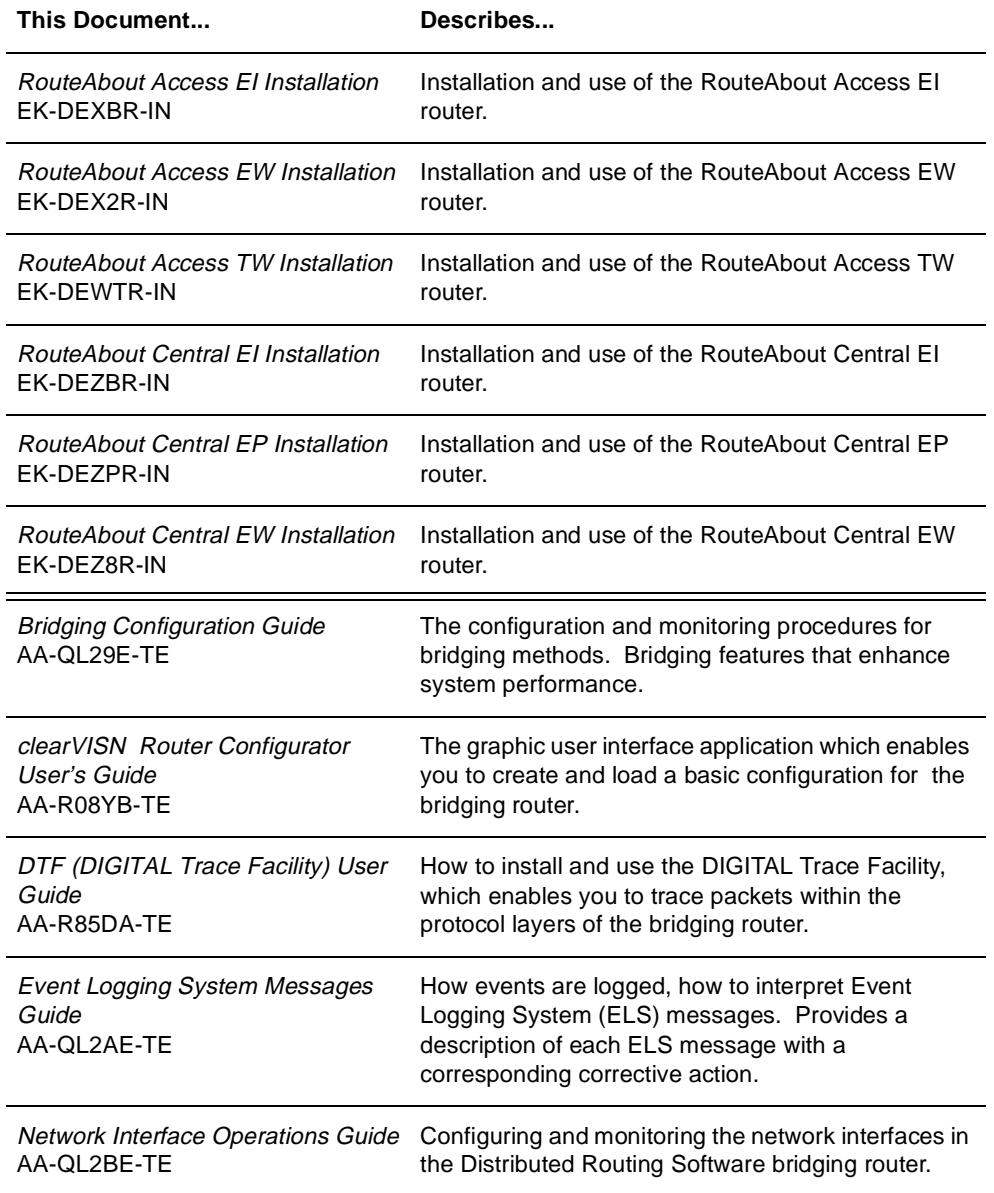

<span id="page-12-0"></span>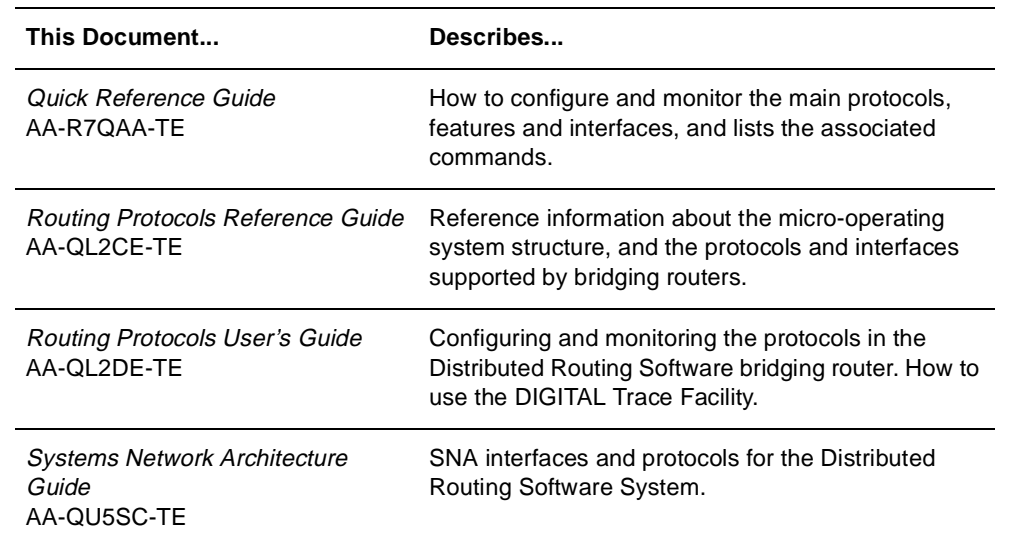

# **Document Set Structure**

[Figure 1](#page-13-0) shows the structure of the documentation set.

<span id="page-13-0"></span>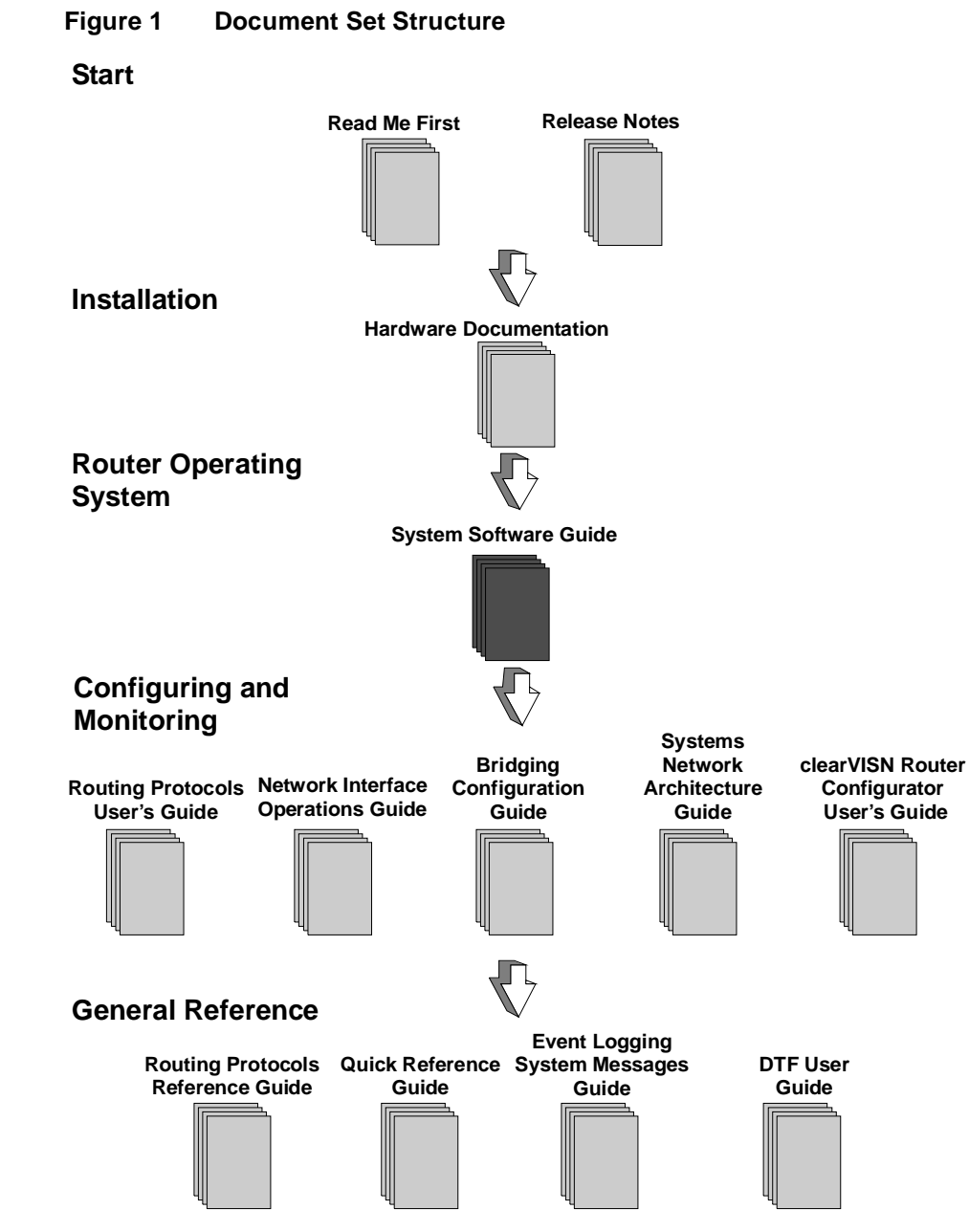

LKG-10568-97C

# <span id="page-14-0"></span>**Conventions**

The following conventions are used in this manual:

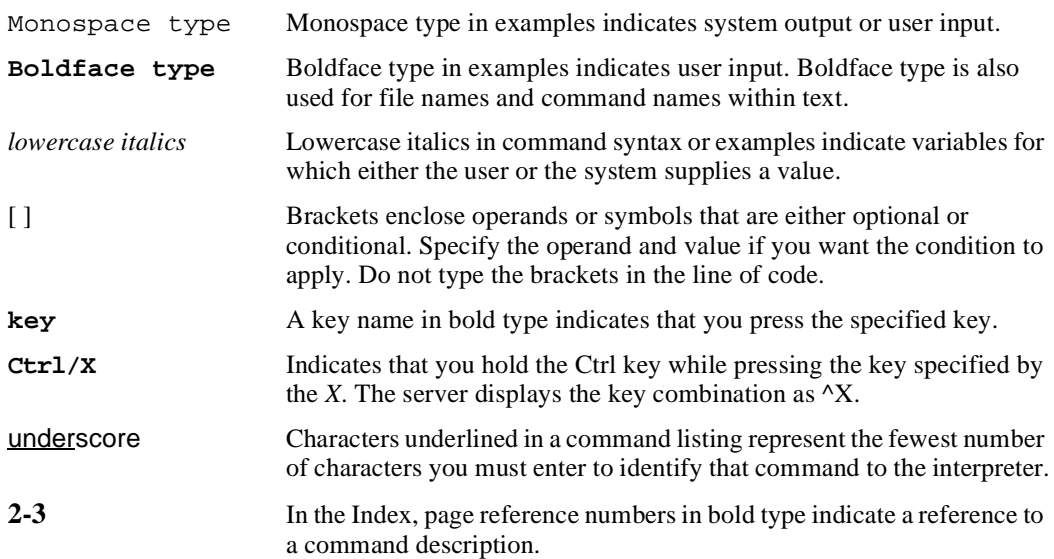

# <span id="page-15-0"></span>**Symbols**

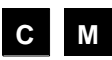

The configuring and monitoring chapters contain a description of all commands you can use to configure and monitor the protocol, feature, or interface.

 means you use the command to configure the router. You **C** access configuration commands after you enter **talk 6** at the \* prompt. Configuration commands change the router's nonvolatile database; a router restart is necessary to activate the change.

 means you use the command to monitor and dynamically **M** configure the router. You access monitoring commands after you enter **talk 5** at the \* prompt. Changes made in this mode take effect immediately, but are not made in the router's nonvolatile database (and therefore not preserved after a router restart).

**C M** means you use the command both to configure and to monitor the router.

**Note: Talk 5** monitoring commands are also referred to as console commands in this guide. **Talk 6** configuration commands are sometimes referred to as config commands.

# <span id="page-16-0"></span>**Commands**

Figure 2 shows the components of a command description.

## **Figure 2 Command Components**

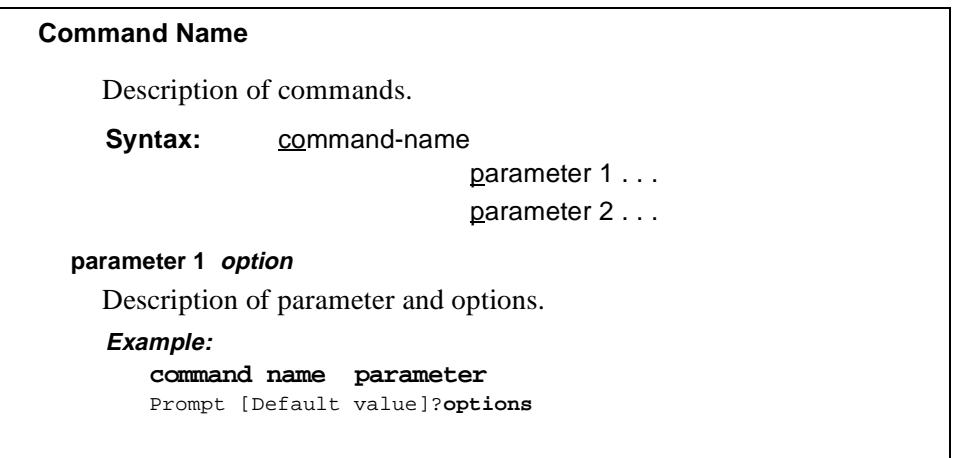

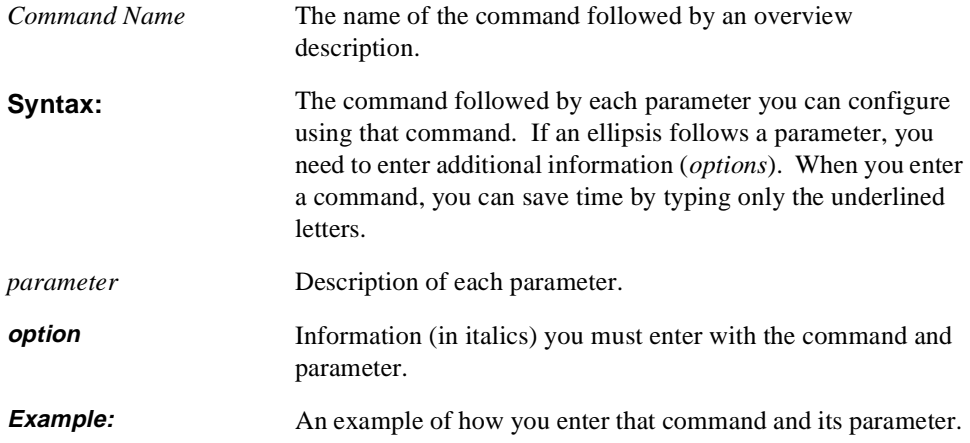

### <span id="page-17-0"></span>**Entering Commands**

Instead of being prompted for options, you can save time by entering the complete command on one line. For example, you can enter the **set framesize** command shown in Figure 3 as follows:

**set framesize 2048**

If you abbreviate the command using the underlined letters, you can enter **s f 2048**

#### **Figure 3 Set Framesize Command**

```
Set
     Configures frame size and local address.
     Syntax: set
                                   framesize . . .
                                   parameter 2 . . .
  framesize 1024 or 2048 or 4096
     The size of the network-layer portion of frames transmitted and received 
     on the interface. 
     Example:
         set framesize
         Framesize in bytes (1024/2048/4096) [1024]? 2048
```
## **Accepting the Current Setting**

When the software prompts you for information, the current setting appears in brackets [ ]. To accept the information in the brackets, press **Return**. In this example, the current setting is 1024.

```
Framesize in bytes (1024/2048/4096) [1024]?
```
# <span id="page-18-0"></span>**Correspondence**

## **Documentation Comments**

If you have comments or suggestions about his document, send them to the DIGITAL Network Products Business Organization.

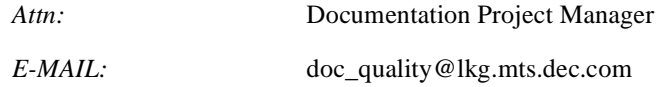

## **Online Services**

To locate product-specific information, refer to the DIGITAL Network Products Home Page on the World Wide Web, located at the following addresses:

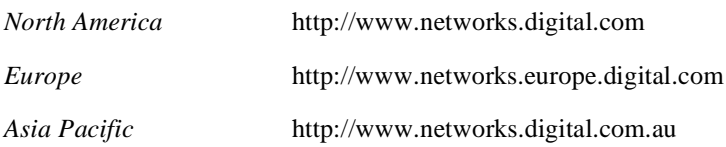

# <span id="page-19-0"></span>**How to Order Additional Documentation**

To order additional documentation, use the following information:

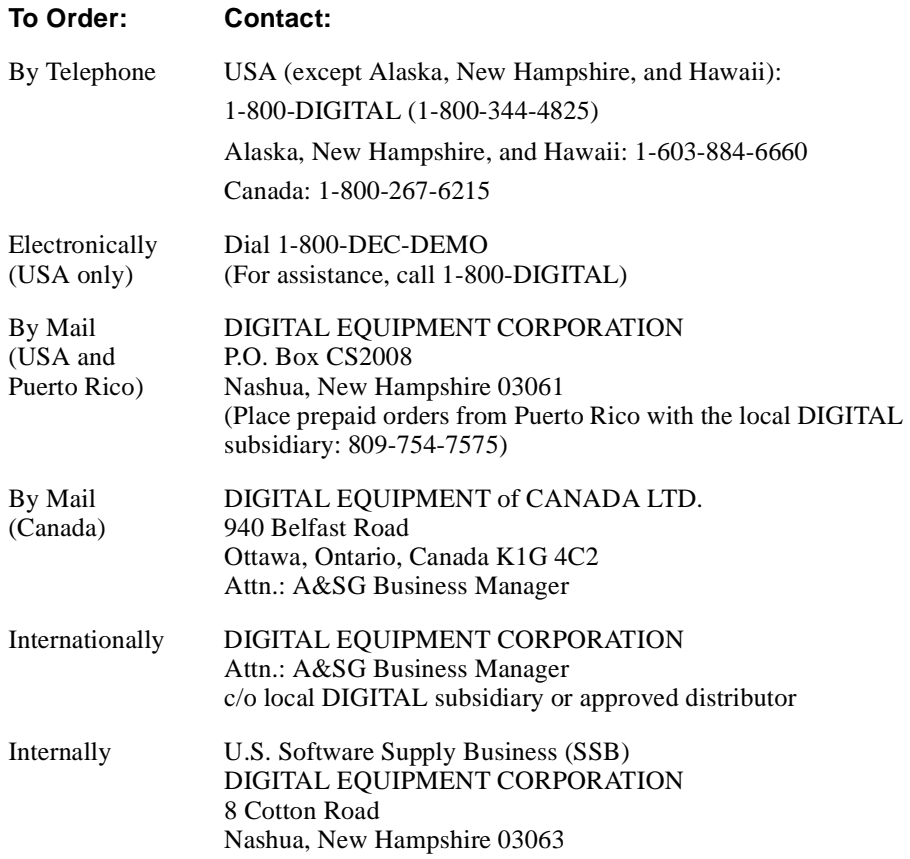

# **1 Getting Started**

<span id="page-20-0"></span>This chapter discusses components related to the bridging router and the system software. It explains how to configure the bridging router software and how to monitor the software and network interfaces.

# **1.1 Before You Begin**

Before you start, refer to the following checklist to make sure that your router is installed as described in your hardware installation guide.

DID YOU...

- **•** Install all necessary hardware? Refer to the appropriate hardware module installation guide.
- **•** Connect the console terminal (video terminal) to the router? Refer to the appropriate hardware module installation guide.

**Note:** EasyStart software can eliminate the need for a console terminal.

- **•** Connect your router to the network using the proper network interfaces and cables? Refer to the appropriate hardware module installation guide.
- **•** Run all necessary hardware diagnostics? Refer to the appropriate hardware module installation guide.
- **•** Install the router software if it was not preinstalled or if you are upgrading the software? Refer to your module's hardware installation manual or to the Release Notes shipped with the software upgrade.

# **1.2 Using Router Consoles**

The router console lets you use the router software user interface to monitor and change the function of the router's networking software. The router supports local and remote consoles. The following sections explain each type.

### <span id="page-21-0"></span>**1.2 Using Router Consoles**

### **1.2.1 Local Console**

A local console may be required for the initial configuration of the router software (the EasyStart software can eliminate the need for a console). The local console is directly connected to the router hardware or through a modem, and the router software automatically handles the console activity. When upgrading the software, you may need to use the local console.

**Note:** After the initial configuration, you do not need a local console for router management if either IP forwarding or TCP/IP Host Services is enabled.

### **1.2.2 Remote Consoles**

Remote consoles connect to the router using a standard remote terminal protocol and provide the same functionality as local consoles. No more than two remote consoles can be used at the same time on the same router. You can connect remote consoles to the router through a Telnet connection. You may disable the remote console feature.

#### **1.2.2.1 Telnet Connections**

The router supports both the Telnet client and server. The remote console on the router acts as a Telnet server. The router acts as a Telnet client when connecting from the router to either another router or a host using the **telnet** command in the Operator Console (OPCON) process, at the (\*) prompt.

#### **1.2.2.2 Remote Login Names and Passwords**

During a remote login, the router prompts you for a login name and password.

Use the **add user** command to supply a login name and password for remote access to the router. These user-configurable login names and passwords control access to the router.

**Note:** The router drops the Telnet connection if either of the following conditions occurs: you do not enter a login name and valid password within a minute of the initial prompt, or you enter three incorrect passwords in succession.

Multiple users with login permissions may also be added using the **add user**  command. See [Chapter 2](#page-56-0) for more details on the **add user** command.

### **1.2 Using Router Consoles**

#### <span id="page-22-0"></span>**1.2.2.3 Logging In Remotely**

To log in from a remote system:

1. Connect to the router by starting Telnet and supplying the router's name or Internet Protocol address. For example:

```
% telnet brandenburg
or
% telnet 128.185.132.43
```
**Note:** To use router names, your network must have a name server.

2. At the login prompt, enter your login name. The prompts are shown below: login:

Password:

- **Note:** The login and password prompts appear only if at least one administrative user account is set up on the router. Otherwise, logins are disabled by default.
- **Note:** The login name is case sensitive.
- 3. If a password is not set, press **Return** at the password prompt.
- 4. Press **Enter** to obtain the main router prompt. This is displayed as an asterisk (\*). Depending on the state of the Remote Operator Console process (ROPCON), you may need to press Return more than once or press **Ctrl/P** to obtain the asterisk (\*) prompt.

When the main prompt appears, you can enter commands from the keyboard. Use the **Backspace** key to delete the last character entered; use the **Del** key or **Ctrl/U** to delete all the characters entered on the command line allowing you to re-enter a command.

5. To exit the router, return to the main router prompt (\*) and close the Telnet connection. For example:

```
IP Config> exit
Config> Ctrl/P
* logout
```
%

You can use local Telnet commands on your Telnet client to close the Telnet connection.

## <span id="page-23-0"></span>**1.3 Using the Router User Interface**

## **1.3 Using the Router User Interface**

This section describes the router's user interface processes and explains how to communicate with them.

### **1.3.1 User Interface Processes in the Router**

The user interface to the router software consists of the main process, OPCON, and several subsidiary processes. These processes enable you to control and monitor the operations of the router. The three processes you communicate with most often are OPCON, Gateway Configuration (GWCON), and Configuration (CONFIG).

A configuration process called EasyStart can download the router's initial configuration, eliminating the need for a local console for each router.

Figure 1–1 shows the processes and how they fit within the structure of the router software.

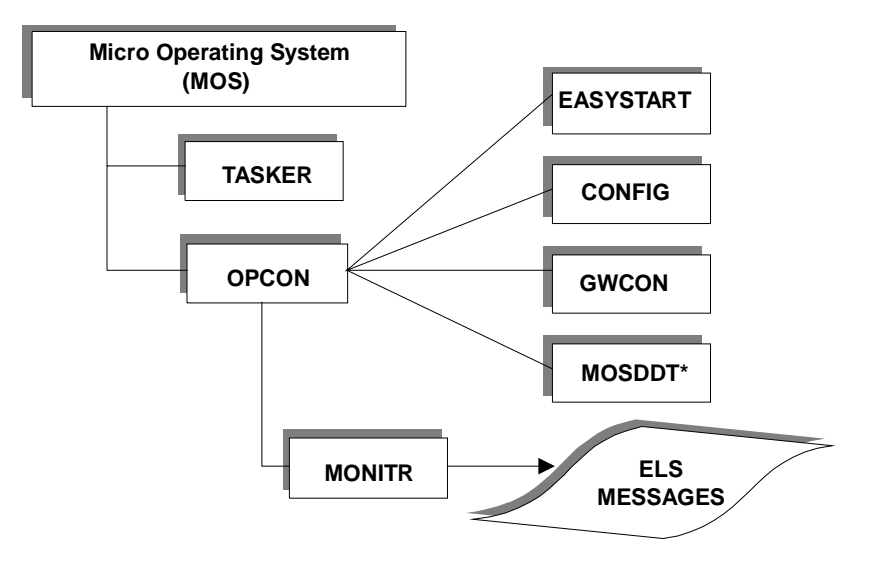

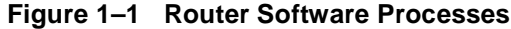

#### **\*Not available on all platforms** LKG-10592-97C

The following is a list of processes on the router:

**•** TASKER – Runs the router's main networking software and performs the router's internetwork data transfer operations.

## **1.4 Using the clearVISN Router Configurator**

- <span id="page-24-0"></span>• OPCON – Runs the main operator control program.
- **•** EASYSTART Downloads the router's initial configuration.
- **•** CONFIG Provides online control of various configuration parameters, such as network addresses and event logging. This manual concentrates on the CONFIG process and all its related protocol and interface configuration processes.

You can also run the QUICK CONFIG command from the CONFIG process. The router runs QUICK CONFIG if it determines that it has insufficient configuration information to enable it to run.

- **•** GWCON (or CGWCON) Provides online monitoring of the various software components, such as protocols, network interfaces, and event logging.
- MOSDDT The router debugging process.
- **•** MONITR (Monitor) Performs message printing services.

The following modes are also accessible through the system:

- **•** COPCON Provides OPCON service for one directly connected console.
- **•** ROPCON Provides OPCON service for two remotely connected console terminals.
- **•** QUICK CONFIG Provides a simple way to configure devices, set bridging and routing protocols, and create booting records. It is a special command of the CONFIG process.
- CONFIG-ONLY Uses the same commands as those of the CONFIG process plus the **restart** and **reload** commands. It is a special CONFIG mode that is invoked when the router configuration is corrupted.

# **1.4 Using the clearVISN Router Configurator**

The clearVISN Router Configurator is a software application that enables you to create, modify and load configuration information for a bridging router. It is supplied as part of the Distributed Routing Software.

You install and run clearVISN Router Configurator on an IBM®-compatible personal computer running Windows NT™ or Windows 95®.

The Router Configurator has a Graphical User Interface (GUI). You configure individual bridging routers by entering information on tab pages for the router features that you want.

## <span id="page-25-0"></span>**1.4.1 What Can You Do in the Router Configurator?**

The clearVISN Router Configurator enables you to do the following:

- Create one or more configurations for routers
- Modify previously created configurations
- **•** View a summary file containing details of a given configuration
- **•** Configure features not supported in the Router Configurator, using Distributed Routing Software CLI commands
- **•** Load the router, using TFTP

For more information, refer to the *clearVISN Router Configurator User's Guide*.

## **1.5 Using EasyStart**

EasyStart is an initialization process that enables a Bridging Router to do the following:

- **•** Act as a BOOTP client when it has no configuration information available typically, when it is started for the first time.
- **•** Download its configuration file from a host using the TFTP protocol.
- **•** Send and receive BOOTP messages over PPP and Proteon Serial (WAN) interfaces, as well as over LAN interfaces.

As a BOOTP client, the router can send BOOTP requests to a BOOTP server to discover its IP address and the location of its **configuration file**. This eliminates the need to use a console terminal to provide initial configuration information.

The BOOTP and TFTP protocols are more fully explained in [Chapter 3](#page-90-0).

### **1.5.1 How EasyStart Works**

EasyStart starts automatically if no configuration information is available in the router. This would be in either of the following circumstances:

- **•** You are starting the router for the first time, and you have not entered configuration information through the console terminal.
- You have cleared the router's configuration and restarted the router, as described in [Section 1.5.7.](#page-30-0)

<span id="page-26-0"></span>When EasyStart first runs, it does the following:

- 1. Sends out BOOTP requests on all interfaces that are up.
- 2. If it receives a reply from a BOOTP server, stores the information and starts up TFTP.
- 3. Sends a TFTP request for the configuration file, specifying the location learned from the BOOTP server.
- 4. Once the configuration file is received, restarts the router. The new configuration parameters then take effect.

#### **1.5.2 The Configuration File**

The term **configuration file** refers to the binary file holding the router's configuration. The configuration file is also known as an SRAM file. There are two ways to create a configuration file:

- In the Router Configurator. When you create or change a router configuration, the Router Configurator creates a new configuration file.
- **•** Using the **TFTP put** command (described in [Chapter 3\)](#page-90-0) to transfer an existing router configuration to a file on a host. You can then use EasyStart to reload this file to the router, provided that you have cleared its memory first.

#### **1.5.3 BOOTP Servers**

A BOOTP server contains a file listing the BOOTP clients the server is responsible for. This list is also known as the **BOOTP database.** The BOOTP database contains each client's IP address and MAC address, and the location of a file to be loaded. It may also contain other information, such as the hardware type of the router interface used for BOOTP.

A BOOTP server can be any of the following:

- **•** A UNIX host with a bootpd daemon
- **•** A DOS host running BOOTP server software
- **•** A Windows NT™ or Windows 95® system running the Router Configurator

For information about setting up BOOTP information on UNIX or DOS BOOTP servers, refer to the host documentation.

### <span id="page-27-0"></span>**1.5.4 EasyStart and the Router Configurator**

The Router Configurator includes a BOOTP server implementation, and automatically sets up a BOOTP database on the PC on which it runs. For each router you configure, the Router Configurator does the following:

- **•** Adds the router's IP address, MAC address and the configuration file location to the BOOTP database on the PC.
- **•** Creates a loadable configuration file.

If you wish to use BOOTP on the router's WAN interfaces, you will need to do some additional configuration; refer to Section 1.5.6.

You can prevent the Router Configurator from setting up BOOTP information, by disabling BOOTP in the **Load Preferences** window.

### **1.5.5 EasyStart Setup: LAN Interfaces**

In order for EasyStart to work, you need to do the following:

- **•** Add the router to the BOOTP database on the BOOTP server. Either use the Router Configurator, or refer to the BOOTP documentation for the host used as the BOOTP server.
- Create a configuration file for the router, as described in [Section 1.5.2](#page-26-0).

Note that the name of the configuration file in the BOOTP database entry must be in the following form:

config*.router-name*

where *router-name* is the name of the router.

#### **1.5.6 EasyStart Setup: WAN Interfaces**

BOOTP requires that the BOOTP database map the BOOTP client's MAC address to its IP address. Since WAN interfaces do not use MAC addresses and do not run ARP, BOOTP is generally not implemented over WAN interfaces.

EasyStart provides an extension to the BOOTP protocol that allows the router to use BOOTP over WAN interfaces. The extension provides a special format for WAN interface MAC addresses that you must use in the router's entry in the BOOTP database.

<span id="page-28-0"></span>This section describes the requirements for using BOOTP over WAN interfaces, and the additional configuration you need to do.

#### **1.5.6.1 General Requirements**

In order to use BOOTP over the router's WAN interfaces, the following requirements must be met:

- The WAN interface using BOOTP must be connected to a BOOTP relay agent that can communicate with the required BOOTP server.
- The WAN interface on the BOOTP relay agent, to which the router connects, must be running either PPP or the Proteon Serial protocol. EasyStart will try both protocols in turn when sending BOOTP requests; if one does not work, it will try the other.
- **•** The WAN interface on the BOOTP relay agent must have an IP address.
- **•** The router's BOOTP client entry on the BOOTP server must use the required format, as described in [Section 1.5.6.3.](#page-29-0)

#### **1.5.6.2 Configuring the BOOTP Relay Agent**

To configure the system to which your router's WAN interface connects as a BOOTP relay agent, follow these steps:

1. If BOOTP forwarding has not been enabled on the system, enable it by entering the following command:

IP Config> **enable bootp**

2. Specify the IP address of the BOOTP server:

IP Config> **add BOOTP-SERVER** ipaddress of server

where *ipaddress of server* is the IP address of the BOOTP server for your router.

Note that you can use the Router Configurator to set up a router as a BOOTP relay agent. Refer to [Chapter 3](#page-90-0) for more information about BOOTP relay agents.

#### <span id="page-29-0"></span>**1.5.6.3 Requirements for the BOOTP Server**

In the router's entry in the BOOTP database on the BOOTP server, you need to do the following:

**•** Specify the WAN interface's MAC address as six pairs of hexadecimal digits in the following format:

```
80 00 aa bb cc dd 
where:
aa bb cc dd are the digits (in hexadecimal) of the IP address of the BOOTP 
Relay agent's WAN interface.
```
**•** Specify the hardware type as 6.

In addition, make sure that the name of the configuration file in the default directory for BOOTP files is in the following form:

config*.router-name*

where *router-name* is the name of the router.

By default, BOOTP looks for the file name in this form. Refer to your BOOTP server documentation for the name of the default directory for BOOTP files.

#### **1.5.6.4 Example**

You want Router 1 in Figure 1–2 to discover its IP address from BOOTP server 16.24.10.117, over its WAN link. The WAN link is connected to interface 1.2.2.2 on the BOOTP relay agent. The BOOT relay agent is configured to know the IP address of the BOOTP server 16.24.10.117.

#### **Figure 1–2 Example Configuration for BOOTP**

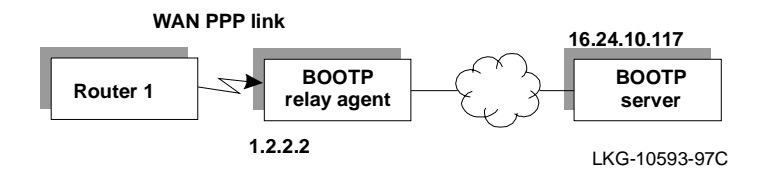

If the BOOTP server is a UNIX system, then:

• The entry for Router 1 in the BOOTP database (bootptab file) could be:

```
router-1:ht=6:ha=800001020202:
```
<span id="page-30-0"></span>• The configuration file would be named:

config.router-1

#### **1.5.6.5 Using the Router Configurator**

If you wish to use the Router Configurator to set up BOOTP WAN interfaces, do the following:

- 1. Configure the router in the usual way.
- 2. Go to the **EasyStart BOOTP** tab page under the **System** button. For each WAN interface that you want to use for BOOTP, enter the IP address of the BOOTP relay agent WAN interface to which it connects.

#### **1.5.7 Using EasyStart to Load a Configured Router**

You may wish to clear all information from a configured router and use EasyStart to reload a configuration file. Follow these steps:

1. Start CONFIG and enter the following:

```
Config>clear all
```
You are about to clear all non Device configuration information Are you sure you want to do this (Yes or [No]): **yes** non Device configuration cleared

#### 2. Enter the following:

Config>**clear device**

```
You are about to clear all Device configuration information
Are you sure you want to do this (Yes or [No]): yes
Device configuration cleared
```
#### 3. Enter the following command to restart the router:

\***restart** Are you sure you want to restart the gateway? (Yes or [No]): **yes** Entering EasyStart operation. Type 'stop' to terminate. ELS messages are automatically displayed in this mode. EasyStart>

EZ.001: Starting. EZ.007: Waiting up to 30 seconds for devices to pass self-test.

### <span id="page-31-0"></span>**1.6 Using the OPCON Process**

Note the following:

- None of these steps is reversible.
- **•** You must enter **clear all** before you enter **clear device**.

#### **1.5.8 Stopping EasySart**

You can pause or stop an EasyStart session at any time by typing **pause** (to hold the program), or **stop** (to end the program).

If you type **stop**, the router clears all the changes EasyStart made, restarts, and puts you into Quick Config automatically.

## **1.6 Using the OPCON Process**

The Operator Console process (OPCON) is the root level process of the router software user interface. The main function of OPCON is to control the processes that are connected to consoles. For example you can use the following OPCON commands to configure and monitor these processes and display status and memory information:

- **• Intercept** Change the intercept character.
- **• Reload** Reload the router software.
- **• Talk** Communicate with other processes.
- **Divert** Manipulate the output from a process.
- **• Restart** Restart the router software.
- **• Telent** Telnet to other routers or hosts.
- **• Memory** Display information about router memory usage.
- **• Status** Display status information about all router processes.

Refer to [Figure 1–1](#page-23-0) to see how OPCON fits into the router software structure.

When you access OPCON from a remote terminal, you access the ROPCON (Remote Operator Console) process. ROPCON and OPCON are functionally the same.

## **1.7 Entering the OPCON Process**

## <span id="page-32-0"></span>**1.7 Entering the OPCON Process**

When you start the router (before users are configured), a platform-specific installation menu appears on the console followed by the OPCON prompt (\*). At this point, you can begin entering OPCON commands.

#### **1.7.1 Process Prompts**

Each process uses a different prompt. You can tell which process your console is connected to by looking at the prompt. (If the prompt does not appear when you enter the **talk** *pid* command, press the **Return** key a few times.)

The following list shows the prompts for the three main processes:

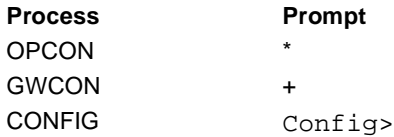

At the prompt level, you can begin to enter commands from the keyboard. Use the **Backspace** key to delete the last character typed in on the command line. Use **Ctrl/U** to delete all the characters entered on the command line, allowing you to reenter a command.

### **1.7.2 Getting Help**

You can obtain help at any of the OPCON, GWCON, or CONFIG prompts by pressing the **?** key followed by **Return**. Help is displayed as a list of the commands available at that prompt level. Use **? (help)** to list the commands that are available from the current prompt level. You can enter a **?** after a specific command name to list its options.

## **1.8 Communicating with Different Processes**

The OPCON process handles the communication between users and the other router processes. If you are using a remote console, the name of the process handling your console is ROPCON instead of OPCON, but the operations are identical.

Processes interact with consoles by means of input and output channels. Using OPCON commands, you pass commands from your console to the input channel of any process and control any consoles attached to the output channel.

### <span id="page-33-0"></span>**1.9 OPCON Commands**

### **1.8.1 Connecting to a Process**

To connect your console to a process, use the OPCON **talk** *pid* command, where *pid* (process ID) is the number of the process to which you want to connect.

To find the pid number of a process, use the OPCON **status** command. The **status** command displays information about the router processes, such as the pids and process names.

## **1.9 OPCON Commands**

This section describes the OPCON commands. Each command includes a description, syntax requirements, and an example. The OPCON commands are summarized in Table 1–1. To use them, access the OPCON process and enter the OPCON command at the OPCON prompt (\*).

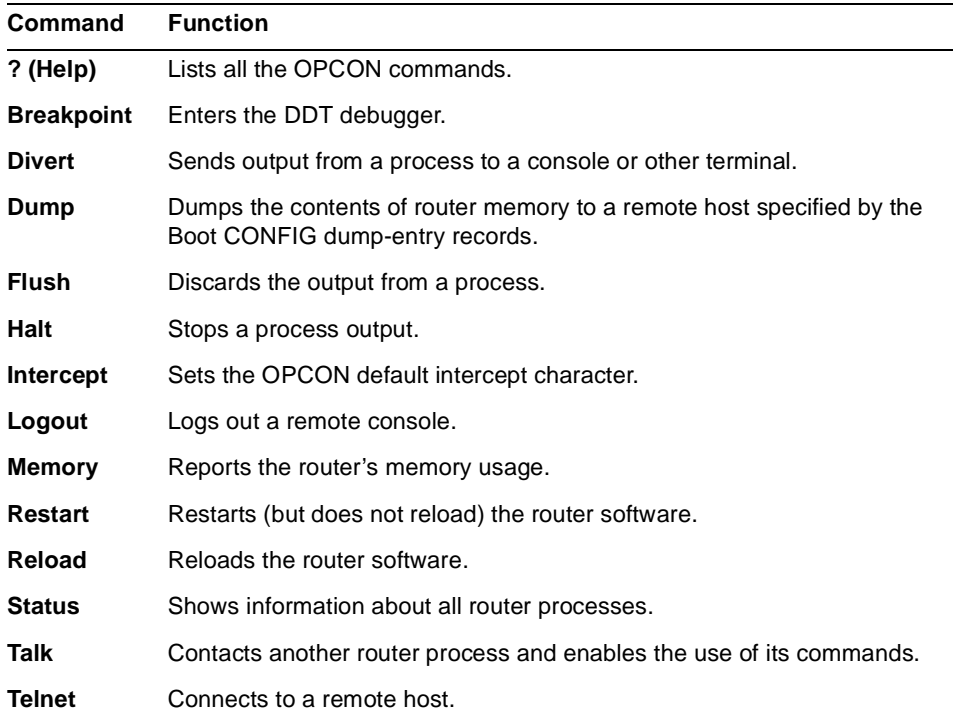

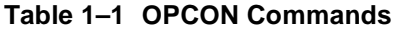

### **1.9 OPCON Commands**

#### <span id="page-34-0"></span>**? (Help)**

#### **Syntax:** ?

#### **Example:**

#### **?**

```
BREAKPOINT
DIVERT output from process
DUMP contents of memory
FLUSH output from process
HALT output from process
INTERCEPT character is
LOGOUT
MEMORY statistics
RESTART
RELOAD
STATUS of process(es)
TALK to process
TELNET to IP-Address (this terminal type)
```
#### **Breakpoint**

Trap information in the DDT debugger, inspect memory, place breakpoints, or obtain a memory dump. Because the watchdog is always running, when you use the **breakpoint** command, the contents of memory are dumped when the watchdog timer expires.

**Note:** Do not use this command during normal operation because it halts operation of the software. If you accidentally enter the **breakpoint** command, quickly press **Esc/P** (the **Esc** key followed by **P**)**.**

```
Syntax: breakpoint
Example:
  breakpoint
```
#### **Divert**

Send the output from a specified process to a specified terminal. This command allows you to divert the output of several processes to the same terminal to view the output simultaneously. The **divert** command is commonly used to redirect MONITR output messages to a specific terminal. The router does not allow certain processes to be redirected (for example, pid 1, 10, 11, and 12).

## **1.9 OPCON Commands**

After entering the command, enter the pid and tty# (number of the output terminal). The terminal number can be the number of either the local console (tty0) or one of the remote consoles (tty1, tty2,...ttn).

**Syntax:** divert pid tty#

The example below shows Event Logging System messages generated by the MONITR process (2) being sent to a remote console *tty1* (1).

```
Example:
```
**divert 2 1** 

#### **Dump**

Dump the contents of router memory to a remote host and file name specified by the Boot config dump-entry records.

**Syntax:** dump

#### **Flush**

Discard all subsequent output from a specified process until the **divert** or **talk** command is issued to that process. The router only allows certain processes to be redirected (see the [Divert](#page-34-0) command description).

**Syntax:** flush pid

**Example:**

**flush 2**

#### **Halt**

Suspend all subsequent output from a specified process until the **divert, flush,** or **talk** command is issued to the process. The router cannot redirect all processes (see the [Divert](#page-34-0) command description). **Halt** is the default state for output from a process.

**Syntax:** halt pid **Example:**

**halt 2** 

#### **Intercept**

Change the OPCON intercept character. You enter the **intercept** character from other processes to get back to the OPCON process. **Ctrl/P** is the default intercept character.
```
Note: This command always prompts for the intercept character. Do not use the 
       control key when responding to the prompt message. You cannot use a 
       printable character or the Return key as the intercept character.
```
**Syntax:** intercept character

#### **Example:**

#### **intercept**

```
Control character to use as intercept character: B
Intercept character is now control-B
```
## **Logout**

Terminate remote console sessions.

**Syntax:** logout **Example: logout**

#### **Memory**

Obtain and display information about the router's global heap memory usage.

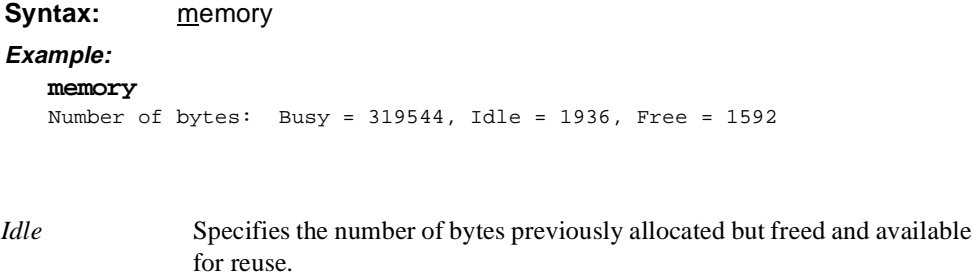

*Free* Specifies the number of bytes that were never allocated from the initial free storage area. The sum of the *Idle* and *Free* memory equals the total available heap

memory.

#### **Restart**

Reinitialize the software. When the software initializes, it forces a bus reset, which causes the connected network interfaces to perform their self-test routines, to clear all routing tables, and to drop any packets in the router. Before the restart takes effect, the software prompts you for confirmation. This command is functionally equivalent to pressing the reset button, except that in the latter case the router dumps (if dumping is enabled). The router does not dump when it executes the **restart** command. A restart reinitializes the router, and runs the same image.

**Note:** If you use this command from a remote console, your Telnet session will be lost.

Syntax: restart

**Example:**

**restart** Are you sure you want to restart the gateway (Yes or No)?

## **Reload**

Obtain a new copy of the router software specified by the boot-entry records. This new image is stored in FLASH and is run each time the router boots. Before the reload takes effect, the software prompts you for confirmation.

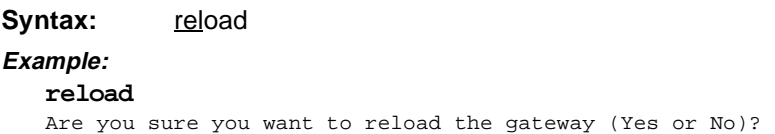

## **Status**

Display information about all router processes. By entering the pid after the **status**  command, you can select the status of a particular process. The example below shows the total status display. The actual processes may be different depending on the hardware you are using.

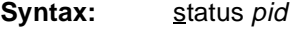

## **Example:**

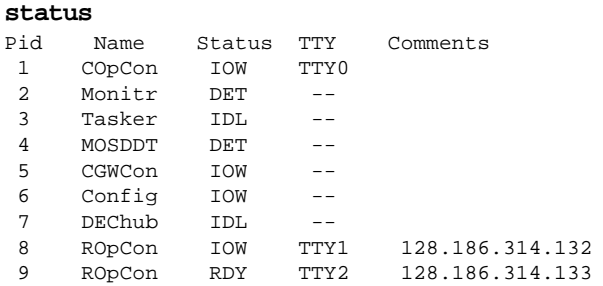

**Note:** ISDN devices (AW90EI and AW900EI) indicate six additional processes at the *\* status* command. These processes manage the ISDN interfaces, but are not accessible:

#### **Example:**

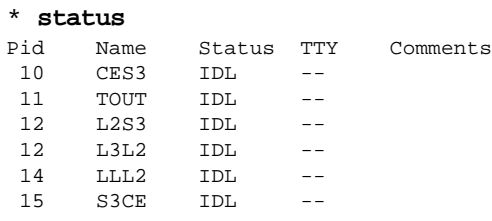

*Pid* The process ID. This is the process that communicates with OPCON, or it can be an argument to the STATUS command to request status information about a specific process.

*Name* The process name.

*Status* One of the following:

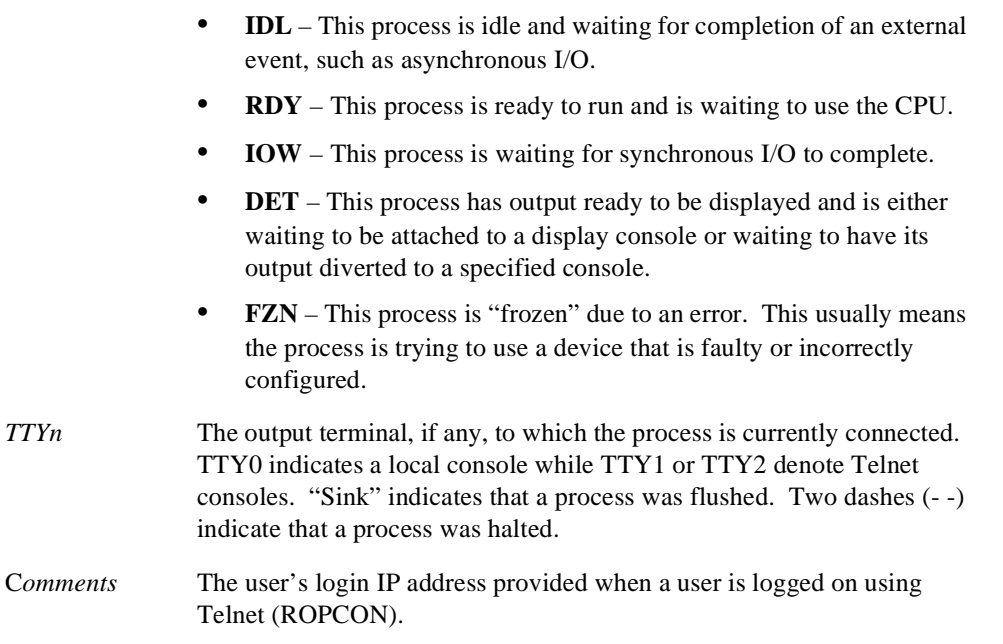

#### **Talk**

Attach to other router processes, such as GWCON or CONFIG. After connecting to a new process, you can send specific commands to and receive output from that process. You cannot talk to the TASKER or OPCON processes. To obtain the pid, use the OPCON **status** command.

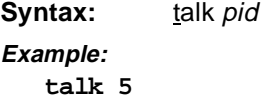

## **Telnet**

Remotely attach to another bridging router or to a remote host (*ip address*). The only optional parameter is the terminal type that you want to emulate. Enter any 80 character terminal type.

A router has a maximum of five Telnet sessions. Two servers (inbound to the router) and three clients (outbound from the router).

Telnet uses the terminal type that you supply on the command line on the remote host to define the characteristics of the Telnet session.

**Note:** To use Telnet in a pure bridging environment, you must enable Host Services.

**Syntax:** telnet *ip address <terminal type>* 

**Example:**

**telnet 128.185.10.30**

or

```
Example:
```

```
telnet 128.185.10.30 vt100
Trying 128.185.10.30 ...
Connected to 128.185.10.30
Escape character is '^]'
```
If you are using telnet to connect to a nonexistent IP address, the router displays the following:

Trying 128.185.10.30 ...

To enter the **telnet** command mode, type the escape character **Ctrl/]**.

telnet>

The **telnet** command mode consists of four subcommands that allow you to close the current connection, to quit the current session, to send an **ayt** (Are You There) to your current connection, or to display status about the connection. For example:

```
telnet> ?
close close current connection
quit exit telnet
status print status information
send transmit special characters ('send ?' for more)
? print this help information
```
**Note:** Press **Return** to resume a telnet session that you temporarily escaped (by pressing **Ctrl/]**).

The **status** and **send** sub-commands elicit one of two responses depending on whether or not the user is connected to another host. For example:

```
Connected to a host:
telnet> status
Connected to 128.185.10.30
Operating in character-at-a-time mode.
Escape character is \hat{\ }].
telnet> send ayt
```
## **1.10 Getting Back to OPCON**

**Note:** The **send** command currently only supports ayt.

**Not connected to a host:** telnet> **status** Need to be connected first. telnet> **send ayt**

Need to be connected first.

Use the **close** subcommand to close a connection to a remote host and terminate the Telnet session. Use the **quit** subcommand to exit telnet command mode, to close a connection, or to terminate a Telnet session.

```
telnet> close
or
    telnet> quit
   logout
    *
```
# **1.10 Getting Back to OPCON**

You must always return to OPCON before you can communicate with another process. To get back to OPCON, press **Ctrl/P** . For example, if you are connected to the GWCON process and you want to connect to the CONFIG process, you must press **Ctrl/P** to return to OPCON first. The **Ctrl/P** key combination is called the intercept character.

# **1.11 Accessing and Using the Configuration Process**

This section describes how to access the configuration process.

All interfaces described in the *Network Interface Operations Guide* and all protocols described in the *Routing Protocols User's Guide* have commands that are executed by accessing the configuration process to configure, enable, or modify the interface or protocol.

The procedures to access this process are basically the same for both. The following sections describe these procedures.

# **1.11.1 Accessing Configuration Commands**

You access configuration commands through the router's CONFIG process.

When you log onto the router from a directly connected console, your process is the Connected Operator Console process (COPCON) and is process identifier (pid) 1. When you log onto the router through a Telnet session, your process is one of the two Remote Operator Console processes (ROPCON) with pid 7 or 8. These processes are collectively known as OPCON.

As one of the OPCON processes, you can connect to (**talk**) any of the four useraccessible processes:

- **• MONITR** The Monitor process (pid **2**) that displays ELS messages.
- **• GWCON** The Gateway Console process (pid **5**) that displays router statistics and lets you manipulate the volatile environment.
- **• CONFIG** The Configuration process (pid **6**) that configures the nonvolatile environment.
- **• DEBUG** The Debug process (pid **4**) that is used for debugging.

Only one user can **talk** to each of these processes at a time. If another user chooses to **talk** to the same process you are currently using, the message "Output Redirected" is displayed, and you are returned to your originating process. The user who redirected the process that you were talking to receives all redirected output from the process that had not yet appeared on your screen. Any command executing while you were talking to that process completes, unless the current user cancels it.

You use the Configuration process (CONFIG) to manipulate configuration information for the router. Within the context of the CONFIG process, and available from the Config> prompt, are configuration commands that are logically grouped according to interface or protocol function. Each interface and protocol configuration module has its own prompt. For example, the prompt for the TCP/IP protocol command interface is IP config>.

To access a configuration prompt, do the following:

**•** Enter the CONFIG command process from OPCON and obtain the CONFIG prompt: Config>

**•** Invoke the desired interface or protocol configuration prompt from the CONFIG prompt using the appropriate command described in the sections that immediately follow. You can enter the minimum number of characters that makes the command unique such as **p**, **pr**, and so forth for **protocol**, or **n**, **net**, and so forth for **network**.

The following sections describe these procedures in more detail.

#### **1.11.1.1 Entering the CONFIG Process**

To enter the CONFIG command process from OPCON and obtain the CONFIG prompt (Config>), perform the following steps:

1. At the OPCON prompt, enter the **status** command to find the pid of CONFIG.

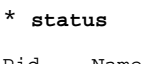

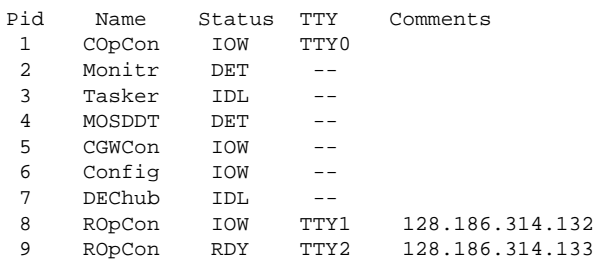

**Note:** ISDN devices (AW90EI and AW900EI) indicate six additional processes at the **\* stat** command. These processes manage the ISDN interfaces, but are not accessible:

```
* status
```
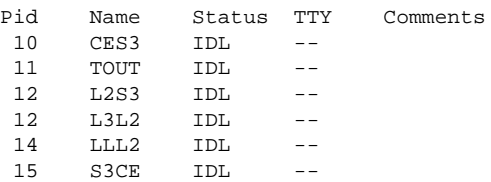

- 2. Enter the OPCON **talk** command and the pid for CONFIG. The pid for CONFIG is 6.
	- \* **talk 6** Config>

The console displays the CONFIG prompt (Config>). If the prompt does not appear, press **Return** again.

#### **1.11.1.2 Accessing an Interface Configuration Prompt**

This process gives you access to a specific interface's configuration commands. To access the router's configuration process, perform the following steps:

1. At the CONFIG prompt, enter the **list devices** command to see the network interface numbers for which the router is currently configured. For example:

The following example applies to the DECswitch 900EE.

Config>**list devices**

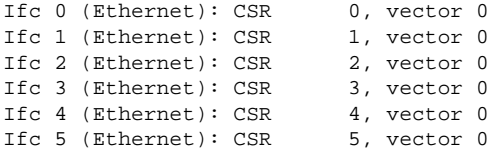

The following example applies to the RouteAbout Access EW.

Config>**list devices**

Ifc 0 (Ethernet): CSR 1001600, CSR2 1000C00, vector 94 Ifc 1 (WAN PPP): CSR 1001620, CSR2 1000D00, vector 93 Ifc 2 (WAN PPP): CSR 1001640, CSR2 1000E00, vector 92

- 2. Record the desired interface numbers.
- 3. Enter the CONFIG **network** command and the number of the interface you want to configure. For example:

Config> **network 1**

The appropriate configuration prompt (such as  $TKR$  Configstor Token Ring), now appears on the console.

**Note:** Not all network interfaces are user-configurable. For interfaces that cannot be configured, you receive the following message:

That network is not configurable.

## **1.11.1.3 Displaying an Interface Configuration**

From some interface configuration prompts, you might list configuration information specific to that selected interface by using the **list** command. For example:

```
TKR Config> list 
Packet size (INFO field): 4472
Speed: 16 Mb/sec
Media: Unshielded
```
#### **1.11.1.4 Configuring Network Interfaces**

Refer to the specific chapters in the *Network Interface Operations Guide* for complete information on configuring your types of network interfaces or pseudo interfaces. The possible types of physical network interfaces are Token Ring, Ethernet, FDDI, ISDN, and Serial Line. In addition, there may be interfaces for dial circuits and pseudo interfaces for X.25-LLC2 and PPP-FR links and Multilink PPP Bundles.

Also refer to the specific chapters in the *Network Interface Operations Guide* for complete information on configuring serial interfaces with data links set to Frame Relay, PPP, X.25, V.25 *bis,* and so forth.

#### **1.11.1.5 Exiting an Interface Configuration Prompt**

After you configure the desired interface information, exit the interface configuration prompt by performing the following steps:

- 1. Return to the CONFIG process by entering the **exit** command. For example: TKR Config> **exit**
- 2. Return to the OPCON process by entering the OPCON intercept character. For example:

Config> **Ctrl/P**

\*

#### **1.11.1.6 Accessing a Protocol Configuration Prompt**

**Note:** To list all of the available protocols, type **p ?** from the Config> prompt. You can also use the **list config** command to discover this same information.

To access the desired protocol configuration prompt from the CONFIG prompt, perform the following steps:

1. At the CONFIG prompt, enter the **list configuration** command to see the numbers and names of the protocols contained in the software. For example:

```
Config>list conf
Hostname: wg07
Maximum packet size: [autoconfigured]
Maximum number of global buffers: [autoconfigured]
Number of Restarts before a Reload/Dump: 64
Logging disposition: detached
Console inactivity timer (minutes): 0
Physical console login: disabled
Modem control: disabled
Contact person for this node: [none]
Location of this node: [none]
Configurable Protocols:
Num Name Protocol
0 IP DOD-IP
3 ARP Address Resolution
4 DN DNA Phase IV
7 IPX NetWare IPX
8 OSI ISO CLNP/ESIS/ISIS
9 DVM Distance Vector Multicast Routing Protocol
10 BGP Border Gateway Protocol
11 SNMP Simple Network Management Protocol
12 OSPF Open SPF-Based Routing Protocol
14 APL AppleTalk
22 AP2 AppleTalk Phase 2
23 ASRT Adaptive Source Routing Transparent Enhanced Bridge
24 HST TCP/IP Host Services
27 PIM Protocol Independent Multicast
7857 bytes of configuration memory free
Configurable Features:
Num Name Feature
0 WRS WAN Restoral
```

```
1 BRS Bandwidth Reservation
```
- 2 MCF MAC Filtering
- 4 X25S X25 Switching
- 5 RMON Remote Monitoring
- 6 TEL Telesaving
- 7 BUD Budgeting

2. From the CONFIG prompt, enter the **protocol** command with the number or *short name* of the protocol you want to configure. You can obtain the protocol number and *short name* from the **list configuration** command display. The following example shows the command to access the IP protocol configuration prompt by the protocol *short name*:

Config> **protocol IP**

The protocol configuration prompt then appears on the console. This example shows the IP protocol prompt IP config>:

IP config>

You can obtain the same result by entering the **protocol** command followed by the protocol "number." The following example shows the command you use to access the IP protocol configuration prompt by the protocol number:

Config> **protocol 0**

The protocol configuration prompt then appears on the console.

IP config>

You can now enter that protocol's configuration commands. See the corresponding protocol section of the *Routing Protocols User's Guide* for more information on specific protocol configuration commands.

#### **1.11.1.7 Exiting a Protocol Configuration Prompt**

After completing the desired changes to configuration information for a protocol, exit to the Config> prompt by performing the following steps:

1. To exit from the protocol configuration, enter the protocol **exit** command. For example:

```
IP config> exit
Config>
```
2. Return to the OPCON process by entering the OPCON intercept character (**Ctrl/P**). For example:

Config> **Ctrl/P** \*

# **1.11.2 Restarting the Router**

Changes that you make to the protocol parameters through CONFIG, except for certain **NCP SET** commands, do not take effect until you restart the router.

**Note:** The changes you make through CONFIG are retained in a configuration database in nonvolatile memory. They are retained during power downs and are recalled when you restart the router.

To restart the router, enter the OPCON **restart** command. For example:

**\* restart**

Are you sure you want to restart the router? (Yes or No)[No]: **yes**

# **1.12 Accessing and Using the Console Process**

All interfaces described in the *Network Interface Operations Guide* and all protocols described in the *Routing Protocols User's Guide* have commands that are executed by accessing the console process to monitor network statistics, test network interfaces, view the configured protocols on the router, or make temporary changes to the volatile configuration of the router.

You access the *console* process through the GWCON process. This process is described in detail in [Chapter 4](#page-118-0) of this manual. The procedures to access this process are basically the same for both. The following sections describe these procedures.

# **1.12.1 Accessing the Console Process**

To monitor information related to a specific network interface or protocols, access the GWCON *console* process by performing the following steps:

1. Enter the **status** command to find the pid of GWCON (identified as CGWCON). For example:

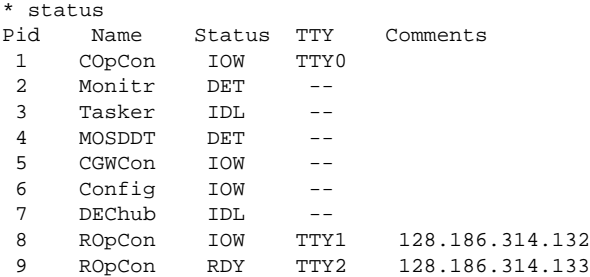

**Note:** ISDN devices (AW90EI and AW900EI) indicate six additional processes at the \* **stat** command. These processes manage the ISDN interfaces, but are not accessible:

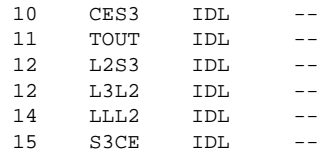

- 2. At the OPCON prompt, enter the OPCON **talk** command and the pid number for GWCON. For example:
	- \* talk 5  $\pm$
- 3. The GWCON prompt (+) is displayed on the console. If the prompt does not appear when you first enter GWCON, press **Return** again.

#### **1.12.1.1 Entering an Interface Console Prompt**

To access an interface console prompt from the GWCON prompt, perform the following steps:

1. At the GWCON prompt, enter the **configuration** command to display the protocols and networks for which the router is configured. For example:

```
+ configuration 
Num Name Protocol
0 IP DOD-IP
3 ARP Address Resolution
7 IPX NetWare IPX
11 SNMP Simple Network Management Protocol
12 OSPF Open SPF-Based Routing Protocol
23 ASRT Source Routing Transparent Enhanced Bridge
Num Name Feature
1 BRS Bandwidth Reservation
2 MCF MAC Filtering
4 X25S X25 Switching
5 RMON Remote Monitoring
6 TEL Telesaving
4 Networks:
Net Interface MAC/Data-Link Hardware State
0 Eth/0 Ethernet/IEEE 802.3 Ethernet/802.3 Up<br>1 FR/0 Frame Relay SCC Serial Line Up
1 FR/0 Frame Relay SCC Serial Line Up
2 PPP/0 Point to Point SCC Serial Line Up
3 X25/0 X.25 SCC Serial Line Up
```
- 2. Enter the GWCON **network** command and the number of the interface you want to monitor. For example:
	- + **network 3**

For example, if the network interface is an X.25 interface, the X.25 console prompt appears on the console. You can then view information about the X.25 interface by entering the X.25 console commands.

## **Example:**

+**network 3** X.25>

#### **1.12.1.2 Monitoring the Network Interface**

Refer to the specific chapters in the *Network Interface Operations Guide* for complete information about monitoring your particular network interfaces.

## **1.12.1.3 Exiting a Network Interface Console Prompt**

To exit the interface console prompt and return to the OPCON process, do the following:

1. Enter the **exit** command to return to the GWCON process. For example:

```
X.25> exit 
+
```
2. Press **Ctrl/P** to return to the OPCON process. For example:

+ **Ctrl/P**

\*

#### **1.12.1.4 Entering a Protocol Console Prompt**

To enter a protocol console prompt from the GWCON prompt, perform the following steps:

1. At the GWCON prompt (see [Chapter 4](#page-118-0) for information about accessing the GWCON prompt), enter the **configuration** command to see the protocols and networks configured for the router. For example:

```
+ configuration
```

```
4 Protocols:
Num Name Protocol
0 IP DOD-IP
3 ARP Address Resolution
11 SNMP Simple Network Management Protocol
12 OSPF Open SPF-Based Routing Protocol
```
2. Enter the GWCON **protocol** command with the protocol number or *short name* of the desired protocol displayed in the configuration information. In the following example, the command has been entered to access the IP protocol console process. Enter either one of the following:

+ **protocol 0**

+ **protocol IP** 

The protocol console prompt then appears on the console. This example shows the TCP/IP prompt (IP>):

IP>

You can enter that protocol's console commands. See the corresponding protocol section of the *Routing Protocols User's Guide* for more information on specific protocol console commands.

#### **1.12.1.5 Exiting a Protocol Console Prompt**

To exit the protocol console process and return to the OPCON process, perform the following steps:

1. Return to the GWCON process by entering the protocol **exit** command. For example:

IP> **exit**

2. Return to the OPCON process by entering the OPCON intercept character (**Ctrl/P**). For example:

+ **Ctrl/P** \*

## **1.12.1.6 Protocol Names and Numbers**

[Table 1–2](#page-52-0) lists the numbers that you enter along with the **protocol** command when accessing a specific protocol configuration or console process. Not all protocols are supported by all hardware platforms.

# <span id="page-52-0"></span>**1.13 Accessing Feature Configuration and Console Prompts**

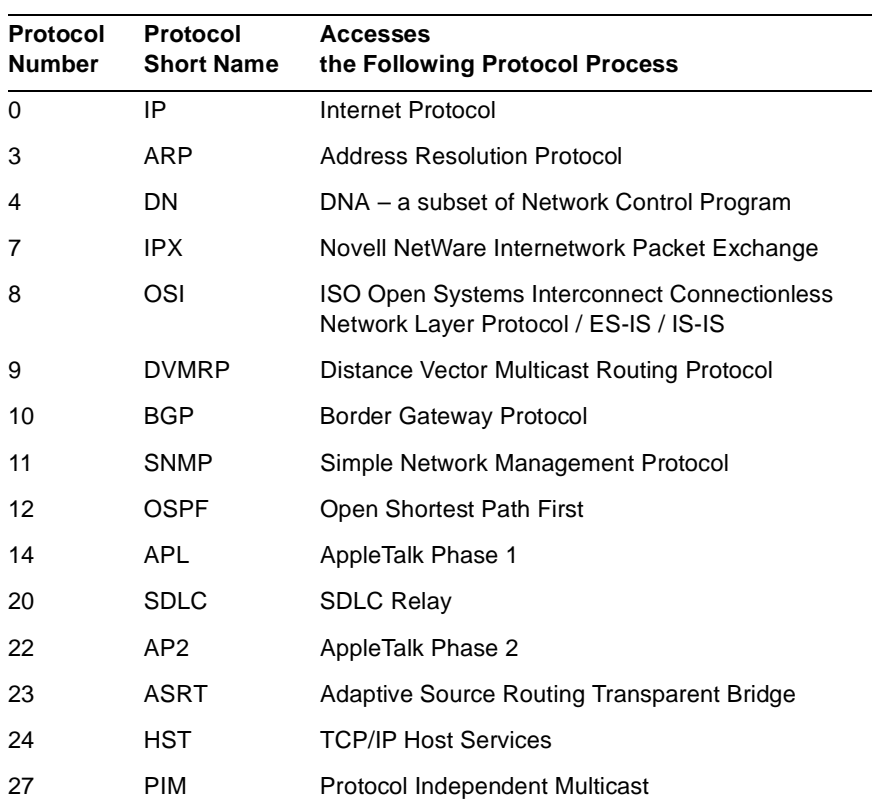

#### **Table 1–2 Protocol Numbers and Names**

# **1.13 Accessing Feature Configuration and Console Prompts**

This section describes how to access the bridging router feature configuration and console processes.

You run all bridging router features described in this manual by performing one of the following:

- **•** Accessing the configuration process to configure, enable, or modify the feature
- **•** Accessing the console process to monitor information about each feature or to make temporary configuration changes

The procedure to access these processes is basically the same for all features. The next sections describe these procedures.

# **1.13 Accessing Feature Configuration and Console Prompts**

# **1.13.1 Accessing Feature Configurations**

To access configuration commands for specific bridging router features that are not part of the protocol and network interface configuration processes, use the **feature** command of the CONFIG process.

To obtain a listing of the features available for your software release, enter **?** after the **feature** command. For example:

```
Config> feature ?
WRS
BRS
MCF
X25S
RMON
TEL
BUD
Feature name or number [WRS]?
```
To access that feature's configuration prompt, enter the **feature** command followed by the feature number or the *short name*. For example:

```
Config> feature brs
Bandwidth reservation user configuration
BRS>
```
- **Note:** For the Co-resident SNMP Agent feature, CONFIG also prompts you to enter the number of the interface that you want to configure or monitor.
- Table 1–3 lists available bridging router feature numbers and names.

**Note:** Not all features are supported by all hardware platforms.

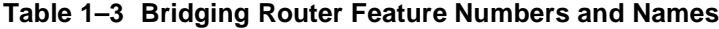

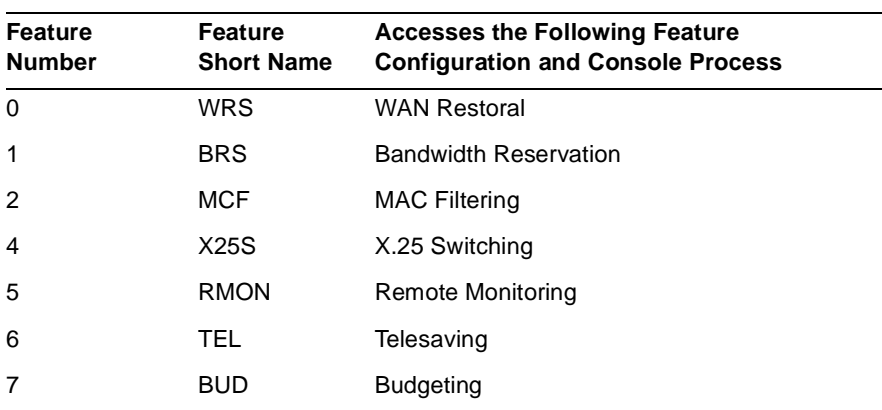

## **1.14 System Security**

After you access the configuration prompt for a feature, you may enter specific configuration commands for that feature. To return to the CONFIG prompt, enter the **exit** command at the feature's configuration prompt.

## **1.13.2 Accessing Features Functions from the Console Process**

Use the **feature** command from the GWCON process to access console commands for specific bridging router features that are not part of the protocol and network interface console processes.

Enter **?** after the **feature** command to obtain a listing of the features available for your software release. For example:

+ **feature ?**

To access that feature's console prompt, enter the **feature** command followed by the feature number or *short name*. For example:

+ **feature brs**

After you access the console prompt for a feature, you may enter specific console commands for that feature. To return to the GWCON prompt, enter the **exit**  command at the feature's console prompt.

**Note:** For the Co-resident SNMP Agent feature, GWCON also prompts you to enter the number of the interface that you want to configure or monitor.

# **1.14 System Security**

You can add multiple users, each having login permissions, by using the **add user**  command. See [Section 2.4](#page-60-0) in [Chapter 2](#page-56-0) for details about security issues and for information about the **add user** command.

# <span id="page-56-0"></span> **2 Configuring the System**

This chapter describes the Configuration (CONFIG) process. It explains how you use CONFIG and QUICK CONFIG, and discusses the CONFIG commands.

# **2.1 Using CONFIG**

CONFIG is a process of the router user interface. Using CONFIG commands, you can do the following:

- **•** Add an interface to or delete an interface from the nonvolatile RAM (NVRAM) hardware configuration.
- **•** Enter the Boot CONFIG command.
- **•** Enter Quick Configuration (QUICK CONFIG).
- **•** Clear, list, or update configuration information.
- **•** Enable or disable console login and modem control.
- **•** Communicate with protocol environments.
- Set or change various configuration parameters.

CONFIG lets you display or change the configuration information stored in the router's NVRAM. Changes to system and protocol parameters, except changes made by the NCP **set** command, do not take effect until you restart the router. (For more information, refer to the OPCON **restart** command.)

**Note:** The changes you make through CONFIG are retained in a configuration database in NVRAM. They are stored in FLASH memory and are recalled when you restart the router.

[Figure 2–1](#page-57-0) shows how CONFIG fits into the router software structure.

# <span id="page-57-0"></span>**2.2 Quick Configuration**

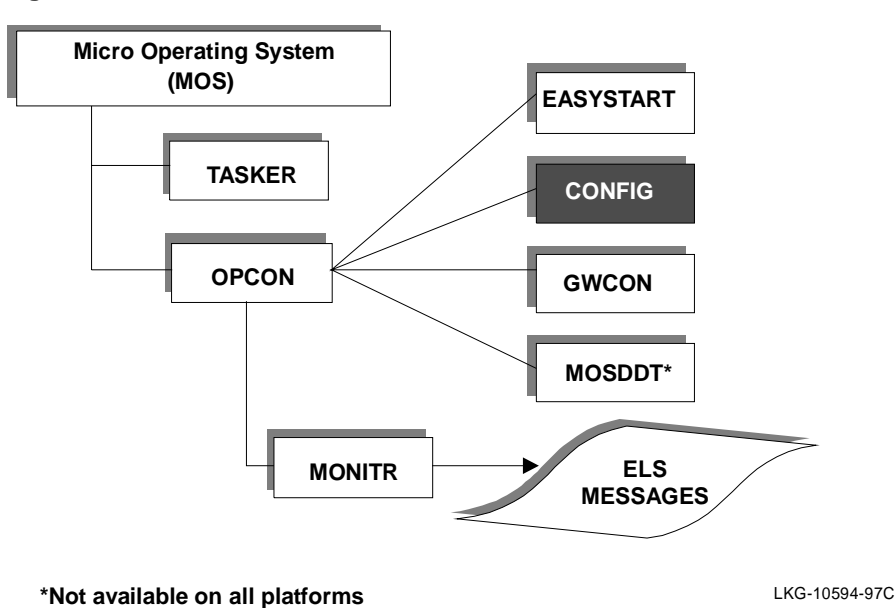

**Figure 2–1 CONFIG in the Router Software Structure**

The CONFIG interface contains commands that let you configure and monitor interfaces and protocols. Each command has its own prompt. For example, the prompt for the TCP/IP protocol is IP config>.

If you want to know the process and command you are communicating with, press **Return** to display the prompt. Some commands in this chapter, such as the **network**  and **protocol** commands, allow you to access and exit the various levels in CONFIG.

# **2.2 Quick Configuration**

When you load, start, or restart the router with no configuration, you enter Quick Configuration (QUICK CONFIG).

Quick Configuration (QUICK CONFIG) allows you to configure a minimal set of parameters in order to boot the router and run it with a minimal configuration or to download a complete configuration by means of TFTP. QUICK CONFIG steps you through most user protocols for your hardware specific platform.

QUICK CONFIG enables you to configure the minimum number of parameters for different devices, bridging protocols, routing protocols, and booting records without exiting and entering the different configuration submenus of the CONFIG processes.

# **2.3 Using the clearVisn Router Configurator**

For more information about QUICK CONFIG and to see how it is used, refer to the INSTALLATION MENU section in the installation manual that accompanies your router.

[Figure 2–2](#page-59-0) is a flow diagram that illustrates how the router determines which configuration you use.

# **2.3 Using the clearVisn Router Configurator**

Note that you can create a configuration using the clearVISN Router Configurator and load it to the router. Using the Router Configurator and loading the configuration has the same effect as using the CONFIG process to create or change the router's configuration parameters. However, the Router Configurator does not support the full range of CONFIG features. For more information about the Router Configurator, refer to [Section 1.4](#page-24-0).

# <span id="page-59-0"></span>**2.3 Using the clearVisn Router Configurator**

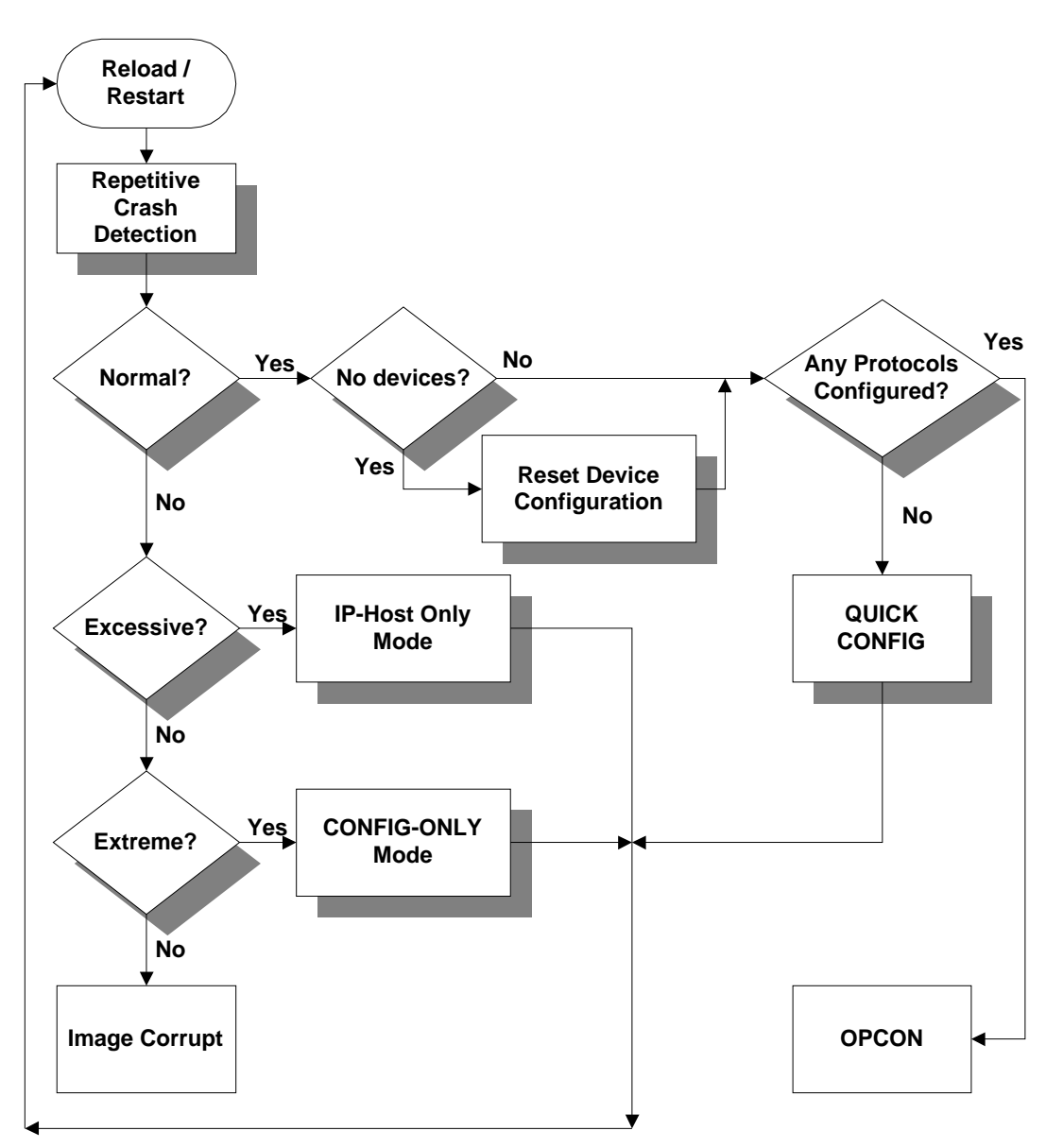

**Figure 2–2 Router Configuration Determination Flow Chart**

LKG-10598-97V

# **2.4 Configuring User Access**

# <span id="page-60-0"></span>**2.4 Configuring User Access**

The router configuration permits user names (case sensitive, 8 characters maximum), passwords (8 characters maximum), and permission levels. Each user added must have a password and permission level. There are three permission levels: *Administrative*, *Operations*, and *Monitor*.

Users with *Administrative* permission can access any router function, including router configuration and user administration.

Users with *Operations* permission can view any network configuration parameter or statistic, run potentially disruptive tests, dynamically change the router operation, and restart the router.

Users with *Monitor* permission can only view configuration parameters or network statistics.

**Note:** Only a user with *Administrative* permission can change the configuration in NVRAM. In your hardware installation guide, NVRAM is referred to as nonvolatile memory.

You receive the following prompts each time you log in on the console:

login: password:

# **2.4.1 Technical Support Access**

When system administrators add new users for the first time, they are asked if they want to add technical support access. If they answer yes, technical support access is granted *Administrative* access.

The software automatically selects the password, known to DIGITAL Customer Services, for this account. This password can be changed.

# **2.5 Entering and Exiting CONFIG**

To enter the CONFIG command environment from OPCON and obtain the CONFIG prompt, perform the following steps:

1. At the OPCON prompt, enter the **status** command to find the pid of CONFIG:

\* **s** 

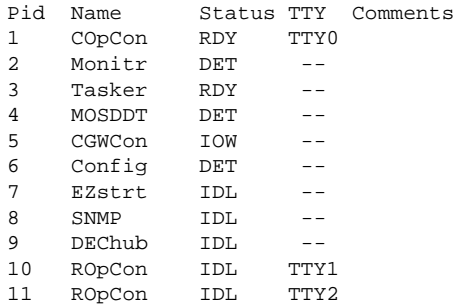

2. Enter the OPCON **talk** command and the pid for CONFIG

#### \* **talk 6**

The console displays the CONFIG prompt (Configs). Now you can enter CONFIG commands. If the prompt does not appear, press **Return** again. To exit CONFIG and return to OPCON, enter the OPCON intercept character **Ctrl/P**.

# **2.6 CONFIG Commands**

This section describes each of the CONFIG commands. Each command includes a description, syntax requirements, and an example. The CONFIG commands are summarized in Table 2–1.

**Note:** Some of these commands are not available on all hardware platforms. For example, the DECswitch 900 only has Ethernet and FDDI interfaces, so the **add**, **change** and **delete** commands are not present. Refer to your hardware installation guide to determine which interfaces are supported by your hardware platform.

After accessing the CONFIG environment, enter the configuration commands at the Config> prompt.

| <b>Command</b> | <b>Function</b>                                                                                                    |
|----------------|----------------------------------------------------------------------------------------------------|
| ? (Help)       | Lists the CONFIG commands or lists the options associated with specific<br>commands.                                                     |
| Add            | Adds a user to the router or adds a dial-circuit, PPP-FR pseudo device,<br>PPP Multilink Bundle, X25-LLC2 pseudo device, or null device. |
| <b>Boot</b>    | Enters Boot CONFIG command environment.                                                                                                  |

**Table 2–1 CONFIG Command Summary** 

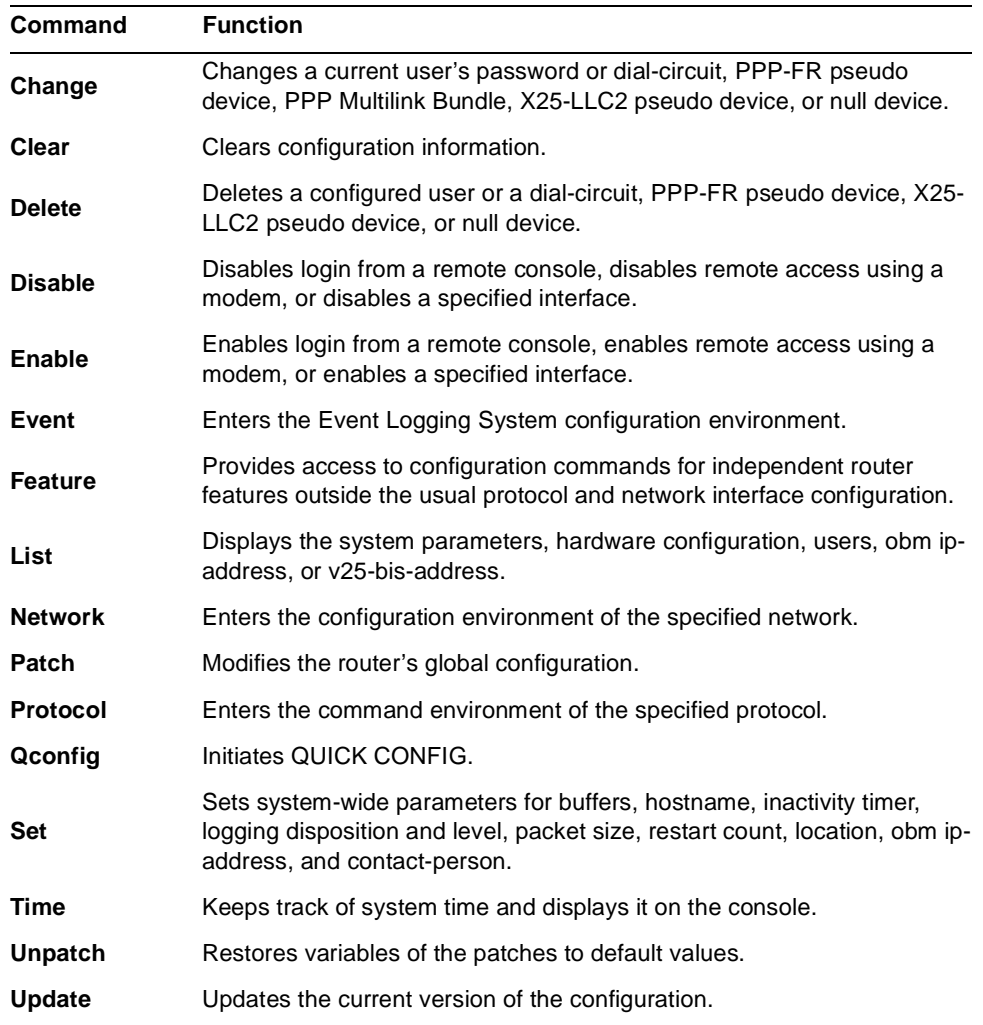

# **Table 2–1 CONFIG Command Summary (Continued)**

## **? (Help)**

Lists the commands that are available from the current prompt level. You can also enter a **?** after a specific command name to list its options.

**Syntax:** ?

**Example:**

**?**  ADD BOOT **CHANGE** CLEAR DELETE DISABLE ENABLE EVENT FEATURE LIST NETWORK PATCH PROTOCOL QCONFIG SET TIME OF DAY PARAMS UNPATCH UPDATE

#### **Example:**

```
add ?
device
frame-relay-address
isdn-address
v25-bis-address
user
```
## **Add**

Adds a device, V.25 *bis* address, ISDN address, or user-access to the configuration.

```
Note: Hardware device records are automatically recreated (if they are 
       missing) when the router restarts.
```
Syntax: add

device . . .  $u$ ser  $\ldots$ </u> frame-relay-address . . . v<sub>25</sub>-bis-address . . . isdn-address . . .

## <span id="page-64-0"></span>**device** device\_type additional-config-info

Adds a new interface, or pseudo interface, of the type specified by *device\_type.*  CONFIG prompts you for any additional configuration parameters. This additional information varies by device and platform. You can enter the additional configuration information that CONFIG prompts for on the command line. To obtain this information, refer to the site specification sheet shipped with the router.

**Note:** If you are adding more than one interface, the order in which you add them is important because the router assigns a sequential interface number to the device when it is added. This interface number is an index number in the device list. It links the device with other protocol configuration information, such as the IP addresses associated with the device. (For more information, refer to the **list devices** command.) All device and protocol configuration information related to network interfaces is stored by interface number. Any changes made to interface numbers invalidate some of the device configuration information in the protocols.

Table 2–2 lists the deivce types which can be added using the **add device** command. Not all of the interfaces are available on all hardware platforms. Refer to your hardware installation guide to determine which interfaces are supported by your hardware platform.

| <b>Short Name</b>          | Interface Described                                         |
|----------------------------|-------------------------------------------------------------|
| <b>NULL</b>                | No device                                                   |
| <b>DIAL-CIRCUIT</b>        | Dial circuit device (V.25 bis or basic rate ISDN)           |
| <b>PPP-FR-CIRCUIT</b>      | Pseudo device for PPP over a Frame Relay PVC                |
| <b>PPP-FR-DIAL-CIRCUIT</b> | Pseudo device for a PPP Dial circuit over a Frame Relay SVC |
| <b>PPP-MP-BUNDLE</b>       | Pseudo device for a PPP Multilink Bundle                    |
| $X25-LLC2$                 | Pseudo device for X.25 over LLC2                            |

**Table 2–2 Device and Pseudo Device Names**

**Note:** *Pseudo devices* (or *pseudo interfaces*) are not directly associated with physical ports on the router. They provide a means of using one protocol over a device that otherwise would not support that protocol. For example, the PPP-FR Circuit pseudo device enables the use of a PPP circuit over a Frame Relay PVC.

The following command adds a dial circuit and assigns it the next interface number. For information about configuring dial circuits, refer to the *Network Interface Operations Guide*.

#### **Example:**

**add device dial-circuit**

The following command adds a pseudo device that uses Point-to-Point Protocol over a PVC on a Frame Relay interface (PPP-FR) and assigns it the next interface number. For information about configuring PPP-FR, refer to the *Network Interface Operations Guide*.

## **Example:**

**add device ppp-fr**

The following command adds a pseudo device which is used as a Point-to-Point multilink bundle and assigns it the next interface number. You can then configure multilink PPP devices within this bundle. For information about configuring PPP-MP-BUNDLE devices, refer to the *Network Interface Operations Guide*.

#### **Example:**

#### **add device ppp-mp-bundle**

The following command adds a pseudo device that uses X.25 protocol over an Ethernet interface. The Ethernet interface uses LLC2 to transfer packets to a DTE on the LAN. You must supply the interface number of the Ethernet device, and the MAC address of the remote DTE. For information about configuring X.25-LLC2, refer to the *Network Interface Operations Guide.*

#### **Example:**

```
add device x25-llc2
LAN ifc [0]? 
Remote MAC address[]? AA-00-04-00-6B-A5
```
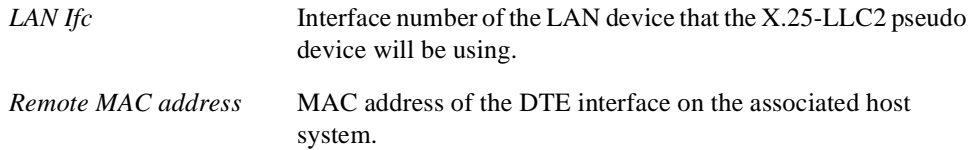

#### **frame-relay-address** address\_name dial-address subdial-address

Adds a Frame Relay network address. Each entry has an address name, which is used for reference, and the network dial address and an optional subdial address. You must enter a Frame Relay address for each Frame Relay interface as well as for each destination.

#### **Example:**

## **add frame-relay-address**

Assign address name [1-23] chars []? **vancouver** Assign network dial address [1-15 digits] []? **1-555-4502** Assign network subdial address [0-20 digits] []? **2772**

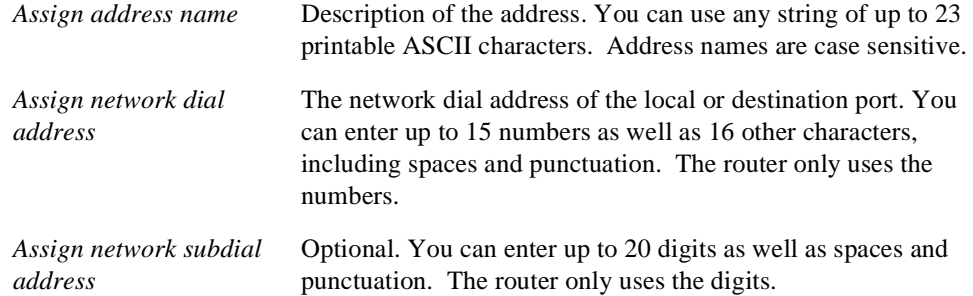

#### **isdn-address** address\_name dial-address subdial-address

Adds an ISDN network address. Each entry has an address name, which is used for reference, and the network dial address (telephone number) and an optional subdial address. You must enter an ISDN address for each ISDN interface as well as for each destination.

#### **Example:**

```
add isdn-address
Assign address name [1-23] chars []? baltimore
Assign network dial address [1-15 digits] []? 1-555-0983
Assign network subdial address [0-20 digits] []? 23
```
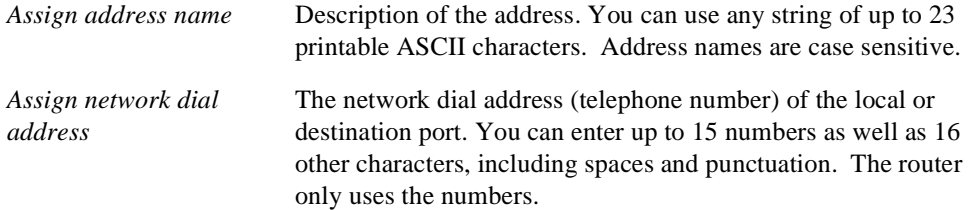

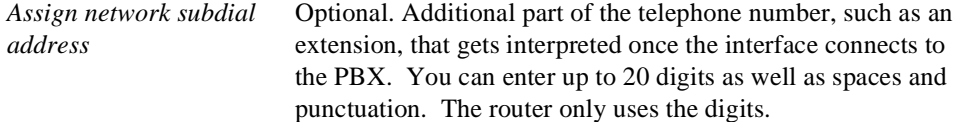

#### **v25-bis-address** address\_name dial-address

Adds a V.25 *bis* network address. Each entry has an address name, which is used for reference, and the network dial address (telephone number). When adding a V.25 *bis*  dial circuit, you must enter a V25 *bis* address for the local and remote routers.

#### **Example:**

```
add v25-bis-address
Assign address name [1-23] chars []? 
Assign network dial address [1-30 digits] []?
```
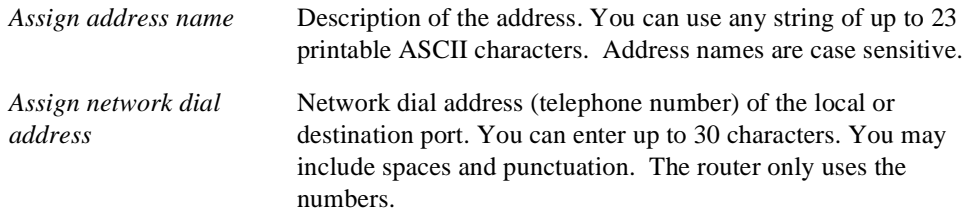

#### **user** user\_name

Add a user access name to the router configuration. Each user added must be assigned one of three permission levels: *Administrative*, *Operations*, or *Monitor*. *Administrative* permission allows the user access to any router function, and allows the user to write to NVRAM. *Operations* permission allows a user to view any network configuration parameter or statistic, run potentially disruptive tests, and restart the router. *Monitor* permission only allows the user to view the configuration parameters or network statistics.

When the first user is added, console login is automatically enabled. The user name is limited to 8 characters, and the password is limited to 8 characters.

**Note:** To add a user, you must have *Administrative* permission. All user names and passwords are case sensitive.

#### **Example:**

```
add user John
Enter password:
Enter password again:
Enter permission (A)dmin, (O)perations, (M)onitor [A]?
```
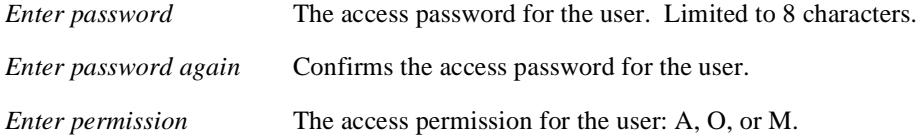

#### **Boot**

Enter the Boot CONFIG command environment. For Boot CONFIG information, refer to [Chapter 3.](#page-90-0)

#### **Syntax: boot**

#### **Example:**

**boot** TFTP Boot/dump configuration

```
Boot config>
```
#### **Change**

Modify an interface in the configuration, change your own password, or change user information.

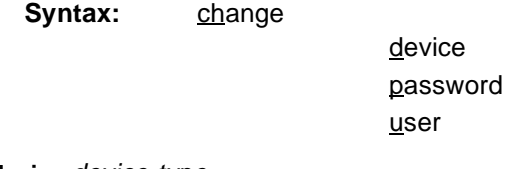

## **device** device-type

Modifies the configuration of an interface to be a PPP-FR, PPP Multilink Bundle or X25-LLC2 pseudo device. [Table 2–2](#page-64-0) lists the device types which you can modify using this command.

#### **Example:**

**change device ppp-fr** Interface number [0]?**3**

```
Note: Upgrading Multilink PPP Devices - If you are upgrading from Version 
       2 of the Distributed Routing Software to Version 3, you MUST use the 
       change device ppp-mp-bundle command to upgrade any existing MP 
       Dial Circuit devices to PPP Multilink Bundle pseudo devices for use by 
       the new software. Refer to the PPP chapter in the Network Interface 
       Operations Guide for a detailed explanation of the upgrade procedure.
```
#### **Example:**

```
change device ppp-mp-bundle
Interface number [0]?4
```
#### **password**

Modifies the current user's password.

**Note:** To change a user password, you must have *Administrative* permission.

## **Example: change password** Enter current password: Enter new password: Enter new password again: *Enter current password* Your current password. *Enter new password* Your new password. *Enter new password again* Confirms your new access password. If your confirmation does not match the previous new password, the old password remains in effect.

#### **user**

Modifies the user information that was previously configured with the **add user**  command.

**Note:** To change a user, you must have *Administrative* permission.

#### **Example:**

```
change user
User name: []?
change password? (Yes or No)?
Enter permission: (A)dmin, (O)perations, or (M)onitor [A]?
```
## **Clear**

**Syntax:** clear

Delete the router's configuration information from NVRAM.

To clear a protocol from NVRAM, enter the **clear** command and the protocol name. To clear all information from the NVRAM except for device information, use the **clear all** command. If you want to clear all information including the device information, use the **clear all** and **clear device** commands.

If budget controls are enabled you must disable them before using the **clear all** or **clear device** commands. You must then restart the router to synchronize budgeting with the cleared NVRAM. Otherwise budget tracking information will have unpredictable results.

**Note:** To clear user information, you must have *Administrative* permission.

**Caution:**Use this command only after calling your DIGITAL Customer Services representative.

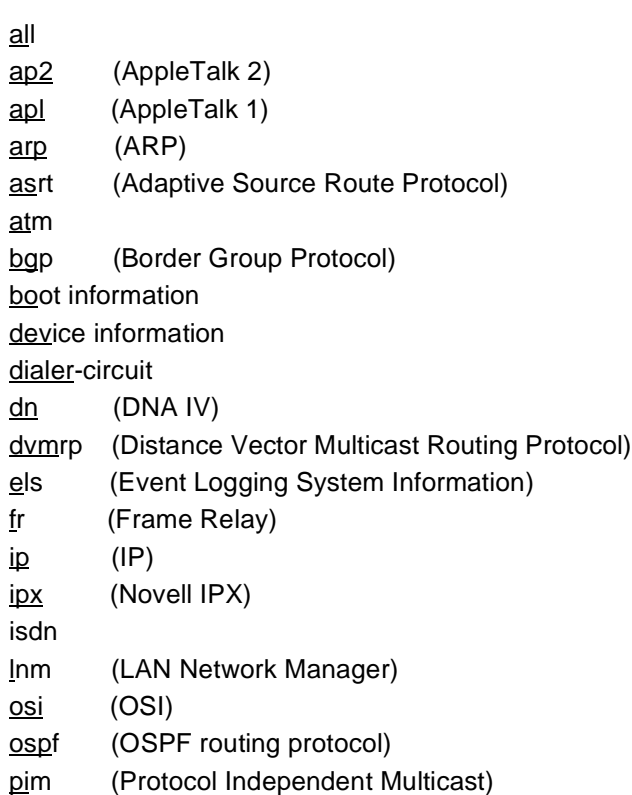

ppp (Point-to-Point) sdlc (Synchronous Data Link Control) slc (Serial Line Controller SRAM block) snmp srb (Source Route Bridge) srly (SDLC Relay) stb (Spanning Tree Bridge) tcp/ip-host time (Time of day information) user info (User Access information) v25bis (V.25 bis protocol) wrs (WAN Restoral) x25 x25s (X.25 Switching)

## **Example:**

**clear all** You are about to clear all non-device configuration information Are you sure you want to do this? [Yes or (No)]:

**Note:** This message appears whenever you erase any configuration parameter. The **clear user** command clears all user information except the router console login information. The value is set to ENABLED (if configured as such) even though the default value is DISABLED.

#### **Delete**

Remove a dial-circuit, PPP-FR pseudo device, X25-LLC2 pseudo device, or null device from the list of devices stored in the configuration or remove user login information, isdn addresses, or V.25 *bis* addresses. To use the **delete** command, you must have *Administrative* permission.

#### Syntax: delete

interface . . . frame-relay-address . . . isdn-address . . . user . . . v25-bis-address
## **interface** intfc#

To delete a device, enter the interface or net number as part of the command. To obtain the interface number that the router assigns, use the **list device** command.

If the interface you specify is the last interface in the device list, the **delete** command automatically removes it.

# **Example: delete interface 5**

If it is not the last interface in the device list, **delete** prompts you to confirm the deletion. The next interface in the list inherits the number of the interface that you deleted, and the remaining interfaces are renumbered (moved up by one position).

## **Example:**

```
delete interface 2
This is not the largest configured interface. If you
delete it, you will probably invalidate configuration
information attached to the higher numbered interfaces.
Are you sure you want to do this?(Yes or [No]):
```
If you delete an interface from the middle of the device list, you must enter the CONFIG environments of each of the packet forwarders affected by the deletion. Then, you must modify their configurations to be consistent with the reassigned interface numbers. All device and protocol configuration information related to network interfaces is stored by interface number. Any changes made to interface numbers invalidate some of the device configuration information in the protocols.

## **frame-relay-address** address\_name

Removes the named Frame Relay address entry.

```
Example:
   delete frame-relay-address
   Delete address name []?
```
**isdn-address** address\_name

Removes the named ISDN address entry.

#### **Example:**

```
delete isdn-address
Delete address name []?
```
## **user** user\_name

Removes user access to the router for the specified user.

```
Example:
   delete user mary
   Delete 'mary'? (Yes or [No]:
```
## **v25-bis-address** address\_name

Removes the named V.25 *bis* address entry.

**Example:**

**delete v25-bis-address** Delete address name []?

## **Disable**

Prevent prompting for login data from a remote console and disable modem control. The **disable** command also disables the specified interface.

Syntax: disable

console-login interface . . . modem-control

## **console-login**

Prevents prompting for a user ID and password on the console. When console login is disabled access is granted to the console commands immediately. This applies to a terminal connected locally via the console port, and to terminals connected remotely.

The default is *disabled*.

## **Example:**

**disable console-login**

## **interface i**nterface**#**

Disables the specified interface after issuing the **restart** command. The default is enabled.

**Example: disable interface 2**

## **modem-control**

Disables monitoring of modem control lines on the console port. The default is disabled.

**Example:**

**disable modem-control**

## **Enable**

Allow logins from a remote console and enable modem control. The enable command also enables the specified interface.

**Syntax:** enable

console-login interface . . . modem-control

## **console-login**

To provide security to the console commands, the **enable console-login** command enables the router to prompt for a user ID and password on the console. This applies to a terminal connected locally via the console port, and to terminals connected remotely.

The default is *disabled*.

If you do not configure an administrative user, and you enable this feature, the following message appears:

Warning: Console login is disabled until an administrative user is added.

By disabling the console login, a lock-out situation is prevented.

**Example:**

**enable console-login**

**interface** interface**#**

Enables the interface after issuing the **restart** command.

```
Example:
  enable interface 2
```
## **modem-control**

Sets up the router for login on the physical console, if the physical console is connected to the router through a modem. Before using this command, make sure to:

- **•** Set your modem for auto-answer.
- **•** Verify that the console baud rate is equal to the modem baud rate.
- **•** Verify that the cable connecting the modem to the router is configured correctly.

The router automatically disconnects the modem when you log out. If your modem disconnects before you log out, the router logs you out.

**Example:**

**enable modem-control**

## **Event**

Enter the ELS (Event Logging System) environment to display messages on the console. Refer to [Chapter 5](#page-138-0) for information about the Event Logging System (ELS).

**Syntax:** event

## **Example: event**

ELS config>

## **Feature**

Access configuration commands for specific bridging router features outside the protocol and network interface configuration processes.

Enter a question mark after the **feature** command to obtain a listing of the features available for your software release.

## **Example:**

```
feature ?
WRS
BRS
MCF
X25S
RMON
TEL
BUD
Feature name or number [WRS]?
```
To access that feature's configuration prompt, enter the **feature** command followed by the feature number or *short name.* [Table 2–3](#page-76-0) lists available feature numbers and names.

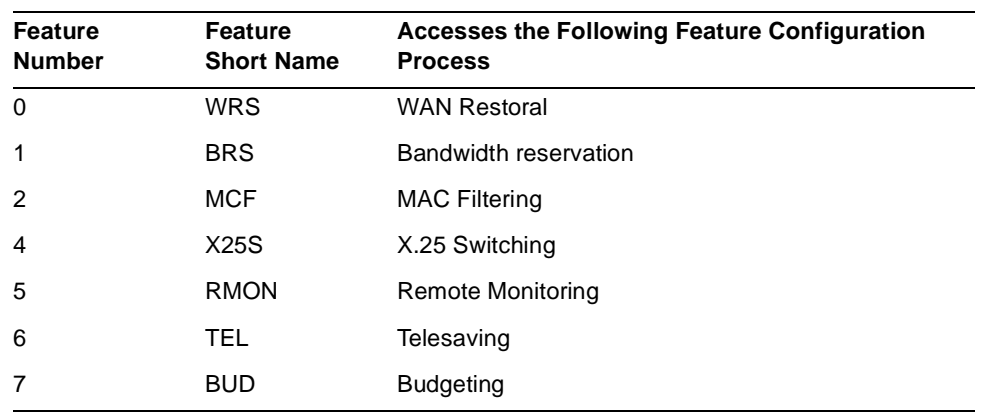

## <span id="page-76-0"></span>**Table 2–3 Bridging Router Feature Numbers and Names**

## **Example:**

**feature brs**

Bandwidth reservation user configuration Reservation>

After you access the feature's configuration prompt, you may enter specific configuration commands for that feature. To return to the CONFIG prompt, enter the **exit** command at the feature's configuration prompt.

**Syntax:** feature feature# feature-short-name **Example: feature 1** or **Example: feature BRS**

## **List**

Display configuration information for all network interfaces or configuration information for the router.

**Syntax:** list

devices configuration frame-relay-address isdn-address patches obm users v25-bis-address

## **devices**

Displays the relationship between a device number and the hardware interface. You can also use this command to check that a device was added correctly using the **add** command.

## **Example:**

## **list devices**

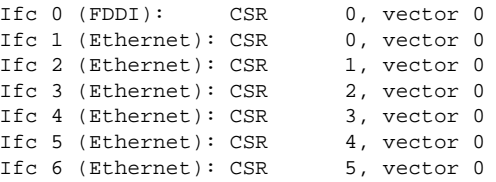

## **configuration**

Displays configuration information about the router. The information displayed will depend on the configuration and model of your router.

## **Example:**

**list configuration**

```
RtAbt Acces EI/MP, Brouter: 1 Enet 1T1 1BRI,HW=1,RO=1,#5016,SW=X3.0-0
Hostname: Turret
Maximum packet size: [autoconfigured]
Maximum number of global buffers: [autoconfigured]
Logging disposition: detached
Console baudrate: 19200 (Autobaud)
Console inactivity timer (minutes): 0
Physical console login: enabled
Modem control: disabled
```

```
Contact person for this node: Ian StJohn
Location of this node: Manchester
Configurable Protocols:
Num Name Protocol
0 IP DOD-IP
3 ARP Address Resolution
4 DN DNA Phase IV
7 IPX NetWare IPX
8 OSI ISO CLNP/ESIS/ISIS
9 DVM Distance Vector Multicast Routing Protocol
10 BGP Border Gateway Protocol
11 SNMP Simple Network Management Protocol
12 OSPF Open SPF-Based Routing Protocol
14 APL AppleTalk
22 AP2 AppleTalk Phase 2
23 ASRT Adaptive Source Routing Transparent Enhanced Bridge
24 HST TCP/IP Host Services
27 PIM Protocol Independent Multicast
Configurable Features:
```
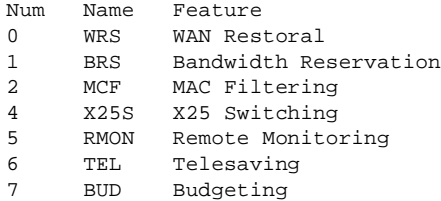

## **frame-relay-address**

Displays the configured Frame Relay addresses.

#### **Example:**

**list frame-relay-address**

## **isdn-address**

Displays the configured ISDN addresses.

## **Example:**

**list isdn-address**

## **patches**

Displays the patches and their variables that were implemented using the **patch**  command.

## **Example:**

## **list patches**

```
Patched variable Value
ping-size 60
ping-ttl 59
ip-default-ttl 60
ethernet-security 3
rip-static-suppress 3
```
## **obm**

Displays out-of-band management port information such as IP address, port speed, and ready-to-send (RTS) enable/disable state (where they apply).

## **Example:**

```
list obm
OBM Address: 0.0.0.0
OBM Port Speed: 9600
OBM Port RTS disabled
```
**Note:** Setting the **obm** IP address to 0.0.0.0 deletes the current obm address entry.

#### **users**

Displays the users configured to access the system.

## **Example:**

```
list users
USER PERMISSION
joe operations
mary administrative
peter monitor
```
## **v25-bis-address**

Displays the configured V.25 *bis* addresses.

## **Example:**

**list v25-bis-address**

## **Network**

Enter the network interface configuration environment for supported networks, such as the FDDI, Ethernet, ISDN, and Token-ring networks.

Enter the interface or network number as part of the command. To obtain the interface number, use the CONFIG **list device** command.

**Syntax:** network interface# **Example: network 2**

TKR config>

# **Patch**

Modify the router's global configuration. Patches are recorded in nonvolatile configuration memory and take effect immediately. Use this command only to handle uncommon configurations. Use specific configuration commands to modify commonly configured items. The following is a list of the current patches documented and supported for this release.

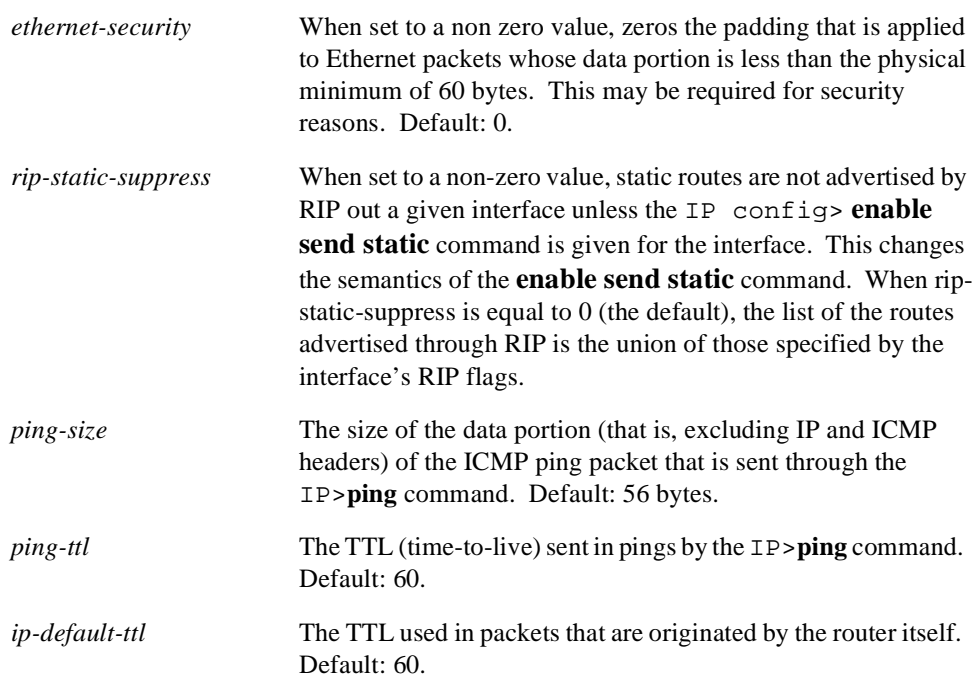

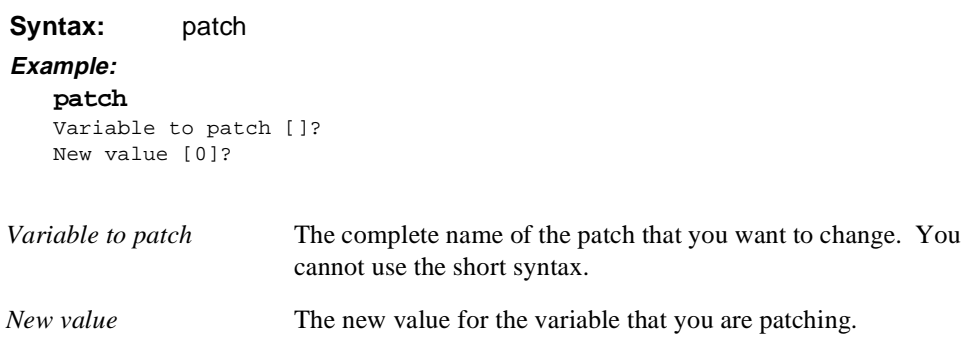

## **Protocol**

Enter the configuration environment for the protocol software installed in your router. The **protocol** command, followed by the desired protocol number *or* short name, lets you enter a protocol's command environment. After you enter this command, the prompt of the specified protocol appears. From the prompt, you can enter protocolspecific commands.

Table 2–4 lists examples of protocol numbers and names. To see the list of protocols that have been installed on your router, use the **list configuration** command. To return to CONFIG, enter the **exit** command.

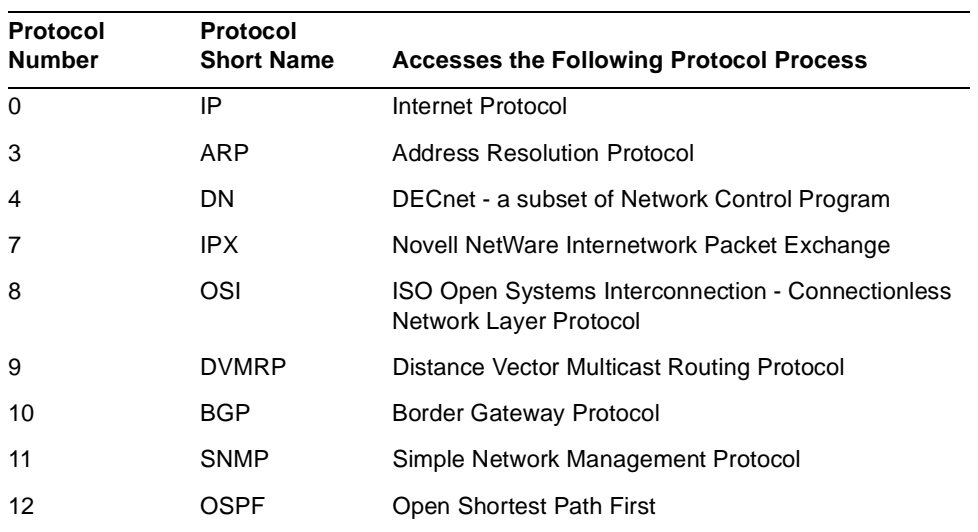

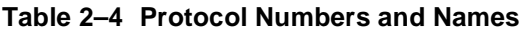

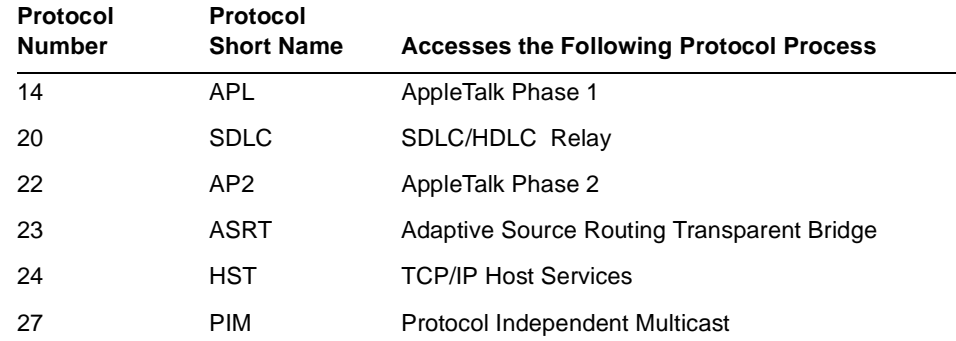

# **Table 2–4 Protocol Numbers and Names (Continued)**

```
Syntax: protocol prot#
```
## **Example:**

**protocol 7** IPX config>

## **Example:**

**protocol ipx**  IPX config>

## **Qconfig**

Initiate QUICK CONFIG. QUICK CONFIG prompts for information necessary to configure selected devices, bridging protocols, routing protocols, and boot records without entering separate configuration environments.

**Syntax: gconfig** 

# **Set**

Configure various systemwide parameters.

**Syntax:** set

contact-person . . . data-link . . . down-notify global-buffers hostname inactivity-timer input-low-water

location . . . logging disposition logging level obm packet-size receive-buffers restart-count

## **contact-person** sysContact

Sets the name or identification of the contact person for this managed SNMP node. There is a limit of 80 characters for the *sysContact* name length.

## **Example:**

**set contact-person nautilus**

## **data-link t**ype interface**#**

Select the data link type for a serial interface. The *type* can be one of the following: PROTEON, PPP, X25, FRAME-RELAY, SDLC, SRLY (SDLC relay), or V25BIS. *Interface#* is the number of the interface you are configuring.

**Example:**

**set data-link PPP 3**

## **down-notify** interface# interva**l**

Sets the number of seconds with no response being received before an interface is considered to be down. The *interval* is the number of seconds, between 1 and 300, and *interface#* is the number of the interface you are configuring.

## **Example:**

## **set down-notify**

## **global-buffers** max#

Sets the maximum number of global packet buffers, which are the packet buffers used for locally originated packets. The default is to autoconfigure for the maximum number of buffers (up to 1000). To restore the default, set the value to 0. To display the setting for **global-buffers**, use the **list configuration** command.

**Caution:**Use this command only under direct instructions from your DIGITAL Customer Services representative.

## **Example:**

**set global-buffers 30**

## **hostname**

Adds or changes the router name. The router name is for identification purposes and it does not affect or change any router addresses.

## **Example: set hostname**

## **inactivity-timer**

Changes the setting of the Inactivity Timer. The Inactivity Timer is the period of time (in minutes) that a remote or physical console may remain inactive before the system logs you out. This command affects only consoles that require login. The default setting of 0 turns the inactivity timer off, performing no logoff, no matter how long a console remains inactive.

## **Example:**

## **set inactivity-timer 4**

## **input-low-water** interface# threshold

Used for flow control. This command changes the threshold on the device receive queues. When the queue length drops below the low water mark, and the output device transmit queue is above its fair threshold (high water mark), the packet is discarded.

**Caution:**Use this command only under direct instructions from your DIGITAL Customer Services representative.

## **Example:**

**set input-low-water**

## **location** sysLocation

Sets the physical location of an SNMP node. There is a limit of 80 characters for the sysLocationname length.

## **Example:**

**set location atlantis**

## **logging disposition**

Changes the NVRAM record for the default logging disposition. This command affects the MONITR process (that is, it changes the default setting at startup).

The logging disposition settings do the following:

- **•** *console* writes to the console (equivalent to the OPCON **divert 2 0** command).
- **•** *detached* holds the data and does not print it (equivalent to the OPCON **halt 2**  command).

**•** *flush* discards the data (equivalent to the OPCON **flush 2** command).

If you have a printing terminal attached to the router's console port, you can obtain a hard copy of the startup messages by setting the logging disposition to **console**, and restarting the router.

## **Example:**

**set logging disposition**

## **logging level**

Controls the output of messages that were not converted to the ELS. The logging level is recorded in the configuration. When you power on or start the router, the logging level takes effect and determines message output. The default logging level is 76.

## **Example:**

**set logging level**

## **obm**

Sets the out-of-band management port ip-address, port speed, and ready-to-send (RTS) enable or disable state (where they apply).

**Example:**

**set obm ip-address**

## **packet-size**

Establishes or changes the maximum size of a packet buffer.

**Note:** Use this command only under direct instructions from your DIGITAL Customer Services representative. NEVER use it to reduce packet size—ONLY to increase it.

**Example:**

**set packet-size**

## **receive-buffers** max#

Adjusts the number of private receive buffers for most interfaces. The range is 5 to 255. (On some devices, the maximum value is restricted further, as shown in [Table](#page-86-0)  [2–5.](#page-86-0)) To restore the default, set the value to 0.

The **set receive-buffers** command can be used to increase the receive performance of an interface. In addition, this command can be used to reduce flow control drops when the router forwards many packets from a fast interface to a slow interface. The effect of this command is visible on the GWCON **buffer** command and the **list devices** command.

<span id="page-86-0"></span>**Note:** Use this command only under direct instructions from your DIGITAL Customer Services representative.

## **Example:**

**set receive-buffers 30**

## **Table 2–5 Default and Maximum Settings for Interfaces**

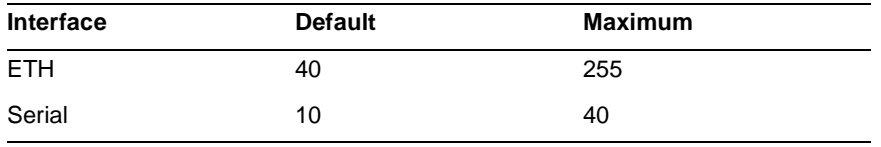

**Note:** The maximum settings listed in listed in Table 2–5 are hardware dependent. Refer to your hardware installation guide for the values that apply to your specific hardware platform.

## **restart-count**

Establishes the number of times a router restarts on a serious error before dumping (if enabled) and reloading. In general, do not change the restart-count.

## **Example:**

**set restart-count**

## **Time**

Set the bridging router system time and date and display the values to the console.

Some models of router contain an internal clock. The time on these routers is maintained across router restarts, so you only need to configure the time manually once. Otherwise you will need to reconfigure the time whenever you restart the router.

The system time must be set (either by the network time source, the operator or the internal clock) if you intend to use the Budgeting or Telesaving features. Refer to the *Network Interface Operations Guide* for more information about configuring Budgeting and Telesaving.

## **Syntax:** time

host . . . list offset set . . .  $sync...$ 

## **host** IP\_address

Sets the IP address of the RFC868-compliant host that is used as the time source. This is the address of a host that responds to an empty datagram on UDP port 37 with a datagram containing the current time.

## **Example:**

**time host 131.210.1.4** IP address of time host [0.0.0.0]?

## **list**

Displays all configured time-related parameters. This includes the current time (if set) and the source of the time ("operator", "internal clock" or IP address from which time was last received).

## **Example:**

**time list**  05:20:27 Monday July 21, 1997 Set by: operator Time Host: 131.210.4.1 Sync Interval: 10 seconds GMT Offset: -300 minutes

## **offset** minutes

Defines the time zone, minutes offset from GMT (Greenwich Mean Time). Note that values west of GMT are negative. For example, EST is 5 hours earlier than GMT, so the command is "time offset -300." For DST, the value would be -240.

## **Example:**

**time offset**  minutes from GMT (-720 to 720) [0]? **-300**

**set** <year month date hour minute second>

Prompts you to set the current time. If the entire time is not specified in the command, you are prompted for the remaining values. If you choose to set the time manually and your router has an internal clock, then the time will be preserved across restarts, otherwise you must set the time whenever you restart the router.

**Note:** If you use the **time set** command to manually set the time, the router will act as an RFC868 time server.

## **Example:**

```
time set 
year [0]? 1997
month [0]? 11
date [0]? 26
hour [0]? 10
minute [0]? 18
second [0]? 00
```
## **sync** seconds

Indicates the number of seconds that the router polls the time host for the current time. If you do not set a value for sync, it defaults to 0. Sync must have a value other than 0 for updates to occur.

## **Example:**

**time sync 10**  seconds between time syncs [0]? **10**

## **Unpatch**

Restores the values of the patch variables to their default values.

**Syntax:** unpatch variable name **Example: unpatch ethernet-security**

## **Update**

Updates the configuration memory when you receive a new software release. Follow the instructions on the release notice sent with the software. The **update** command is the last command that you enter when loading new software. After you enter this command, the console displays a message indicating configuration memory is being updated.

**Syntax:** update version-of-SRAM

**Example:**

**update version-of-SRAM**

# **2.7 CONFIG-ONLY Mode**

# **2.7 CONFIG-ONLY Mode**

CONFIG-ONLY mode is used for making configuration changes without running normal operational router software (bridging and forwarding disabled).

CONFIG-ONLY mode uses commands identical to the CONFIG process with the addition of the **restart** and **reload** commands.

The main difference between operational mode and CONFIG-ONLY mode is that operational mode used configuration records to configure the router while CONFIG-ONLY mode assumes the configuration records are corrupt and does not use them.

You enter CONFIG-ONLY mode in the following way:

**Operational Failure.** The router encounters a problem during operation and automatically comes up in CONFIG-ONLY mode. Any of the situations listed below cause the router to enter CONFIG-ONLY mode (see [Figure 2–2](#page-59-0)).

- Repetitive crash detection wherein the router cannot run for more than 5 minutes without crashing. After 16 such crashes, the router attempts to download new router software.
- **•** An unsupported device is in the software load.
- **•** Certain configuration errors have occurred during startup, including:
	- Nonvolatile RAM is corrupted.
	- All router interface information was deleted.
	- Incorrect configuration information was entered.
	- No protocol is configured.

# **3**

# **Booting, Dumping, and Upgrading the System**

This chapter describes the Boot CONFIG utility. It explains how to use Boot CONFIG, Boot CONFIG Commands, BOOTP Forwarding, and Trivial File Transfer Protocol (TFTP). The information in this chapter is used to boot the router, configure the router for a software upgrade, or save your configuration database to a remote system.

# **3.1 Using Boot CONFIG**

Router nonvolatile memory includes the data that controls the router boot and dump capabilities. This data is called the configuration database. The Boot CONFIG commands allow you to modify this data.

Using Boot CONFIG commands, you can do the following:

- **•** Add, modify, or remove entries from the boot and dump configuration database.
- **•** Disable or enable network memory dumping and assign a unique name to the dump files.
- **•** Use the TFTP protocol to transfer configuration information between router nonvolatile memory and remote hosts.
- **•** View the current boot and dump configuration database.
- **•** Retrieve the load image from a remote source and load it into the router.

Changes made to system and protocol parameters through Boot CONFIG take effect when you restart the router or when you reload the router software.

# **3.1.1 Boot Files**

Boot files are the same as load image files. A boot file contains the software load for the router and resides on a host server. The host server can be any device—PC, router, or workstation—that is running the IP protocol and TFTP. The router knows about only those load files that are manually entered into its configuration database. When you enter the **reload** command (at the OPCON prompt), the router loads the

# **3.2 Entering and Exiting Boot CONFIG**

image described by the last boot-entry record you entered in the BOOTP configuration database. Each entry contains the location of the host server and the path, timeout, and file names for the boot files.

**Note:** In Version 1.1 of the Bridge Router Software, only the most recent (last entered) boot file is used with the **reload** command.

You can use the **add** command to configure more than one boot file in the boot configuration database by specifying the path and name of each boot file. If you have more than one host server, you can use a different host server to boot the router when another host server cannot be reached over the network.

# **3.1.2 Using the clearVISN Router Configurator to Load**

You can use the clearVISN Router Configurator to load the router once you have created a valid configuration within the Configurator. Also, by default, the Router Configurator automatically creats BOOTP configuration database entries for each router configured.

For more information, refer to the *clearVISN Router Configurator User's Guide*.

# **3.2 Entering and Exiting Boot CONFIG**

To enter the Boot CONFIG command environment, use the CONFIG **boot** command. This chapter explains how to use this command from the CONFIG process. After you access the Boot CONFIG environment, enter the Boot CONFIG commands at the Boot config> prompt.

To return to the CONFIG prompt, use the **exit** command.

# **3.3 Dumping the System Memory Contents**

The Bridge Router Software that is loaded on your module includes the capability of dumping the system memory contents for analysis. There are three parts to dump functionality, each of which is controlled by three distinct commands:

- **•** GWCON **dump information** option Prints information describing the last dump.
- **•** Boot CONFIG **dump-entries**  A database of locations on the network for dumping (to file).
- **•** OPCON **dump** command Produces a dump of the router's memory contents. This command allows you to test dump-entry records to ensure that the router dumps correctly in the event of a crash.

# **3.3 Dumping the System Memory Contents**

## **Triggering a Dump**

The OPCON **dump** command dumps the contents of memory. This command causes the contents of router memory to be dumped to a remote host as specified by one more more existing dump-entry records. Use this command to test your dumpentries to ensure that they work in the event of a system crash.

You manipulate dump-entry records from the OPCON process by entering the following commands:

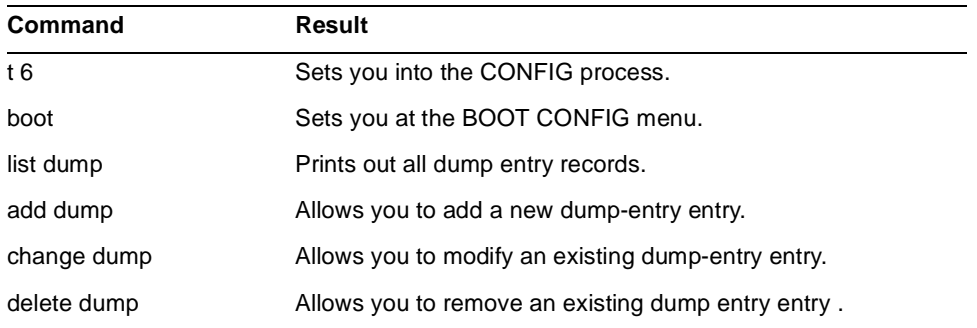

The **dump** command verifies that at least one dump-entry record is defined before allowing you to activate the dump procedure.

# **3.3.1 Configuring Dumping**

An important feature of the Bridging Router is its ability to dump the contents of system memory and the processor's registers to another host during a system reset resulting from a software crash, hardware failure, or user action (pressing the reset switch).

To configure dumping, do the following:

**• Add a dump entry** – This is the location of the host or server that is going to receive the dump file. You add a dump entry with the **add dump-entry**  command of the CONFIG process**.** 

The dump code attempts to dump to the first defined dump-entry in the same subnet as the router. If that fails, the dump code then attempts to dump to the next defined record in the same subnet, and so on, until all existing dump-entry records have been attempted. You can view the status of these attempts through the GWCON **dump information** command (not to be

# **3.3 Dumping the System Memory Contents**

confused with the OPCON **dump** (contents of memory) command. The size of the dump file depends upon the amount of memory on a particular platform.

**• Enable dumping** – Dumping does not work unless you enable it using the **enable dumping** command of the CONFIG process. Dumping remains enabled until you use the **disable dumping** command to terminate it.

# **3.3.2 Dump Files**

When the router crashes and dumping is enabled, the router writes the memory contents to a remote host using TFTP. Each dump entry contains the location of the host server and the path, timeout, and file names for the dump files.

You can configure the router to automatically append a unique character string to the dump file names to prevent subsequent dumps from overwriting an existing dump file. See the **enable unique-naming** and **disable unique-naming** commands in this chapter. The router can generate a maximum of 8 dump files.

Dump files are for diagnostic purposes only. Enable the router's dump and uniquenaming capabilities only on the advice of your DIGITAL Customer Services representative.

# **3.3.3 Boot and Dump Directories**

You must create directories to contain the boot and dump files. These directories must reside on a host server. The boot directories must be globally readable and the dump directories globally writable.

You must also create a world-writable dump file in the dump directory. On UNIX systems, use the **touch** command to create a new (empty) file. To give it world write access, use the UNIX command **chmod a+w** *filename*.

The boot and dump functions use the TFTP protocol. Your TFTP server may impose additional restrictions.

## **3.3.3.1 Displaying Dump Information**

You obtain dump information from the GWCON (+) prompt, using the **dump** command. Refer to [Chapter 4](#page-118-0) for information about entering the GWCON process.

The **dump** command prints out a list of eight possible dump entries and information detailing the status of the last dump performed by the system. This status information appears as in the following example:

# **3.3 Dumping the System Memory Contents**

- 1: Dump Failed to "/usr/router1.dmp" on 1.2.3.4
	- error = TFTP protocol error
- 2: Dump Not Attempted to "/usr/tftp/router1.dmp" on 10.23.2.5
- 3: Dump Successful to "/usr/tftp/router1.dmp" on 1.2.3.4

Possible outcomes for each dump entry are:

- **•** Not Attempted
- **•** Failed
- **•** Successful
- **Note:** By design, in the example above, all configured dump entries are displayed, not just those up to and including the successful dump location.

If the IP address of a gateway is different from the default (0.0.0.0), then that information is printed, otherwise, it is left blank.

If a dump failed (status  $=$  Failed), an appropriate error message ("string") is displayed. Possible error messages are listed below:

- **•** Invalid ROMBLKOUT
- **•** Invalid request passed via ROMBLKOUT
- **•** No dump requested
- **•** No interface with IP protocol
- **•** Unattended dump is disabled by config recs
- **•** All dump records have been tried
- **•** Dump not supported on interface type
- **•** Interface board is not present
- **•** Network device cannot be initialized
- **•** TFTP Timeout
- **•** TFTP protocol error

# **3.4 Boot CONFIG Commands**

This section describes the Boot CONFIG commands. Each command includes a description, the syntax requirements, and an example. Table 3–1 summarizes the Boot CONFIG commands.

**Note:** Not all Boot CONFIG commands apply to all hardware platforms.

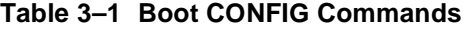

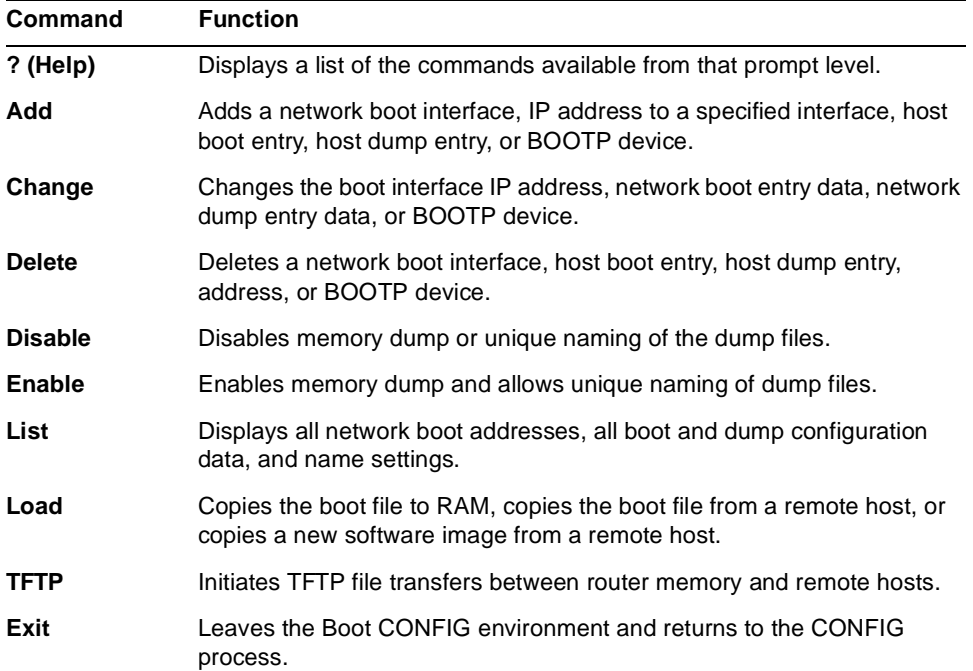

# **? (Help)**

List the commands that are available from the current prompt level. You can also enter a **?** after a specific command name to list its options.

**Syntax:** ?

## **Example:**

**add ?** ADDRESS BOOT-ENTRY BP-DEVICE DUMP-ENTRY

## **Example:**

**?** ADD CHANGE DELETE DISABLE ENABLE LIST LOAD TFTP **EXTT** 

## **Add**

Create an entry in the boot and dump configuration database.

- Syntax: add
- address boot-entry bp-device dump-entry

## **address**

The IP address of the interface or device over which the router can boot or dump. When you enter the **add address** command, you must supply the value for the following information (or accept the default):

- **•** Interface number of the network interface
- **•** IP address
- **•** Network mask
- **Note:** To obtain the interface number (Ifc#), use the CONFIG **list devices** command. [Chapter 2](#page-56-0) describes this command. You must provide an address in order for the router to boot or dump over the network.

## **Example:**

```
add address
```

```
Which interface is this address for [0]?
New address [0.0.0.0] ?
Net mask for this interface [255.255.255.0]?
```
## **boot-entry**

Enables you to enter information related to the boot server's location and boot file name. You can configure more than one boot device. When you enter the **add bootentry** command, you must supply the following information:

- **•** IP address of the remote host.
- **•** IP address of the first hop router, if any.
- TFTP timeout value. The default is 10 seconds. You may need to set this value to a longer time over exceptionally slow boot paths.
- **•** Path and file name.

**Note:** To view a list of the current boot configuration, enter the Boot CONFIG **list boot** command.

## **Example:**

```
add boot-entry
remote host [0.0.0.0]? 10.0.0.5
through gateway (0.0.0.0 if none) [0.0.0.0]? 10.0.0.7
timeout in seconds [10] 10?
file name [ ]? /loads/routeabout.ldc
```
## **bp-device**

Adds the specified interface as a BOOTP (Boot Protocol) device. The BOOTP device is the interface that BOOTP requests are sent through if the router image becomes corrupted. A BOOTP client sends out its hardware address, requesting its IP address, the IP address of a host that is willing to load it, and the load file name. There must be a BOOTP server set up on the LAN (or reachable from that LAN) designated as the BOOTP device for this to work. Once this information is obtained, the client uses TFTP to obtain the load file.

**Note:** This command is applicable only over a Token Ring network.

## **Example:**

```
add bp-device 
Which interface number [0]?
```
## **dump-entry**

The IP address of the remote host that receives the dump files. When you enter the **add dump-entry** command, you must supply the following information:

- **•** IP address of the remote host
- **•** IP address of the first hop router (if any)
- **•** TFTP timeout value
- **•** Base dump file name (may have unique suffix appended)
- **Note:** To view a list of the dump configurations, enter the Boot CONFIG **list dump** command. The GWCON **dump** command lists the status of the last dump attempted from this router. It uses data from the dump-entry records to display this information. However, if changes are made to any dump-entry records, the displayed information is invalid.

## **Example:**

```
add dump-entry 
remote host [0.0.0.0]? 1.2.3.4
through gateway (0.0.0.0 if none) [0.0.0.0]?
timeout in seconds [10]?
file name []? /usr/tftp/router11.dmp
```
## **Change**

Modify an entry in the boot and dump configuration database. Changes an existing address for a boot interface or device that was previously added.

## **Syntax:** change

address boot-entry bp-device dump-entry

## **address**

Prompts you to provide new information to modify an existing address for a boot interface or device. When you respond to the prompts from the **change address** command, you must supply the following information:

- **•** Address entry number
- **•** Interface number of the network interface
- **•** IP address
- **•** Net mask

**Note:** When you enter the Boot CONFIG **list** command, the console displays some of this information, such as the address entry number. To obtain the interface number (Ifc#), use the CONFIG **list devices** command. [\(Chapter 2](#page-56-0) describes this command.)

## **Example:**

```
change address
```

```
Change which entry [1]?
Which interface is this address for [0]?
New address [192.9.1.1]?
Net mask for this interface [255.255.255.0]?
```
## **boot-entry**

Prompts you to provide new configuration information for a previously added network boot file. When you enter the **change boot-entry** command, you must supply the following information:

- **•** Boot entry number
- **•** IP address of the remote host
- **•** IP address of the first hop router, if any
- **•** TFTP timeout value, if any
- **•** Boot file name, if different from the current file name
- **Note:** When you enter the Boot CONFIG **list boot-entries** command, the console displays some of this information, such as the boot entry number.

## **Example:**

```
change boot-entry
change which entry [1]?
remote host [18.123.0.16]?
through gateway (0.0.0.0 if none) [0.0.0.0]?
timeout in seconds [10]?
file name [user/lib/gw/gwimage.ldb]? /user/lib/gw/gwimag1.ldb
```
### **bp-device**

Prompts you to provide a new number for the interface that is the **BOOTP** device. To obtain the entry number for an interface, use the **list boot-entries** command.

## **Example:**

**change bp-device**  Change which entry [1]? Which interface is this entry for [1]?

**Note:** For more information on the BOOTP protocol and its related functions, refer to [Section 3.5.](#page-111-0)

## **dump-entry**

Prompts you to provide new information for a previously added network dump file. When you enter the **change dump-entry** command, you must supply the following information:

- **•** Dump entry number
- **•** IP address of the remote host
- **•** IP address of the first hop router, if any
- **•** TFTP timeout value
- **•** Dump file name, if different from the current file name
- **Note:** Use the Boot CONFIG **list dump-entries** command to display this information.

## **Example:**

```
change dump-entry
change which entry [1]?
remote host [18.123.0.16]?
through gateway (0.0.0.0 if none) [0.0.0.0]?
timeout in seconds [10]?
file name [user/lib/gw/gwimage.ldb]? /usr/tftp/router11.dmp
```
## **Delete**

Remove entries from the boot and dump configuration database.

## Syntax: delete

address boot-entry bp-device dump-entry

## **address**

Prompts you to enter the number of the interface address of the entry you want to delete from the boot and dump configuration database.

Enter the number of the interface address that appears under the *Interface addresses* heading when you enter the Boot CONFIG **list address** command.

## **Example:**

```
delete address
Delete which entry [1]?
```
To verify the deletion, use the **list** command.

## **boot-entry**

Prompts you to enter the number of the boot entry you want to delete from the boot and dump configuration database. The boot entry number appears under the *Boot files* heading when you enter the Boot CONFIG **list boot-entries** command.

## **Example:**

**delete boot-entry** Delete which entry [1]?

To verify the deletion, use the **list** command.

## **bp-device**

Prompts you to enter the number of the interface of the **BOOTP** device you want to delete.

## **Example:**

**delete bp-device**  Delete which entry [1]?

**Note:** For more information on the **BOOTP** protocol and its related processes, refer to [Section 3.5.](#page-111-0)

## **dump-entry**

Prompts you to enter the number of the dump entry you want to delete from the boot and dump configuration database. The dump entry number appears under the *Dump to* heading when you enter the Boot CONFIG **list dump-entries** command.

## **Example:**

```
delete dump-entry
   Delete which entry [1]?
To verify the deletion, use the list command.
```
## **Disable**

Disable network memory dumping and the unique naming of dump files.

**Syntax:** disable

dumping unique-naming

## **dumping**

Suppresses the network memory dump feature of the router when a system failure occurs. After you enter this command, use the Boot CONFIG **list all** command to verify the dump settings. Dumping is suppressed until you enter the **enable dumping** command (the default setting).

**Note:** This function is used for unattended dumping only. The OPCON **dump** command ignores this setting.

**Example: disable dumping**

## **unique-naming**

Suppresses the automatic unique naming of dump files. After entering this command, use the Boot CONFIG **list all** command to verify the unique naming settings. Unique naming is suppressed until you enter the **enable unique-naming** command (the default setting).

**Example: disable unique-naming**

## **Enable**

Enables network memory dumping and the unique naming of dump files.

**Syntax:** enable

dumping unique-naming

## **dumping**

Enable the network memory dump feature of the router when a system failure occurs. After you enter this command, use the Boot CONFIG **list all** command to verify the dump settings. Dumping is enabled until you enter the **disable dumping** command.

## **Example:**

**enable dumping**

## **unique-naming**

Enables the automatic unique naming of dump files. A random suffix (hexadecimal) of 1 to 5 characters is added to the configured dump file name when the dump occurs. After you enter this command, use the Boot CONFIG **list all** command to verify the

unique naming settings. Dump files include unique names until you enter the **disable unique-naming** command.

```
Note: Use the enable unique-naming command with caution on certain 
       operating systems. For example, TFTP cannot create files on UNIX-
       based systems and, for that reason, dumping with automatic file name 
       creation cannot succeed on these systems.
```
## **Example:**

**enable unique-naming**

## **Exit**

Leave the current process command level and return to the previous process level.

**Syntax:** exit **Example: exit** 

# **List**

Display the current boot and dump configuration database.

**Syntax:** list

addresses all boot-entries bp-device dump-entries

## **addresses**

Displays the IP addresses and their subnet masks of all of the network boot interfaces.

**Example:**

```
list addresses
Interface addresses:
1:192.9.1.1 on interface 0, mask 255.255.255.252
2:192.9.223.39 on interface 5,mask 255.255.255.0
```
## **all**

Displays all boot and dump configuration data and the current settings for the dump and unique-naming capabilities.

## **Example:**

```
list all
Interface Addresses:
  1: 128.185.208.3 on interface 0, mask 255.255.255.0
Boot files:
 1: "gw/routeabout.13.0Z.ldc" on 128.185.123.17 through 128.185.208.49 for 
3 secs
BOOTP over interface(s): 3
Dumping disabled
Unique-naming disabled
Dump to:
 1: /usr/local/tftp/router1.dmp" on 1.2.3.4 via 0.0.0.0 for 10 secs
  2: /usr/tftp/router1.dmp on 13.12.2.3 via 13.12.245.7 for 10 secs
```
## **boot-entries**

Displays the boot file configuration.

## **Example:**

#### **list boot-entries**

```
1: /usr/lib/gw/this-dn.ldb on 192.9.1.2 through 0.0.0.0 for 3 secs
2: /usr/lib/gw/this.ldb on 192.9.2.2 through 192.9.1.4 for 3 secs
```
## **bp-device**

Lists the interfaces that were previously added as BOOTP devices (Token Ring only).

## **Example:**

```
list bp-device
BOOTP over interface(s): 0 1
```
## **dump-entries**

Displays the dump file configuration.

## **Example:**

**list dump-entries**

```
 1: "/usr/local/tftp/router1.dmp" on 1.2.3.4 via 0.0.0.0 for 10 secs
 2: "/usr/tftp/router1.dmp" on 13.12.2.3 via 13.12.245.7 for 10 secs
```
## **Load**

Syntax: load

remote

## **remote**

Interactively prompt for boot information and attempt to obtain the specified file using TFTP. If the download is successful, the file is loaded into FLASH. To perform a remote load, do the following:

- 1. Enter the **load remote** command after the Boot config> prompt and enter the remote host address, remote path name, first hop address, and TFTP timeout value after the prompts.
- 2. When the prompt asks you to confirm the load, enter No to cancel the command, or enter yes to load the boot file.

## **Example:**

```
load remote
Remote Host Address[0.0.0.0]? 1.2.3.4
Remote Pathname[ ]? /usr/tftp/router11.ldc
First Hop Address[0.0.0.0]? 
TFTP Timeout Value[10]?
```
3. After you enter the information above, the **load remote** command prompts you to confirm the action. Choose Yes to cause the router to restart in MOS and attempt to load the image (See [Section 3.6.1](#page-114-0)). Choose No to cancel the operation.

Are you sure you want to reload the gateway (Yes or No): **yes**

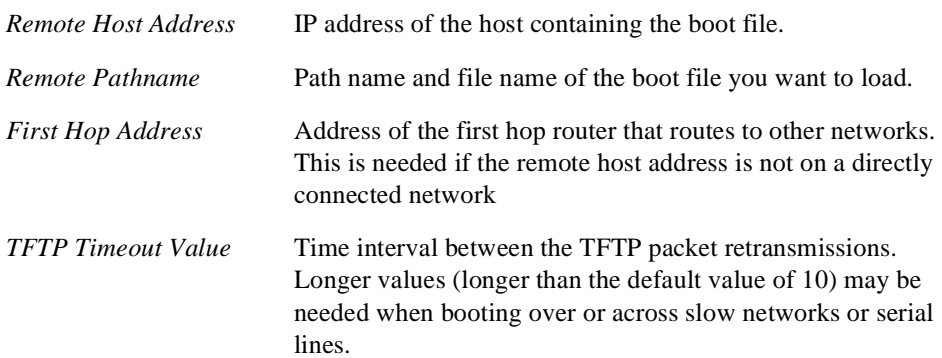

# **3.4.1 Trivial File Transfer Protocol (TFTP)**

TFTP is a file transfer protocol that runs over the Internet UDP protocol. This implementation provides multiple, simultaneous TFTP file transfers between a router's nonvolatile configuration (NVRAM) and remote hosts.

TFTP transfers involve a *client* node and a *server* node. The client node generates a TFTP request on the network. The router acts as a client node by generating TFTP requests from the router console using the Boot CONFIG process **TFTP** command.

The client can transfer a copy of the configuration file stored in nonvolatile configuration memory from a TFTP server.

The server is any device (for example, PC, router, workstation) that receives and services the TFTP requests. When the router acts as a server, transfers are transparent to the user. Use the ELS message log to view the transfer in progress.

**Note:** For security reasons, this implementation of TFTP does not allow any remotely initiated writes (put) to the router.

Before using the **TFTP** command, note the following:

- **•** The router configuration must include the IP protocol and have at least one configured IP address. Also, the router must not be operating in CONFIG-ONLY mode.
- When a router's NVRAM memory is empty (that is, before the router is configured, or if corrupted NVRAM is deleted), you must set the following parameters in order to restore the router's configuration:
	- Set the router's host name.
	- Configure IP so that the router can reach each host with the archived configuration. The *Routing Protocols User's Guide* explains the IP configuration commands.
- The source IP address for TFTP transfers is the router ID. By default, this ID is a configured IP address for one of the router's network interface cards. To change the router ID, use the **set router ID** command at the IP Config> prompt.
- All TFTP data transfers are 512 bytes long. A data transfer of less than 512 bytes indicates an end to the transfer. A protocol, client, or remote host error generates an error packet that terminates the transfer.
- **•** You must download configuration files into the same type of router from which you are uploading the file.

Every TFTP transfer has a client and server UDP port number. When a client node generates an initial request to the server, an unused UDP port number on the client node is randomly selected as the client port. The server port is the UDP port number 69 (decimal). If a TFTP server is running on the *server*, it listens on UDP port 69. When the server receives a request from the network, a UDP port number currently unused on the server is randomly selected as the host port. The file transfers then occur on these two UDP ports.

## **TFTP**

Initiate TFTP file transfers between a remote host and the router's nonvolatile configuration (CONFIG). TFTP is also used to download new system software for the router.

**Note:** "CONFIG" is a special file name assigned for storage of nonvolatile configuration memory in the router.

TFTP can be used to save (**put**) and restore (**get**) configuration information to and from remote hosts. The router operating system also uses TFTP to reload new software images, and the router DUMP functionality uses a different implementation of TFTP to save the state of the router and the contents of memory for later analysis.

Here, the router acts as a TFTP client. The remote host is any device (for example, router, workstation, PC) running IP that acts as a TFTP server node.

The **TFTP get** and **put** commands lock the CONFIG process for the duration of the operation. The following two keyboard characters are recognized during the TFTP operation:

**Ctrl/P** Displays the OPCON prompt (\*).

**Ctrl/C** Cancels the TFTP operation.

**Note:** Do not press the reset switch or power off the router while it is performing a **TFTP get** operation. This may leave the configuration memory in an inconsistent (and invalid) state.

**Syntax:** tftp

get put
## **3.4 Boot CONFIG Commands**

#### **get**

Requests that a TFTP server transfer a file *from* the server *to* the router. The server sends a data packet and the client acknowledges receipt of the data. This cycle continues until the transfer is complete.

#### **Example:**

**tftp get config 11.22.33.44 /usr/local/tftp/router11.cfg**

#### or

```
Example:
   tftp get
   Local filename [CONFIG]? config 
   Remote host [0.0.0.0]? 11.22.33.44
   Host filename []? /usr/local/tftp/router11.cfg
```
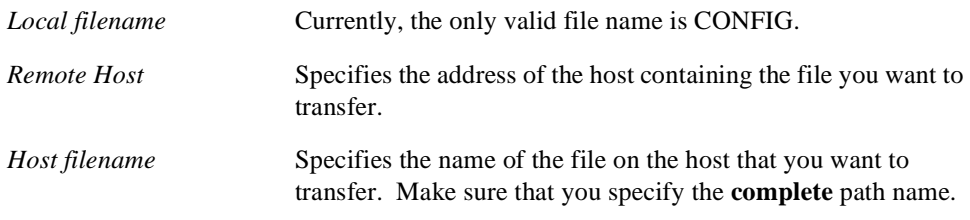

The following message appears on the console when the transfer completes:

TFTP transfer complete, Status: OK

If the TFTP transfer is unsuccessful, a detailed error message is displayed. While transferring a file to NVRAM, the following message is displayed:

Updating CONFIG: Do Not Interrupt!

If you attempt to transfer a file and there is not enough memory to buffer the file, the following message appears on the console:

```
TFTP transfer complete, Status: Out of Memory
```
**Caution:**Do not reset or power off the router while updating of the CONFIG is in progress. This may corrupt the data in NVRAM, forcing you to reconfigure the router.

## **3.4 Boot CONFIG Commands**

#### **Magic Numbers**

There are three tests for validating an image before the process writes it into the router's NVRAM memory. First, the router assigns a *Magic Number* to each platform type for the archived image and the image to be restored. If the numbers do not match, the process aborts the transfer and the console displays the following message:

Bad Magic Number

In the second test, the host name for the router that originally archived the image is compared to the host name for the router that is restoring the image. If the host names do not match, you are prompted:

Is this acceptable? (Yes or [No])

If you answer Yes, the transfer proceeds; if you answer No, the transfer is aborted.

The third test checks for adequate available memory. If there is not enough memory to accommodate the transfer and its accompanying operations, the transfer fails. When a transfer fails due to insufficient available memory, the console displays one of the following messages:

```
Out of Memory.
```
or

Unable to allocate buffer memory. Config not updated.

**Note:** All of the tests listed above must be successful (pass) before the existing configuration is deleted and the new configuration is written to NVRAM.

#### **put**

Requests that a TFTP server transfer a file *to* the server *from* the router. The server acknowledges the request and the client transfers the file. This cycle continues until the transfer is complete.

The console display is the same as for the **TFTP get** command.

**Example:**

**tftp put config 11.22.33.44 /usr/local/tftp/router11.cfg**

or

```
Example:
```

```
tftp put
Local filename [CONFIG]? config
Remote host [0.0.0.0]? 11.22.33.44
Host filename []? /usr/local/tftp/router11.cfg
```
# **3.4 Boot CONFIG Commands**

The following message appears on the console when the transfer is complete:

TFTP transfer complete, Status: OK

**Note:** On UNIX systems, the file must exist and be world-accessible prior to transfer. Use the UNIX command **touch** to create a new (empty) file if needed, and give it world write access with the UNIX command **chmod a+w** *filename*.

The **TFTP** command generates the following error messages:

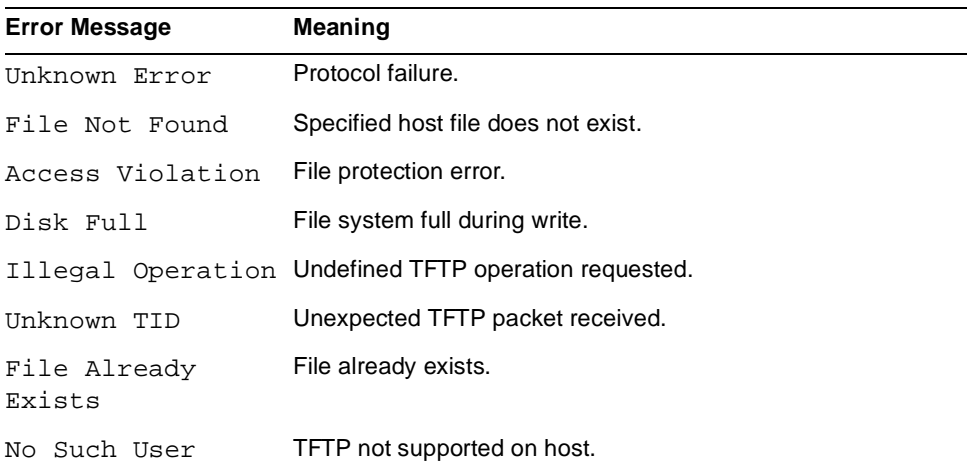

# **3.5 The BOOTP Forwarding Utility**

# **3.5 The BOOTP Forwarding Utility**

BOOTP (documented in RFC 951) is a bootstrap protocol used by a router or a diskless workstation to learn its IP address, the location of its boot file, and the location of its boot server. The Bridging Router can act as a *BOOTP client* or as a *BOOTP relay agent* for another device. The following sections describe these two processes.

# **3.5.1 The Bridging Router As a BOOTP Client**

The router acts as a BOOTP client when it needs to find the location of the boot file and boot server. You can configure the Bridging Router's boot PROM to have the router act as a BOOTP client. It can also be a BOOTP Client if, during booting, it cannot find the boot file and server. When either of these conditions exist, the router broadcasts a UDP packet over one of its LAN interfaces (it looks for the LAN interface that completes its self-test first, usually Ethernet) to the *BOOTP server* that contains the path name of the boot file and server. The following steps illustrate this process:

- 1. The BOOTP client copies its MAC address (or ethernet address if it is booting over an Ethernet LAN) into a BOOTP packet (UDP packet) and broadcasts it onto the local LAN. BOOTP is running on top of UDP.
- 2. The BOOTP server receives the request and looks up the client's Ethernet address in its database. If found, it formats a BOOTP reply containing the client's IP address, subnet mask, and boot server name. The reply is sent back over the LAN to the BOOTP client.
- **Note:** If multiple hops are required before reaching the BOOTP server, a BOOTP relay agent receives the packet. BOOTP relay agent is explained in the next section.
- 3. When the router receives the BOOTP reply packet, it uses the information to initiate a TFTP request to the boot server.

# **3.5.2 The Bridging Router as a BOOTP Relay Agent**

If the BOOTP request needs multiple hops before reaching the BOOTP server, the BOOTP relay agent routes the packet through IP to all BOOTP servers that it knows about. If any other router receives this packet while it is being routed through IP, it examines the packet to determine whether it is a BOOTP packet and routes that packet to the BOOTP servers that it knows about. The following steps describe the BOOTP relay agent forwarding process.

# **3.5 The BOOTP Forwarding Utility**

- 1. Acting as the local BOOTP relay agent, the bridging router receives the BOOTP request packet from the BOOTP client. It then modifies the checksum, places an IP header on the packet, and routes the packet to all BOOTP servers.
- 2. The BOOTP server receives the request and looks up the client's MAC address in its database. If found, it formats a BOOTP reply containing the client's IP address, subnet mask, and boot server name. The reply is then sent to the BOOTP relay agent.
- 3. The BOOTP relay agent receives the reply and makes an entry in its ARP table for the client and then forwards the reply to the BOOTP client.
- 4. The client then continues to boot using the information that is contained in the BOOTP reply packet to initiate a TFTP request to the boot server.

## **3.5.2.1 BOOTP Server**

The BOOTP server is either a UNIX host with a *bootpd* daemon or a DOS host (running software available from FTP Software). The BOOTP server contains a file (maintained by the network administrator) that lists all the BOOTP clients that this server is responsible for, their associated IP addresses, and the locations and names of their boot files.

When the BOOTP server receives a BOOTP request, it compares the MAC address of the client with the MAC address in its BOOTP file. If a match occurs, the server constructs a BOOTP reply and adds the client's IP address, along with the location of the boot server and boot file name. If a match does not occur, the packet is dropped.

## **3.5.3 Enabling/Disabling BOOTP Forwarding**

To enable or disable BOOTP forwarding on the router, enter the following command line at the IP configuration prompt:

- IP Config> **enable bootp**
- IP Config> **disable bootp**

When enabling BOOTP, you must enter the following values:

- **•** Maximum number of application hops you want the BOOTP request to span. This is the maximum number of BOOTP relay agents that can forward the packet. This is NOT the maximum number of IP hops to the BOOTP server. A typical value for this parameter is 1.
- **•** Number of seconds you want the client to retry before you forward the BOOTP request. *This parameter is not commonly used.* A typical value for this parameter is 0.

After accepting a BOOTP request, the router forwards it to each BOOTP server. If there are multiple servers configured for BOOTP, the transmitting server replicates the packet.

## **3.5.4 Configuring a BOOTP Server**

To add a BOOTP server to the router's configuration, enter the following command at the IP configuration prompt:

IP Config> **add BOOTP-SERVER** [**IP address of server**]

You can configure multiple servers. In addition, if you know only the network number of the server or if multiple servers reside on the same network segment, you can configure a broadcast address for the server.

# **3.6 Upgrading the System Software**

DIGITAL router modules are designed with a facility that enables you to obtain a copy of the operating system software from a remote host. You can use this facility to upgrade the system software to a more recent release or to reload the current release.

When you invoke the upgrade function through the **reload** or **load remote** commands, the resident image restarts in IP Host-Only mode and the router attempts to obtain a new load image using TFTP. IP Host-Only mode causes the router to restart as an IP end station (no routing or bridging enabled), which allows the router to devote all its resources to loading the new image.

If you invoke the **reload** command, the router attempts to load the file specified by the most recent (highest numbered) boot-entry configuration record. If you invoked the **load remote** command, the router attempts to obtain the image specified by the data entered on the command line.

To ensure that the load host is reachable (because the router is now an IP end station), the router automatically installs a static route to the specified load host in the routing table using the data specified by the load request (either a boot-entry or command line data).

When the TFTP transfer of the new image completes successfully, the received image is validated, then written to FLASH. When the FLASH write is complete (which may take several minutes), the router restarts the new image using the existing configuration information.

If the TFTP transfer fails for any reason, the router restarts the original resident image using the existing configuration information. If the FLASH write fails for any reason (power failure, for example) while overwriting the old image, the router is left without a valid image. In this case, a platform-specific PROM-based loader attempts to obtain a new image using BOOTP or TFTP.

## **3.6.1 Starting the Upgrade**

You activate the upgrade function through the command line interface using the OPCON **reload** command (see Chapter 1) or the Boot CONFIG **load remote** command. When the upgrade procedure initially restarts MOS, it displays the following notice:

[IP Host-Only Mode — Upgrading Operational Image]

During the upgrade procedure, the following text is displayed:

```
*reload
Are you sure you want to reload the Gateway? (Yes or [No]): y
System Restart ...
..
Copyright 1995-1996 Digital Equipment Corp.
MOS Operator Control
[IP Host-Only Mode - Upgrading Operational Image]
Network FLASH update proceeding...
```
After a wait of 30 seconds (to assure that the router initialization is complete), the following message appears:

initialization complete

Between the start of the upgrade TFTP transfer and the FLASH update, you can press **Ctrl/P** to enter OPCON from which you can enter any other process (for example, to **talk** to process 2 to view the status of the TFTP transaction for diagnostic purposes). Display must be enabled for the TFTP subsystem in the ELS. If display is not enabled, you can enter process 5 and enable it.

If you do switch to another process, you cannot view the output of the CONFIG process because there is now no device connected to the CONFIG process. The upgrade is not blocked, however, and completes normally. Unless you need to switch to another process, remain in process 6.

You can still cancel the upgrade operation by pressing Ctrl/C.

## **3.6.1.1 The reload Command**

The OPCON **reload** command obtains the upgrade parameters (TFTP remote host IP address, gateway IP address, timeout value in seconds, and remote file name) from a predefined boot-entry configuration record. The **reload** command checks to make sure that at least one boot-entry is defined before it is activated. If no boot-entries are defined, the following message is displayed:

Aborted, No boot entries defined Configure a boot entry or use LOAD REMOTE

If the **reload** command finds a boot-entry, it prompts you with the message:

Are you sure you want to reload the gateway? (Yes or [No])

#### **3.6.1.2 The load remote Command**

The **load remote** command obtains the necessary TFTP information through a series of prompts issued in response to the command. Refer to the section "Boot CONFIG Commands" for information about the **add boot-entry** command and the **load remote** command.

To use the upgrade feature, you must have administrative privileges.

## **3.6.2 IP Host-Only Mode**

IP Host-only (HST) mode is a restart state that the router enters as a result of repetitive crash detection or as part of the upgrade procedure.

When restarted in IP Host-Only mode, the router becomes an IP end station. Only UDP, TCP, ARP, TELNET, TFTP, and SNMP are enabled. IP routing, bridging, RIP, OSPF, ISIS, EGP, BGP, and all other protocols are disabled. During normal operation, most RAM is allocated as buffers for protocol forwarders. During an upgrade, a large amount of RAM is needed to receive the image file being copied onto the router by TFTP. With the forwarders disabled, this RAM is available to receive the image file.

**Note:** In HST mode (bridge only, no IP routing), ASRT bridging is enabled so that IP Host Services are available.

## **3.6.2.1 Crash Handler**

Repetitive crash detection defines three distinct severities: normal, excessive, and extreme. Each state is defined by a maximum number of crashes within a fixed time interval. If the number of crashes in the time interval exceeds the number allowable for the severity, the severity is escalated to the next higher level.

The crash severity in effect at the time of a crash (at the time of a reboot following a crash) determines how the system is rebooted. The severities and their corresponding reboot personalities are:

- **• Normal** Normal MOS startup (full configured protocol initialization)
- **• Excessive** IP Host-Only mode MOS startup (minimal configured protocol initialization)
- **• Extreme** CONFIG-ONLY mode MOS startup (no configured protocol initialization)

When the crash detection handler reports unrecoverable image problems, one further severity condition exists, the Image Corrupt severity level:

**• Image Corrupt** – Operational image checksum intentionally corrupted and control passed to boot PROM. This results in a platform BOOTP load request sent on the default interfaces. It is an ultimate attempt to reload a new operational image and requires a suitably configured BOOTP network server and load file.

# **4 Monitoring the System**

This chapter describes the GWCON process. It explains how to use GWCON and discusses its commands.

# **4.1 Using GWCON**

The Gateway Console process, GWCON (also referred to as CGWCON), is a second-level process of the router user interface. Using GWCON commands, you can do the following:

- **•** List the protocols and interfaces currently configured in the router.
- **•** Display memory and network statistics.
- **•** Set current ELS parameters.
- **•** Test a specified network interface.
- **•** Configure volatile configuration parameters.
- **•** Enable and disable interfaces.

GWCON fits into the router software structure as shown in [Figure 4–1](#page-119-0).

## <span id="page-119-0"></span>**4.2 Entering and Exiting GWCON**

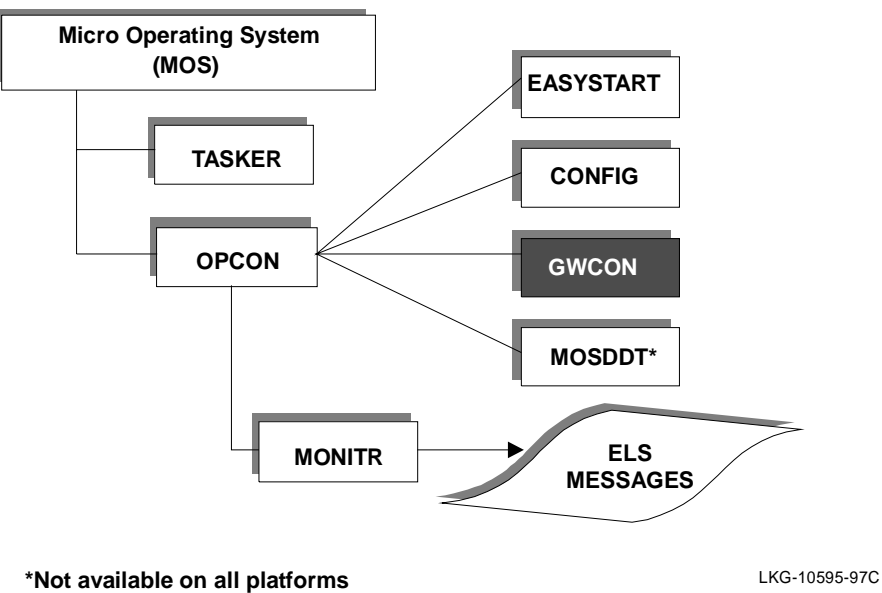

#### **Figure 4–1 GWCON in the Router Software Structure**

The GWCON command interface consists of a group of commands. Some of these commands, such as **clear,** perform actions. Some commands, such as **network**, invoke a command interpreter that allows you to execute a subset of commands. Each group of commands has its own prompt.

If you want to know the process you are communicating with, press **Return** to display the prompt. CONFIG prompts usually appear as xxx Config>, where xxx is the protocol you are configuring; GWCON prompts appear as xxx>.

# **4.2 Entering and Exiting GWCON**

To enter the GWCON command environment from OPCON and obtain the GWCON prompt, do the following:

1. At the OPCON prompt, enter the **status** command to find the pid of GWCON. For example:

#### **Example:**

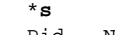

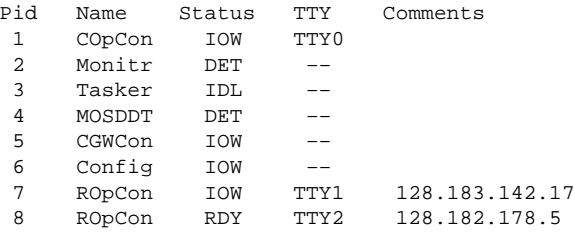

2. Enter the **talk** command and the pid for GWCON to get to the GWCON process.

#### **\*talk 5**

The console displays the GWCON prompt (+). Now you can enter GWCON commands.

If the prompt does not appear, press **Return**.

To return to OPCON, enter the OPCON intercept character (the default is **Ctrl/P**).

# **4.3 GWCON Commands**

This section contains the GWCON commands. Each command includes a description, the syntax requirements, and an example. After accessing the GWCON environment, enter the GWCON commands at the + prompt. Table 4–1 summarizes the GWCON commands.

| <b>Function</b>                                                       |
|-----------------------------------------------------------------------|
| Lists the GWCON commands.                                             |
| Displays boot information for the bridging router.                    |
| Displays information about packet buffers assigned to each interface. |
| Clears statistics.                                                    |
| Lists the current protocols and interfaces.                           |
| Takes the specified interface off line.                               |
| Displays information about the last system dump.                      |
| Displays error counts.                                                |
| Enters the Event Logging System environment.                          |
|                                                                       |

**Table 4–1 GWCON Command Summary** 

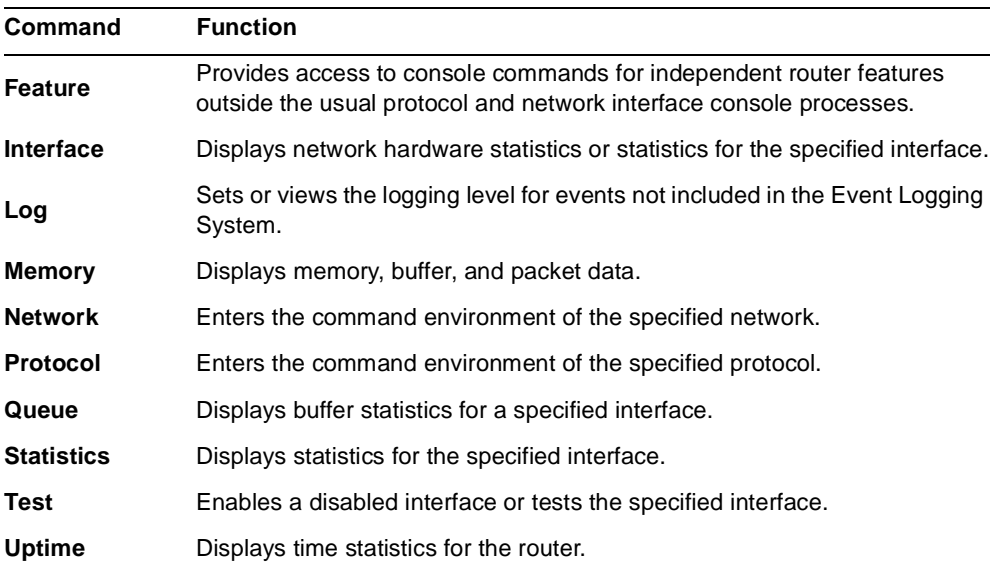

## **Table 4–1 GWCON Command Summary (Continued)**

# **? (Help)**

List the commands that are available from the current prompt level. You can also enter a **?** after a specific command name to list its options.

**Syntax:** ? **Example: protocol ?** IP ARP DN IPX OSI DVMRP BGP SNMP OSPF APL SDLC AP2 ASRT HST PIM

#### **Example:**

**?** BOOT information BUFFER statistics CLEAR statistics CONFIGURATION of gateway DISABLE interface DUMP information ERROR counts EVENT logging FEATURE commands INTERFACE statistics LOG level MEMORY statistics NETWORK commands PROTOCOL commands QUEUE lengths STATISTICS of network TEST network UPTIME of gateway

#### **Boot**

Display boot information for this bridging router.

#### **Syntax: boot**

#### **Example:**

#### **boot**

Booted using Ethernet, line 0 at (80740000, 4) as 128.185.227.220 Filename gw/mwwD.ldc Host 128.185.122.17, Gateway 128.185.227.15

**Note:** The actual display may vary depending on your hardware platform. Refer to your hardware installation guide for information about the boot process for your specific hardware module.

#### **Buffer**

Display information about packet buffers assigned to each interface.

**Note:** Each buffer on a device is the same size and is built dynamically. Buffers vary in size from one device to another.

To display information about one interface only, enter the interface or network number as part of the command. To obtain the interface number, use the GWCON **configuration** command.

#### Syntax: **buffer** network#

#### **Example:**

**buffer 1**

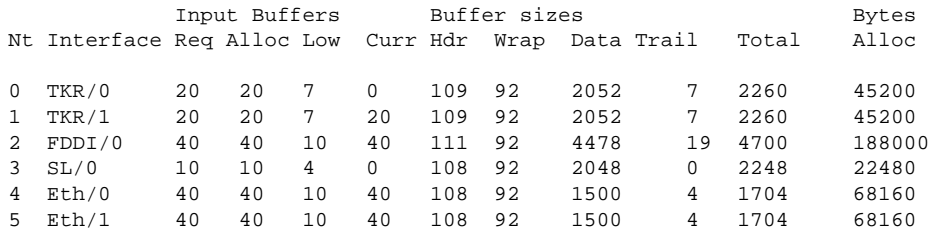

*Nt* Network interface number associated with the software.

*Interface* Type of interface.

#### *Input Buffers:*

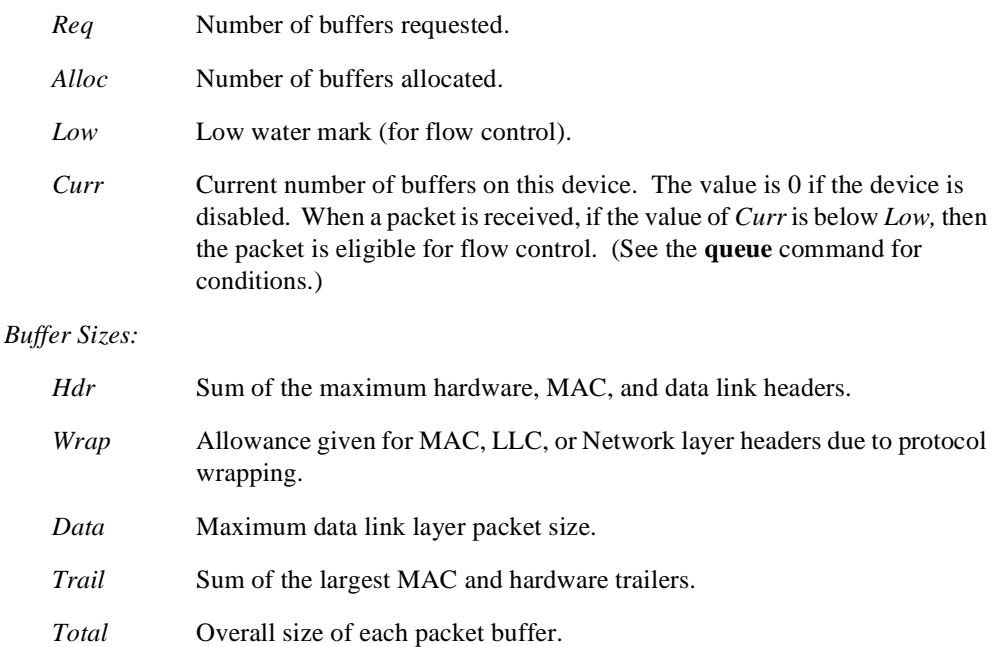

*Bytes Alloc* Amount of buffer memory for this device. This value is determined by multiplying the values of *Alloc* x *Total.*

## **Clear**

Reset the statistical information about a network interface from the console display. This command is useful when tracking changes in large counters.

Enter the interface (or net) number as part of the command. To get the interface number, use the GWCON **configuration** command.

Syntax: clear interface# **Example: clear 1** Clear network statistics? (Yes or No):

#### **Configuration**

Display information about the protocols and network interfaces. The output is displayed in three sections. The first section lists the router identification, software version, boot ROM version, and state of the auto-boot switch. The second and third sections list the protocol and interface information.

#### **Syntax:** configuration

#### **Example:**

```
configuration
DECswitch900EF/MP, MP Brouter: 6 Enet 1 Fddi,HW=1/2,#2172,SW=X01.0.000
Hostname: router11
Boot ROM version 0.4
Watchdog timer enabled
Auto-boot switch enabled
Manufacturing rest disabled
Manufacturing test disabled
Console baud rate: 0
Num Name Protocol
0 IP DOD-IP
3 ARP Address Resolution
11 SNMP Simple Network Management Protocol
7 Networks:
Net Interface MAC/Data-Link Hardware State
0 FDDI/0 FDDI/IEEE 802.2 FDDI Down
1 Eth/0 Ethernet/IEEE 802.3 Ethernet Up
2 Eth/1 Ethernet/IEEE 802.3 Ethernet Up
```
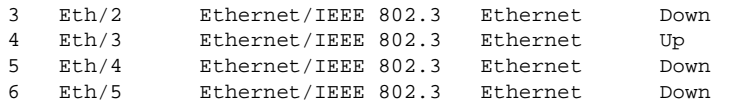

#### *Protocols:*

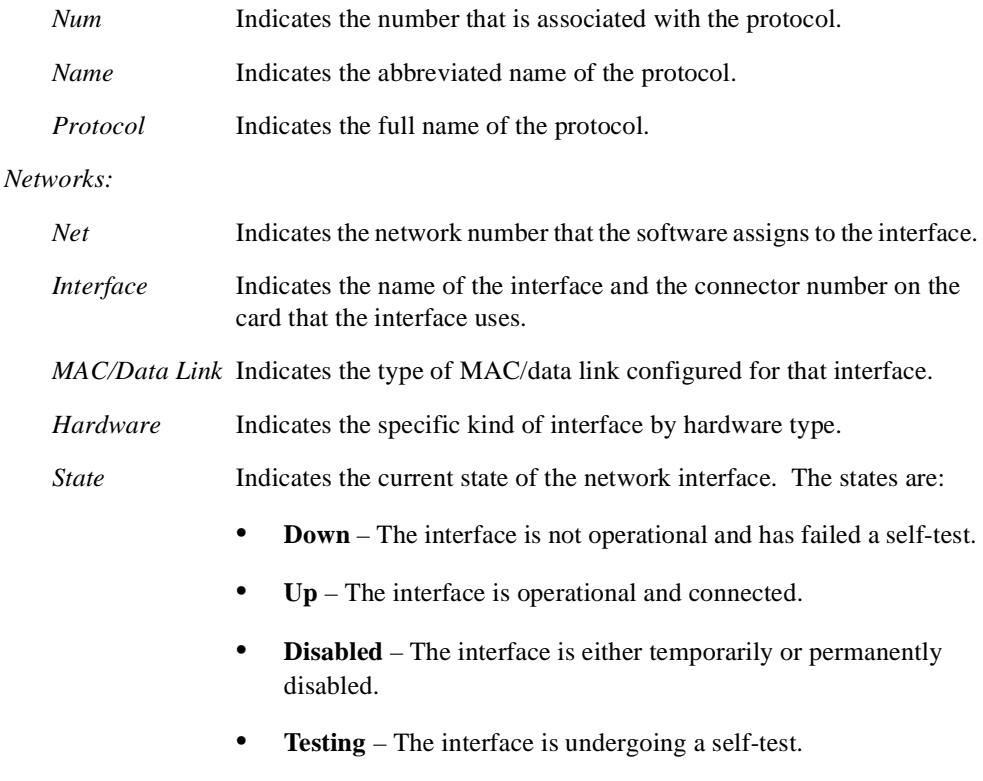

• **Not installed** – No interface is present in the router.

## **Disable**

Take a network interface off line, making the interface unavailable. This command immediately disables the interface. You are not prompted to confirm, and no verification message is displayed. If you disable an interface with this command, it remains disabled until you use the GWCON **test** command or an OPCON **restart** or **reload** command to enable it.

Enter the interface or net number as part of the command. To obtain the interface number, use the GWCON **configuration** command.

**Note:** This command may not be accepted during states of interface selftesting. In this case, you receive either of two messages:

> Network is already undergoing test, cancelling further testing;

or

Network is already undergoing test, cannot disable now

If either message appears, try the **disable** command again later.

**Syntax: disable** interface# **Example: disable 1**

## **Error**

Displays error statistics for the network. This command provides a group of error counters.

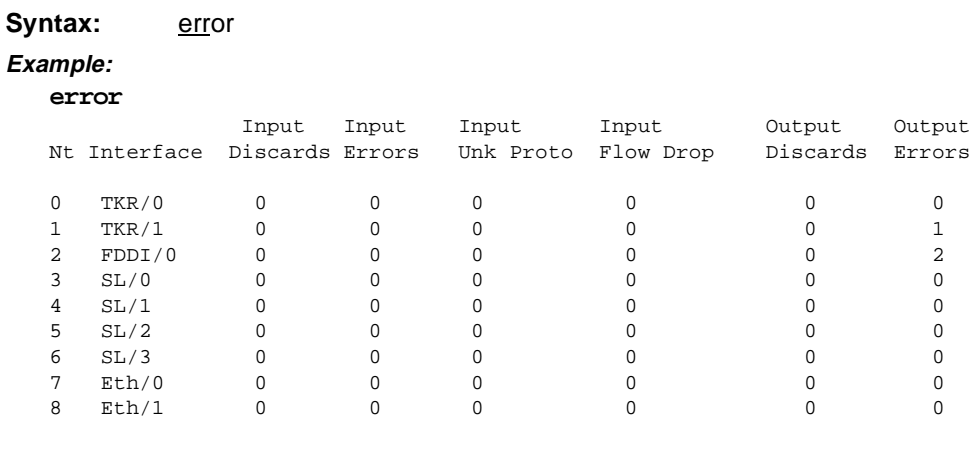

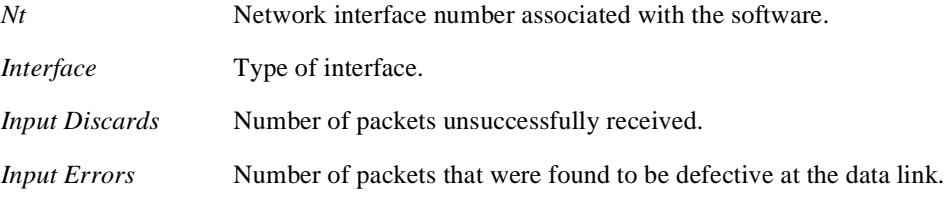

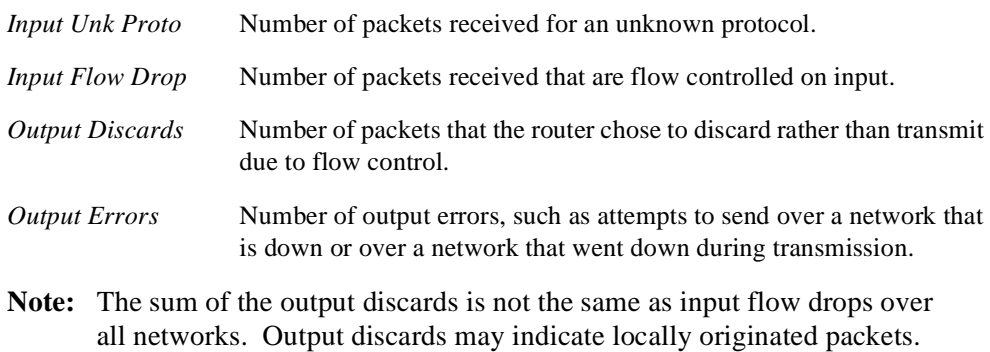

#### **Event**

Access the ELS environment to display messages on the console. Refer to [Chapter 5](#page-138-0)  for information about the Event Logging System and its commands. Use the **exit**  command to return to the GWCON process.

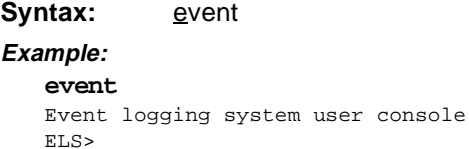

#### **Feature**

Access console commands for specific bridging router features outside of the protocol and network interface console processes.

Enter a question mark after the **feature** command to obtain a listing of the features available for your software release. For example:

#### **feature ?**

To access that feature's console prompt, enter the **feature** command at the GWCON prompt followed by the feature number or short name. [Table 4–2](#page-128-0) lists available feature numbers and names.

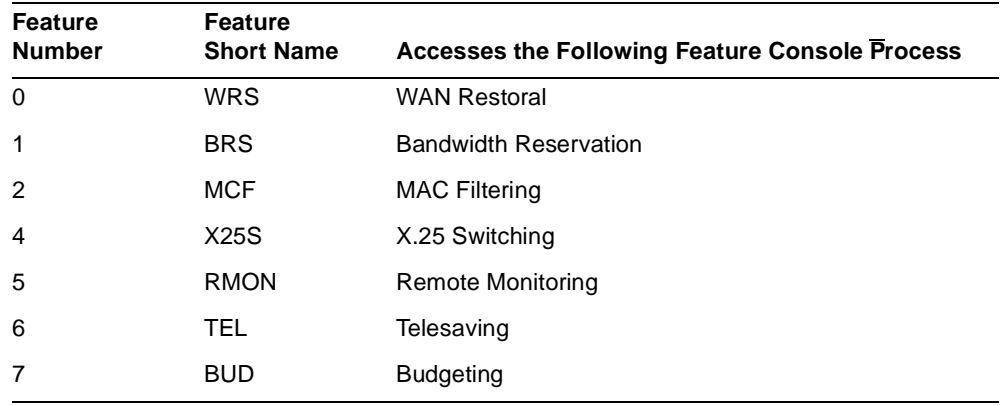

## <span id="page-128-0"></span>**Table 4–2 Feature Numbers and Names**

After you access the console prompt for a feature, you may begin entering specific console commands to monitor that feature. To return to the GWCON prompt, enter the **exit** command at the feature's console prompt.

**Syntax:** feature feature# OR feature-short-name

```
Example:
```

```
feature 1
Reservation console>
```
or

```
Example:
   feature brs
```
Reservation console>

## **Interface**

Display statistical information about the network interfaces (for example, Ethernet, Token-ring, FDDI). You can use this command without a qualifier to provide a summary of all the interfaces (shown in the output below) or with a qualifier to reveal detailed information about a specific interface.

To obtain the interface number, use the GWCON **configuration** command.

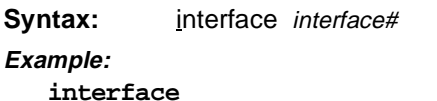

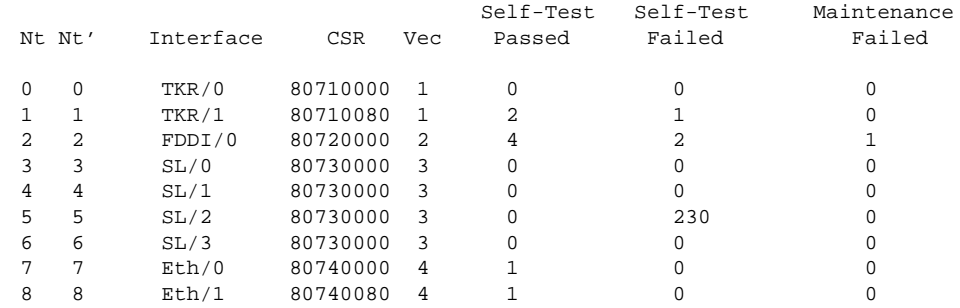

**Note:** The screen display varies depending on the device.

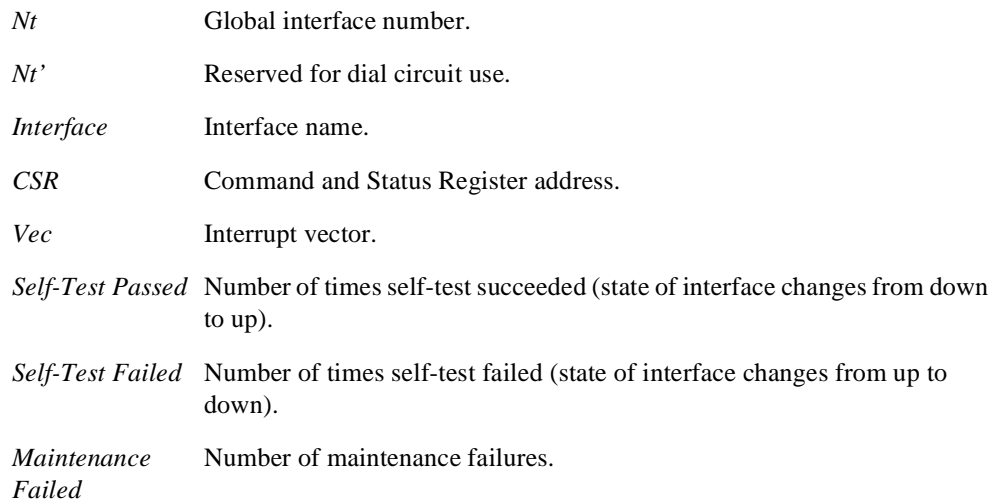

## **Log**

View or temporarily change the current logging level of messages that are not included in the Event Logging System.

To display the current logging level, do not enter an octal number as part of the command. To change the logging level, enter the octal number of the new logging

level as part of the command. The default logging level is 76 (octal).

**Note:** To change the initial logging level (that is, the level that the router uses when it starts), use the CONFIG set logging level command.

```
Syntax: log [octal_#]
Example:
   log 
  Log lvl: 76
```
#### **Memory**

Display the current CPU memory usage in bytes, the number of buffers, and the packet sizes.

To use this command, free memory must be available. The number of free packet buffers may drop to zero, resulting in the loss of some incoming packets; however, this does not adversely affect router operations. The number of free buffers should remain constant when the router is idle. If it does not, contact your Digital Customer Services representative.

#### **Syntax:** memory

#### **Example:**

**memory** 

 Total Reserve Never Perm Temp Prev Alloc Alloc Alloc Alloc Heap memory 5463895 201824 5065383 328344 375856 22656 Buffer memory 2097024 12288 14512 2082512 Number of global buffers: Total = 294, Free = 287, Fair = 57, Low = 58 Global buff size: Data = 4478, Header = 128, Wrap = 92, Trail = 19, Total  $= 4700$ 

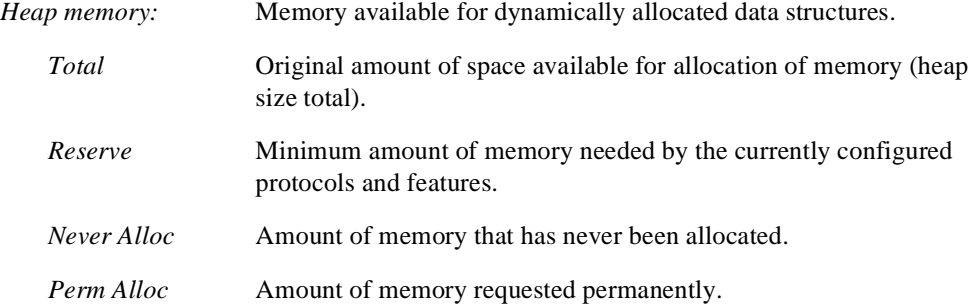

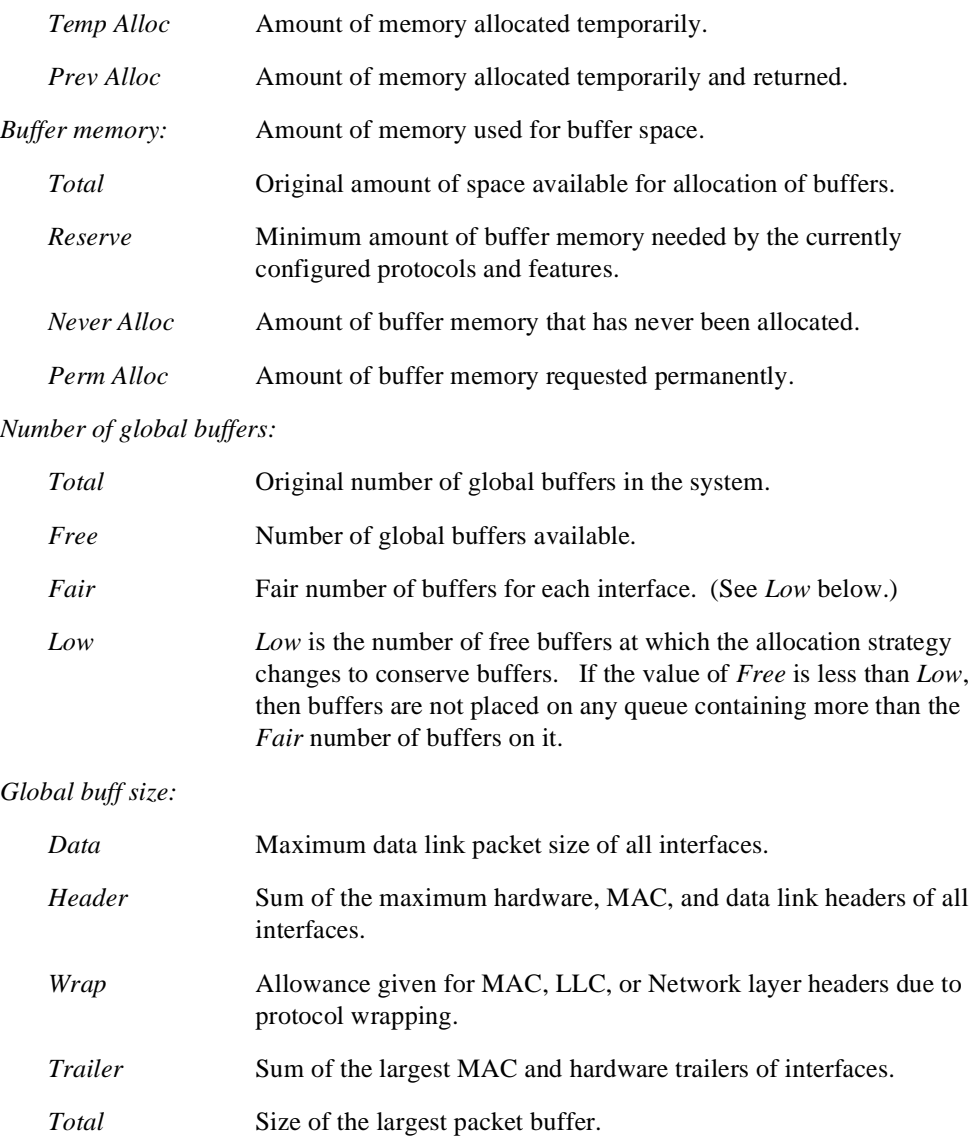

#### **Network**

Obtain the console prompt for the specified interface and enter the console environment for supported networks, such as X.25 networks. From the prompt, you can display statistical information, such as the routing information fields for X.25 networks.

Enter the interface or net number as part of the command. To obtain the interface number, use the CONFIG **list** command. To return to GWCON, enter **exit**.

```
Svntax: network interface#
Example:
  network 2
   TKR>
```
#### **Protocol**

Access a protocol's command environment and communicate with the router software that implements the network protocols installed in your router. After entering this command, the prompt of the specified protocol appears. From the prompt, you can enter commands that are specific to that protocol.

Enter the protocol number or short name as part of the command. To obtain the protocol number or short name, enter the CONFIG command environment and enter the **list configuration** command. To return to GWCON, enter **exit**.

**Syntax:** protocol prot# **Example: protocol 7** IPX>

[Table 4–3](#page-133-0) lists examples of protocol numbers and names.

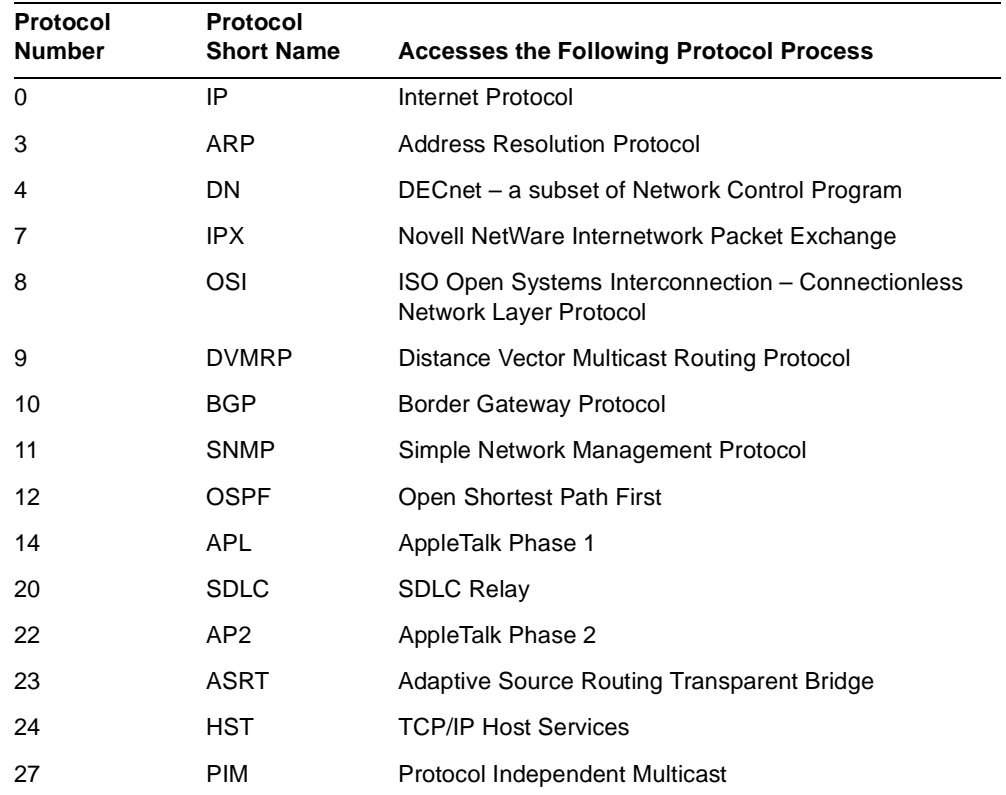

#### <span id="page-133-0"></span>**Table 4–3 Protocol Numbers and Names**

#### **Queue**

Display statistics about the length of input and output queues on the specified interfaces. Information about input and output queues provided by the **queue** command includes:

- **•** Total number of buffers allocated
- **•** Low-level buffer value
- **•** Number of buffers currently active on the interface

To display information about one interface only, enter the interface or network number as part of the command. To obtain the interface number, use the GWCON **configuration** command.

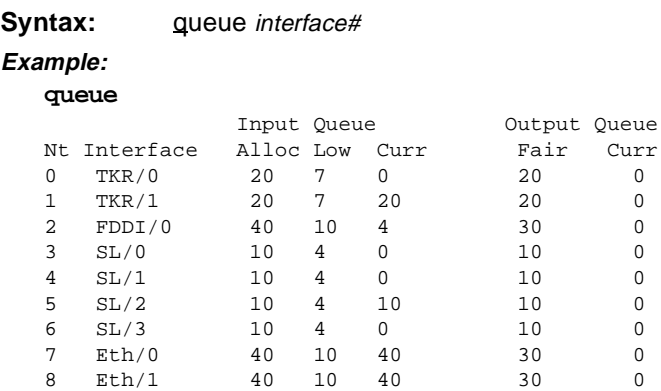

The router attempts to keep at least the *Low* value packets available for receiving over an interface. If a packet is received and the value of *Curr* is less than *Low,* then the packet is subject to flow control. If a buffer subject to flow control is to be queued on this device and the *Curr* level is greater than *Fair*, then the buffer is dropped instead of queued. The dropped buffer is displayed in the Output Discards column of the **error** command. It also generates ELS event GW.036 or GW.057.

Due to the scheduling algorithms of the router, the dynamic numbers of *Curr* (particularly the *Input Queue Curr*) may not be fully representative of typical values during packet forwarding. The console code runs when the input queues are drained. Thus, *Input Queue Curr* is nonzero when those packets are waiting on slow transmit queues.

#### **Statistics**

Display statistical information about the network software, such as the configuration of the networks in the router.

To display information about one interface only, enter the interface or network number as part of the command. To obtain the interface number, use the GWCON **configuration** command.

**Syntax:** statistics interface# **Example:**

```
statistics
```
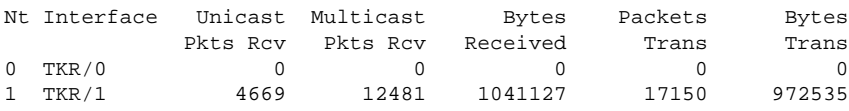

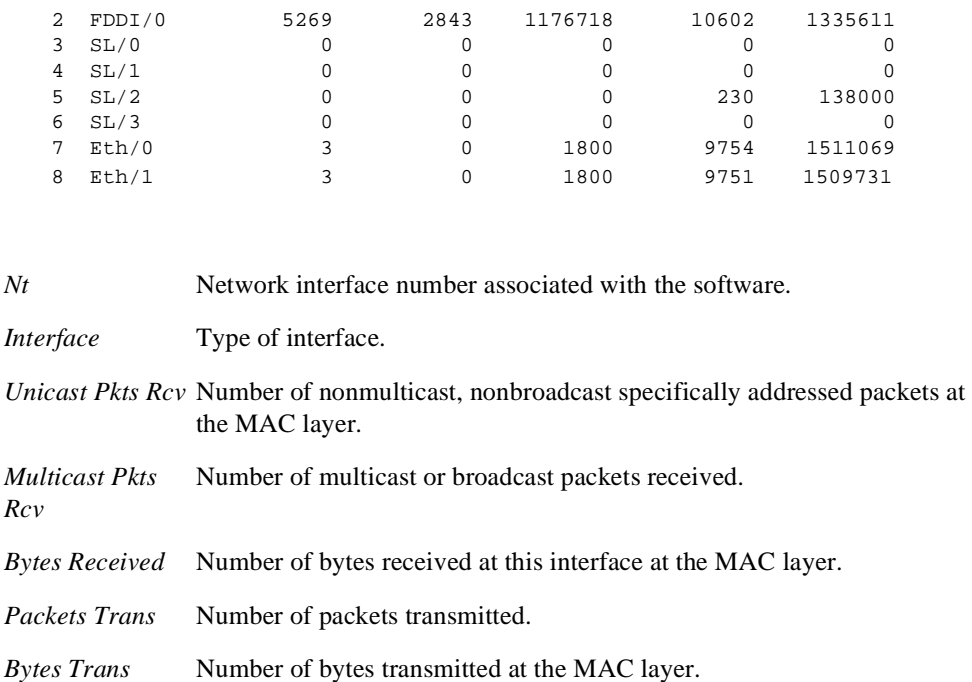

#### **Test**

Verify the state of an interface or enable an interface that was previously disabled with the GWCON **disable** command.

Enter the interface or network number as part of the command. To obtain the interface number, use the GWCON **configuration** command. When testing starts, the console displays a message similar to the following:

Testing net 0 FDDI/0...

When testing completes, fails, or GWCON times out (after 30 seconds), the console displays a message similar to one of the following:

Testing net 0 FDDI/0...successful Testing net 0 FDDI/0...failed Testing net 0 FDDI/0...still testing

Some interfaces may take more than thirty seconds before testing is done.

**Syntax:** test int\_# **Example: test 0**

#### **Uptime**

Display time statistics about the router that includes

- **•** Number of restarts
- **•** Number of known crashes
- **•** Whether the router was last reloaded or restarted
- **•** Time elapsed since the last reload
- **•** Time elapsed since the last restart

## **Syntax:** uptime

#### **Example:**

```
uptime
1 start, (0 known crashes) Last: Reloaded
Last Reload: 4 hours, 46 minutes ago
Last Restart: 4 hours, 46 minutes ago
```
# <span id="page-138-0"></span> **5 Using the Event Logging System**

This chapter describes the Event Logging System (ELS) and its configuration.

Refer to your hardware installation manual for information about accessing the console for your hardware platform.

# **5.1 Using the Event Logging System (ELS)**

ELS is a monitoring system that is an integral part of the router operating system. ELS manages the messages logged as a result of router activity. Using ELS commands, you can set up a configuration that sorts out only those messages that are important to you. You can display the messages on the console terminal screen (through the MONITR process), through SNMP (Simple Network Management Protocol), or both. You configure volatile ELS configuration information through the GWCON process; nonvolatile ELS configuration through CONFIG.

**Note:** Specific ELS messages are described in the *Event Logging System Messages Guide.* 

You access ELS from the OPCON process. [Figure 5–1](#page-139-0) shows how ELS fits into the router software structure.

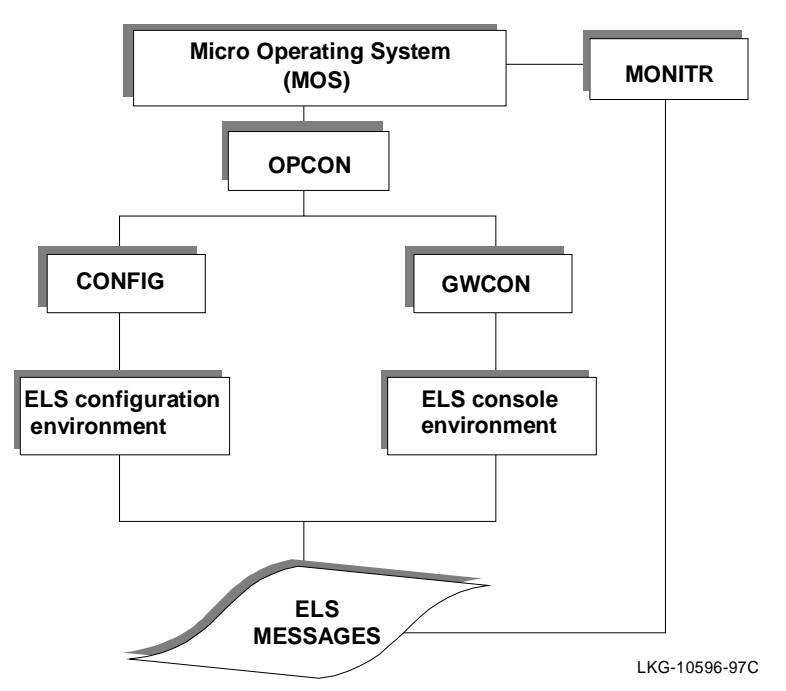

<span id="page-139-0"></span>**Figure 5–1 ELS in the Router Software Structure**

# **5.2 Event Logging Concepts**

This section describes how events are logged and how to interpret messages. Also described are the concepts of subsystem, event number, and logging level. A large part of ELS functionality is based on commands which take the subsystem, event number, and logging level as parameters.

## **5.2.1 Causes of Events**

Events occur continuously while the router is operating. They can be caused by any of the following reasons:

- **•** System activity
- **•** Status changes
- **•** Service requests
- Data transmission and reception

<span id="page-140-0"></span>**•** Data and internal errors

When an event occurs, ELS receives data from the system that identifies the source and nature of the event. Then ELS generates a message that uses the data received as part of the message.

## **5.2.2 Interpreting a Message**

This section describes how to interpret a message generated by ELS. Figure 5–2 shows the message contents.

#### **Figure 5–2 Message Generated by an Event**

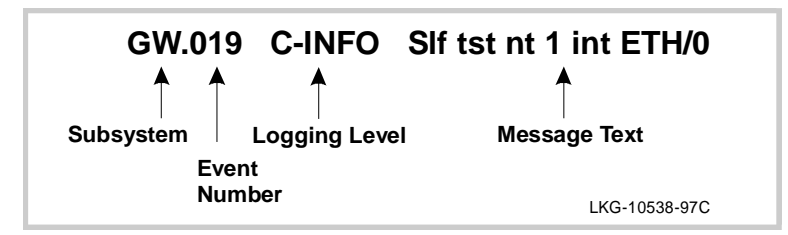

## **5.2.2.1 Subsystem**

Subsystem is a pre-defined short name for a router component, such as a protocol interface. In Figure 5–2, **GW** identifies the subsystem through which this event occurred.

Other examples of subsystems include ARP, IP, TKR, and X25. On a particular router, the actual subsystems present depend on the hardware and software configured for that router. You can use the **list subsystem** command described in this chapter to see a list of the subsystems on your router.

Enter the subsystem as a parameter to an ELS command when you want the command to affect the entire subsystem. For example, the ELS command **display subsystem GW** displays all events that occur through the GW subsystem.

## **5.2.2.2 Event Number**

Event Number is a pre-defined, unique, arbitrary number assigned to each message within a subsystem. In Figure 5–2, **19** is the event number within the GW subsystem. To see a list of all the event numbers within a subsystem, issue the **list subsystem** command, where *subsystem* is the short name for the subsystem (for example, GW for GWCON).

The event number always appears with a subsystem, separated by a period. For example: **GW.019**. The subsystem and event number together identify an individual event. They are entered as a parameter to certain ELS commands. When you want a command to affect only the specified event, enter the subsystem and event number as a parameter for the ELS command.

#### **5.2.2.3 Message Text**

Message text appears in short form. In [Figure 5–2,](#page-140-0) Slf tst nt 1 int ETH/0 is the message generated by this event. Variables, such as source\_address or network, are replaced with actual data when the message displays on the console.

The variable error\_code is referred to by some of the Event Logging System message descriptions (usually preceded by rsn or reason). They indicate the type of packet error detected. Table 5–1 describes the error or packet completion codes.

| Code     | <b>Meaning</b>                                                                                      |
|----------|----------------------------------------------------------------------------------------------------|
| $\Omega$ | Packet successfully queued for output                                                               |
| 1        | Random, unidentified error                                                                          |
| 2        | Packet not queued for output due to flow control reasons                                            |
| 3        | Packet not queued because network is down                                                           |
| 4        | Packet not queued to avoid looping or bad broadcast                                                 |
| 5        | Packet not queued because destination host is down (only on networks where<br>this can be detected) |

**Table 5–1 Packet Completion Codes (Error Codes)**

ELS displays network information as follows:

nt 1 int Eth/0 **or** network 1, interface Eth/0

- **• 1** is the network number (each network on the router is numbered sequentially from zero).
- **• 0** is the unit number (the interfaces of each hardware type are numbered sequentially from zero).

Ethernet and 802.5 hardware addresses appear as a long hexadecimal number.

IP (Internet Protocol) addresses are printed as four decimal bytes separated by periods, such as **18.123.0.16**.

DECnet addresses are printed as a pair of decimal numbers separated by a period, such as **2.17**.

## **5.2.3 Other ELS Terms**

This section describes the concepts of logging level and groups as used in messages in the Event Logging System.

## **5.2.3.1 Logging Level**

Logging level is a pre-defined setting that classifies each message by the type of event that generated it. This setting is displayed whenever you use the **list subsystem** ELS console command. Table 5–2 lists the logging levels and types.

| <b>Logging Level</b> | Type                                                                    |
|----------------------|-------------------------------------------------------------------------|
| <b>UI - ERROR</b>    | Unusual internal errors                                                 |
| <b>CI-ERROR</b>      | Common internal errors                                                  |
| <b>UE - ERROR</b>    | Unusual external errors                                                 |
| <b>CE-ERROR</b>      | Common external errors                                                  |
| <b>ERROR</b>         | Includes all error levels above                                         |
| <b>U-INFO</b>        | Unusual informational comment                                           |
| <b>C-INFO</b>        | Common informational comment                                            |
| <b>INFO</b>          | Includes all comment levels above                                       |
| <b>STANDARD</b>      | Includes all error levels and all international comment levels (deault) |
| <b>P-TRACE</b>       | Per packet trace                                                        |
| <b>U-TRACE</b>       | Unusual operation Trace message                                         |
| <b>C-TRACE</b>       | Common operation Trace message                                          |
| <b>TRACE</b>         | Includes all trace levels above                                         |
| <b>ALL</b>           | Includes all logging levels                                             |

**Table 5–2 Logging Levels**

ERROR, INFO, TRACE, STANDARD, and ALL are aggregates of other logging level types. STANDARD is the recommended default.

The logging level setting affects the operation of the following commands:

- **•** Display subsystem
- **•** Nodisplay subsystem
- **•** Trap subsystem
- **•** Notrap subsystem

The logging level is set for a particular command when you specify it as a parameter to one of the preceding commands. For example:

#### **display subsystem TKR ERROR**

The logging level on the command line modifies the **display** command so that whenever an event with a logging level of either UI-ERROR or CI-ERROR occurs through subsystem TKR, the console displays the resulting message.

You cannot specify the logging level for operations affecting groups or events.

#### **5.2.3.2 Groups**

Groups are user-defined collections of events that are given a name, the group name. Like the subsystem, subsystem and event number, and logging level, you can use the group name as a parameter to ELS commands. However, there are no pre-defined group names. You must create a group before you can specify its name on the command line.

To create a group, use the **add** configuration command described in this chapter, specify the name you want to call the group, and then specify the events you want to be part of the group. The events you add to the group can be from different subsystems and consists of different logging levels.

After creating a group, you can use the group name to manipulate the events in the group as a whole. For example, to turn off display of all messages from events that have been added to a group named grouptwo, include the group name on the command line, as follows:

**nodisplay group grouptwo**

To delete a group, use the **delete** command.
## **5.3 Monitoring the Event Logging System**

# <span id="page-144-0"></span>**5.3 Monitoring the Event Logging System**

This section describes how to monitor events logged by ELS and how to use the ELS console commands. The information includes the following sections:

- **•** Accessing the ELS Console Environment
- **•** ELS Console Commands

## **5.3.1 Process Characteristics**

When you view ELS from the MONITR process, you will see a considerable amount of information. Because the router cannot buffer and display every packet under moderate to heavy loads, the buffers are flushed. When this occurs, the following message appears on the screen:

xx messages flushed

The bridging router provides no functionality to save these messages so that they can be reviewed later. When this message appears, you may want to tailor the ELS output to display information that is important to the current task you are monitoring.

It is also important to note that the ELS messages continually rotate through the router's buffers. To stop and restart the ELS message, use:

**Ctrl/S** to stop scrolling

**Ctrl/Q** to start scrolling

You can also capture the ELS output to a file. To do this, start a script file or log file from your location when using telnet to connect to a router. You can also do this by attaching a PC to the router's console port and starting a log file from within the terminal emulation package. DIGITAL Customer Service may need this information to diagnose a problem.

#### **5.3.2 Using the ELS Monitor Process Effectively**

To use ELS effectively, follow these suggestions:

- **•** Know what you want to see before using the ELS system. Clearly define the problem or events that you want to see before using the MONITR process.
- **•** Execute the command **nodisplay subsystem all all** to turn off all ELS messages.
- **•** Turn on only those messages that relate to the problem you are experiencing.
- **•** Use the *Event Logging System Messages Guide* to determine which messages are normal.

## <span id="page-145-0"></span>**5.4 Using ELS to Troubleshoot a Problem**

# **5.4 Using ELS to Troubleshoot a Problem**

When you are trying to troubleshoot a particular problem, display only those messages that relate to the problem. If, for example, you are experiencing a problem with bridging, turn on the bridging messages by issuing the following commands:

**display subsystem srt all display subsystem br all**

Initially, because of the speed at which the messages scroll off the screen, you may want to record the numbers and look them up later in the manual. After you become familiar with the different types of messages, you can selectively turn on and off those messages you need to troubleshoot a problem. The following sections list specific ELS examples. Different problems may require different steps.

## **5.4.1 ELS Example 1**

You are interested into looking at the frequency of polling on a token ring interface, and whether the polls are successful.

```
ELS> nodisplay subsystem all all
ELS> display subsystem tkr all
Ctrl/P
* t 2
```
As the messages begin to scroll, look for ELS message tkr.031.

## **5.4.2 ELS Example 2**

The SR-TB bridging is not working.

- 1. Check the configuration.
- 2. Use the GWCON bridging console to verify that the bridging interfaces are enabled.
- 3. Enter the following:

```
* t 6
Config> event
ELS Config> nodisplay subsystem all all
ELS Config> display subsystem srt all
ELS Config> exit
Config> Ctrl/P
* restart
* T 2
```
## **5.5 ELS Configuration Environment**

<span id="page-146-0"></span>As the messages begin to scroll, look for messages srt.071 through srt.075. If you see one these messages, you are not licensed to use one or more of the bridging features.

## **5.4.3 ELS Example 3**

The router cannot communicate with an IPX server on an Ethernet.

- 1. Using the IPX console (GWCON) command, issue the **SLIST** command to verify that the server is listed.
- 2. Check the IPX configuration.
- 3. Enter the following:

```
* t 5
+ event
ELS> nodisplay subsystem all all
ELS> display subsystem IPX all
ELS> display subsystem eth all
ELS> Ctrl/P
* t 2
```
As the messages begin to scroll, look for ELS message eth.006. This indicates that the server has a bad Ethernet config.

# **5.5 ELS Configuration Environment**

The ELS configuration environment (available at the CONFIG process) is characterized by the ELS Config> prompt. Commands entered at this prompt create the ELS default state that take effect after restarting the router. These commands are described in greater detail later in this chapter.

Configuration commands that have subsystem, group, or event as a parameter are executed in the following order:

- **•** Subsystem
- **•** Group
- **•** Event

To set a basic ELS configuration, enter the **display subsystem all standard**  command at the ELS Config> prompt. This command configures the ELS to display messages from all subsystems with the STANDARD logging level.

**Note:** The default ELS configuration is to display no subsystems. To display ELS messages, you must configure the parameters.

## <span id="page-147-0"></span>**5.6 ELS Console Environment**

## **5.6 ELS Console Environment**

The ELS console environment (available at the GWCON process) is characterized by the ELS> prompt. Commands entered at this prompt modify the current ELS parameter settings. These commands are described in [Section 5.8.](#page-148-0)

# **5.7 Entering and Exiting ELS**

This section describes how to enter and exit the ELS configuration and console environments.

## **5.7.1 Entering and Exiting ELS Configuration Environment**

To enter the ELS configuration environment from OPCON, perform the following steps:

1. At the OPCON prompt, enter the **status** command to find the pid of CONFIG.

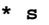

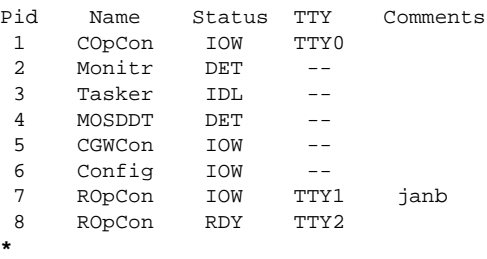

2. Enter the **talk** command and the pid number for CONFIG.

**\* talk 6**

- 3. The console displays the CONFIG prompt (Config>). If the prompt does not appear when you first enter CONFIG, press **Return**.
- 4. At the CONFIG prompt, enter the following command to access ELS:

Config> **eve**

The console displays the ELS configuration prompt ( $ELS$  config>). Now you can enter ELS configuration commands.

To leave the ELS configuration environment, enter the **exit** command. This command is described in this chapter.

## <span id="page-148-0"></span>**5.7.2 Entering and Exiting ELS Console Environment**

To enter the ELS console environment from OPCON, perform the following steps:

1. At the OPCON prompt, enter the **status** command to find the pid of GWCON.

```
* status
```
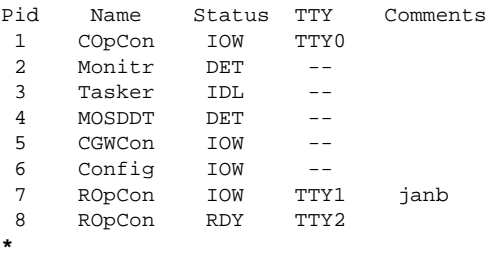

- 2. Enter the **talk** command and the pid number for GWCON.
	- **\* talk 5**
- 3. The console displays the GWCON prompt (+). If the prompt does not appear when you first enter GWCON, press **Return**.
- 4. At the GWCON prompt, enter the following command to access ELS:

+ **event**

The console displays the ELS console prompt (ELS>). Now you can enter ELS console commands. To leave the ELS console environment, enter the **exit** command.

# **5.8 ELS Configuration and Console Commands**

This section first summarizes the ELS configuration and console commands and then describes each one in detail. You can enter ELS Configuration commands at the ELS Config> prompt and ELS Monitoring commands at the ELS> prompt.

[Table 5–3](#page-149-0) summarizes the ELS configuration and console commands.

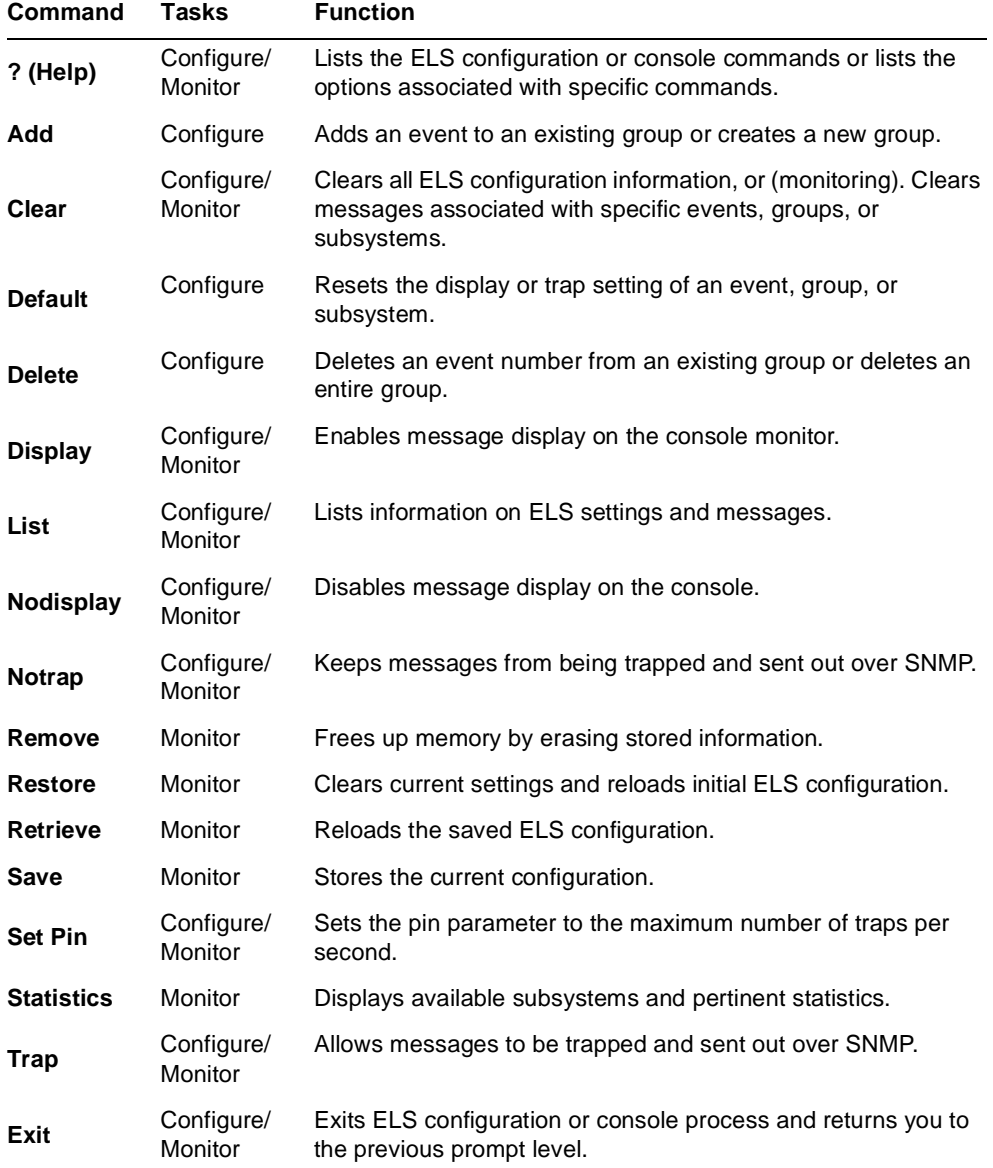

## <span id="page-149-0"></span>**Table 5–3 ELS Configuration and Console Command Summary**

## <span id="page-150-0"></span>**? (Help) C M**

Lists the commands that are available from the current prompt level. You can also enter a **?** after a specific command name to list its options.

**Syntax:** ? **Example: ?** ADD CLEAR DEFAULT.T DELETE DISPLAY

LIST NODISPLAY NOTRAP SET TRAP EXIT

## **Example:**

**list ?** ALL GROUPS PIN STATUS SUBSYSTE

# **Add C**

Adds an individual event to an existing group creates a new group. Group names must start with an alphabetic character and are case sensitive.

**Syntax:** addgroup\_name subsystem.event\_number

**Example:**

**add MyGroup gw.019**

**Note:** If the specified group does not exist, the following prompt asks you to confirm the creation of a new group:

Group not found. Create new group? (yes or no)

<span id="page-151-0"></span>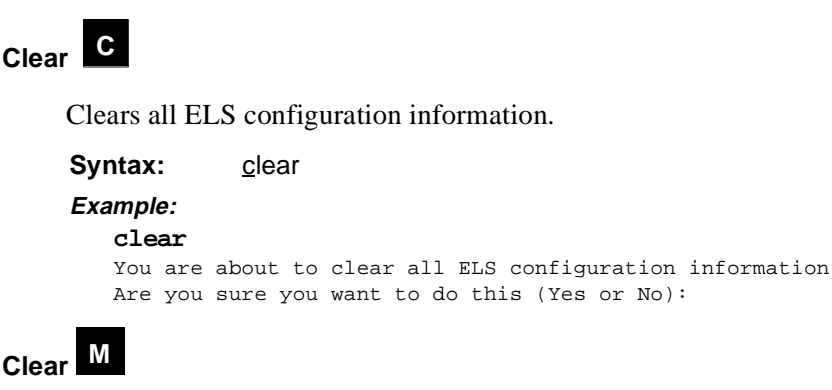

Disables both the **display** and **trap** commands as they relate to specific events, groups, or subsystems.

**Syntax:** clear

event . . . group . . . subsystem . . .

**event** subsystem. event#

Disables displaying or trapping messages for the specified event (*subsystem.event#*).

**Example:**

**clear event gw.019**

**group** group.name

Disables displaying or trapping messages for the specified group (*group.name*).

**Example:**

**clear group groupb**

#### **subsystem** subsystem.name

Disables displaying or trapping messages associated with the specified subsystem (*logging level*). If you do not specify a logging level, all messages for that subsystem are disabled.

**Example:**

**clear subsystem gw**

# <span id="page-152-0"></span>**Default C**

Resets the **display** and **trap** settings as they relate to specific events, groups, or subsystems.

**Syntax:** default display

event . . . group . . . subsystem . . .

**Syntax:** default trap

event . . . group . . . subsystem . . .

**event** subsystem. event#

Resets displaying or trapping messages for the specified event (*subsystem.event#*).

**Example:**

**default display event gw.019**

**group** group.name

Resets displaying or trapping messages for the specified group (*group.name*).

**Example:**

**default trap group groupb**

**subsystem** subsystem.name

Resets displaying or trapping messages associated with the specified subsystem (*logging level*).

**Example:**

**default display subsystem gw**

## <span id="page-153-0"></span>**Delete C**

Deletes an event number from an existing group or deletes the entire group. You are notified, if the specified event is the last event deleted in a group. If you specify *all* instead of *subsystem.event\_number*, a prompt asks you to confirm the deletion of the entire group.

**Syntax:** delete group\_name subsystem.event\_number

#### **Example: delete MyGroup gw.019**

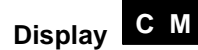

Enables message display on the console monitor for specific events, groups, or subsystems.

**Syntax:** display

 $e$ vent  $\ldots$ group . . . subsystem . . .

#### **event** subsystem.event**#**

Displays messages of the specified event (*subsystem.event#*).

#### **Example:**

**display event gw.019**

#### **group** group.name

Displays messages of a specified group (*group.name*).

#### **Example:**

**display group groupb**

#### **subsystem** subsystem.name

Displays messages associated with the specified subsystem. [Table 5–4](#page-154-0) is a list of the supported subsystems of the bridging router. If you do not specify a logging level, all messages for that subsystem are turned on.

#### **Example:**

**display subsystem tkr**

| Subsystem   | <b>Description</b>                                              |
|-------------|-----------------------------------------------------------------|
| <b>ALL</b>  | All subsystems                                                  |
| <b>GW</b>   | Router base and network library                                 |
| FLT.        | <b>Filter Library</b>                                           |
| <b>BRS</b>  | <b>Bandwidth Reservation</b>                                    |
| ARP         | <b>Address Resolution Protocol</b>                              |
| IP          | Internet Protocol                                               |
| <b>ICMP</b> | Internet Control Message Protocol                               |
| TCP         | TCP                                                             |
| UDP         | User Datagram Protocol                                          |
| BTP         | BOOTP relay agent                                               |
| RIP.        | IP Routing Information Protocol                                 |
| EGP         | <b>Exterior Gateway Protocol</b>                                |
| OSPF        | Open SPF-Based Routing Protocol                                 |
| MSPF        | <b>OSPF Multicast extensions</b>                                |
| TFTP        | <b>TFTP Protocol</b>                                            |
| SNMP        | Simple Network Management Protocol                              |
| <b>DVM</b>  | <b>DVMRP Multicast Routing Protocol</b>                         |
| DN          | <b>DECnet</b>                                                   |
| IPX.        | Internetwork Packet Exchange Protocol                           |
| <b>ISDN</b> | <b>Integrated Services Data Network</b>                         |
| CLNP        | ISO 8473 (Connectionless Layer Network Protocol)                |
| ESIS        | ISO 9542 (End-System to Intermediate-System Protocol)           |
| <b>ISIS</b> | ISO 10589 (Intermediate-System to Intermediate-System Protocol) |
| <b>DNAV</b> | DNA Phase V                                                     |
| APL         | AppleTalk                                                       |
| ZIP         | AppleTalk Zone Information Protocol                             |

<span id="page-154-0"></span>. **Table 5–4 ELS Subsystem Summary**

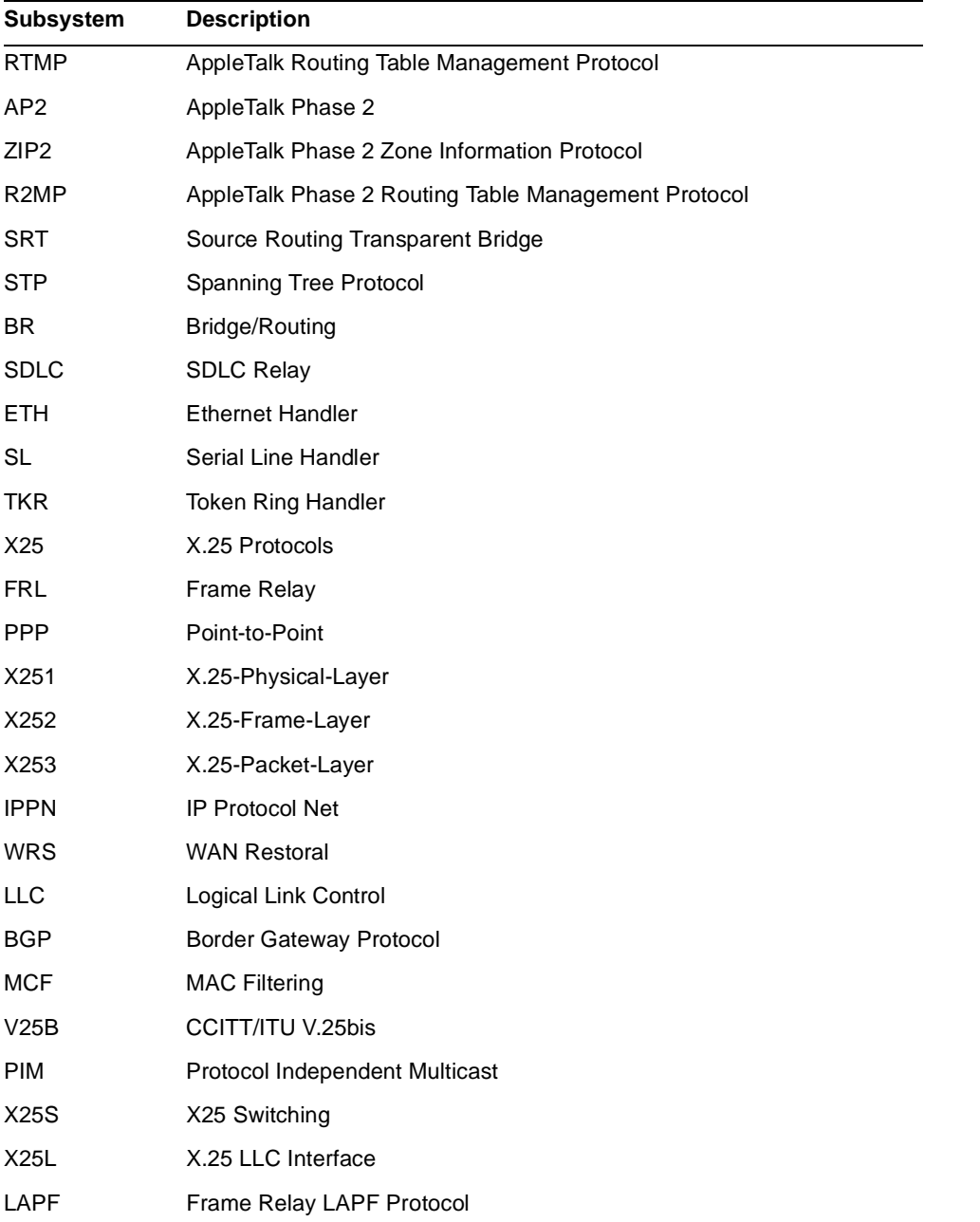

## **Table 5–4 ELS Subsystem Summary (Continued)**

#### <span id="page-156-0"></span>**Table 5–4 ELS Subsystem Summary (Continued)**

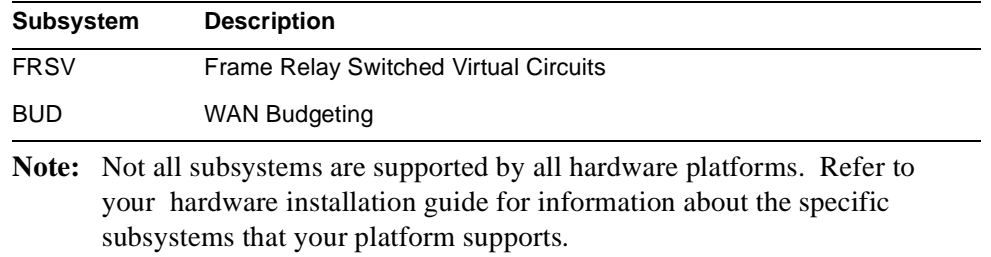

# **List C M**

Lists updated information regarding ELS settings and listings of selected messages.

**Syntax:** list

all active event groups pin status subsystem . . .

**all**

Displays information from all the **list** categories.

# **Example:**

**list all**

# **active** subsystem.name **M**

Displays the events that are active for a specific subsystem and the count of the occurrence of the messages.

#### **Example:**

**list active ip** Event Active Count IP.007 89354<br>ETH.009 D 10 ETH.009 D Subsystem X25: no event active

```
event event.name 
M
```
Displays the logging level, the message, and the count of the specified event.

#### **Example:**

```
list event ip.007
Level: p-TRACE
Message: %I -> %I
Active: Count: 84182
```
#### **groups**

Lists the user-defined group names and contents.

# **Example:**

**list groups**

#### **pin**

Lists the current pin value.

#### **Example:**

**list pin**

# **status C**

Lists the subsystems, groups, and events which have been modified by the **display**, **nodisplay, trap,** and **notrap** commands.

#### **Example:**

```
list status
Subsystem: PPP
Disp levels: STANDARD
Trap levels: none
Subsystem: RIP
Disp levels: STANDARD
Trap levels: none
Subsystem: SNMP
Disp levels: STANDARD
Trap levels: none
Subsystem: BUD
Disp levels: ALL
Trap levels: none
No events defined
```
#### **subsystem**

Lists names, the number of events, and descriptions of all subsystems. For example, the BTP subsytem is the BOOTP relay agent and it has a total of 13 events.

### **Example:**

#### **list subsystem** Name Events Description

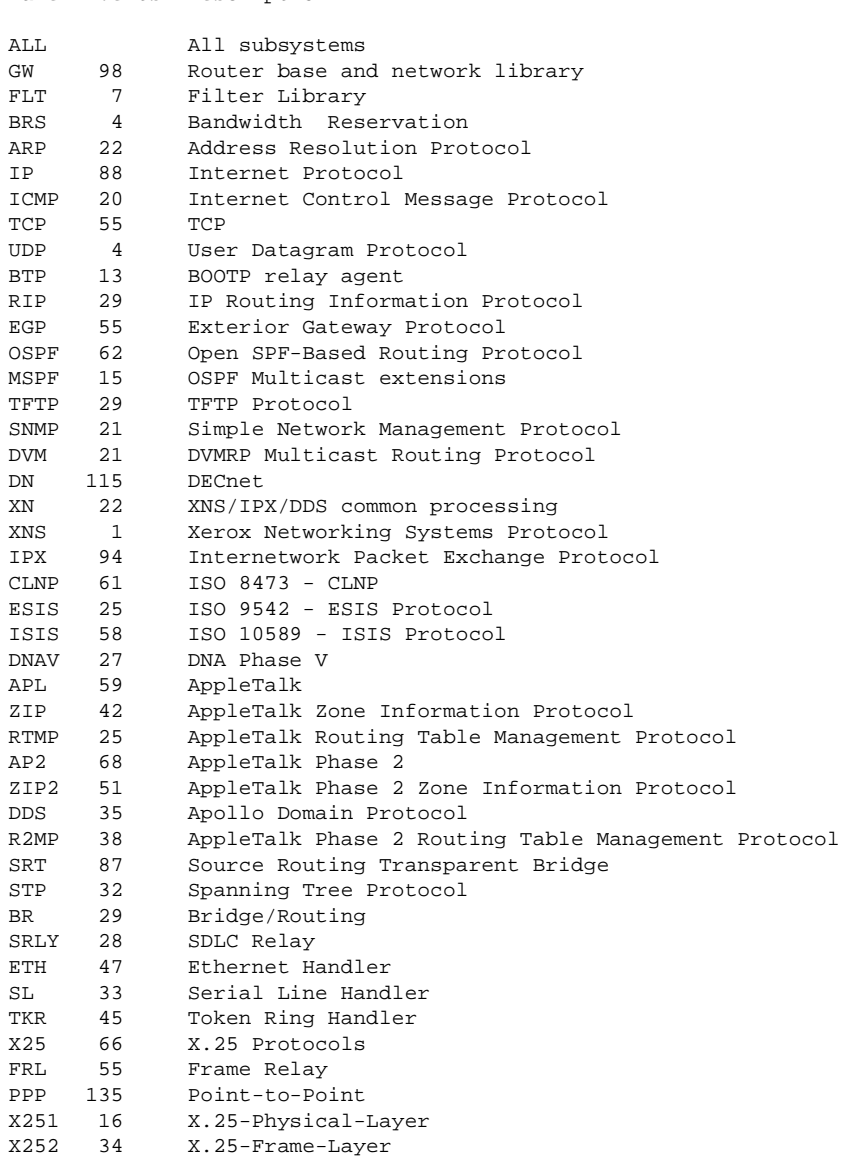

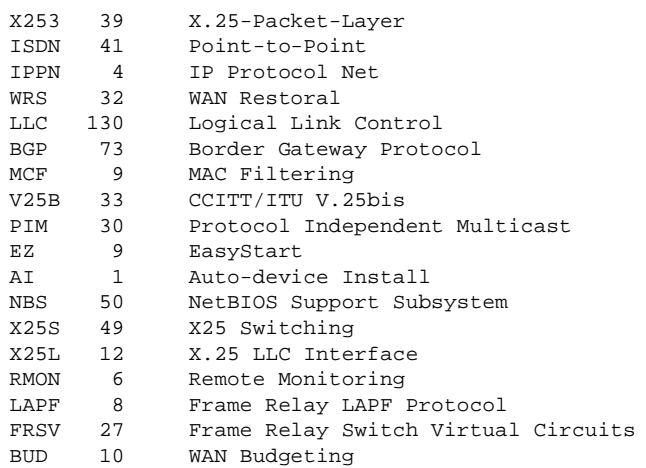

#### **subsystem** subsystem

Lists all events in a specified subsystem. Variables are indicated by the character **%**, and are replaced by the current value when the event message is reported.

## **Example:**

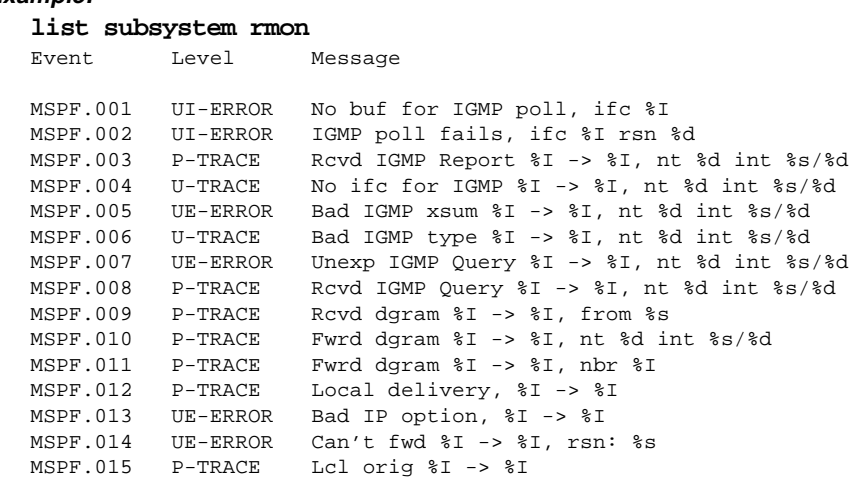

#### **subsystems all**

Lists all events in all subsystems.

#### **Example:**

**list subsystems all** 

<span id="page-160-0"></span>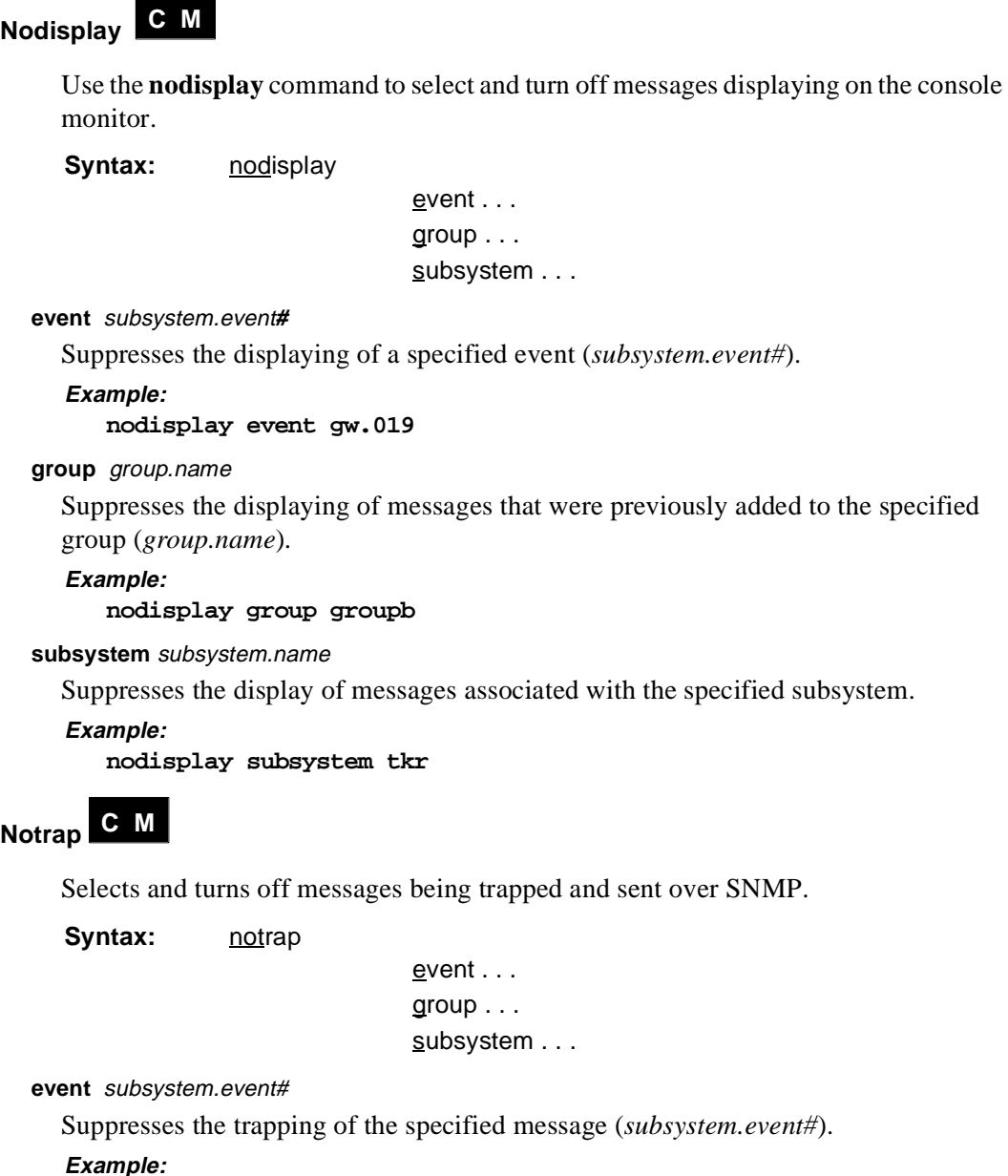

```
notrap event gw.019
```
#### <span id="page-161-0"></span>**group** group.name

Suppresses the trapping messages that were previously added to the specified group (*group.name*).

**Example:**

**notrap group groupb**

#### subsystem *logging level*

Suppresses the trapping of messages associated with the specified subsystem (*logging level*).

**Example: notrap subsystem tkr error** 

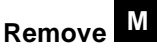

Recovers memory by erasing stored information. If you have previously saved the current configuration with the **save** command, **remove** allows you to erase the saved configuration.

**Syntax:** remove

**Example: remove** 

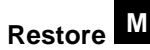

Clears all current settings (except counters) and reloads the initial ELS configuration. To retain the current settings, use the **save** command before restoring the initial configuration.

**Syntax:** restore

```
Example:
   restore
```
## <span id="page-162-0"></span>**Retrieve M**

Reloads the saved ELS configuration. If you have previously saved the current configuration with the **save** command, use **retrieve** to reload it. **Retrieve** does not erase the saved configuration after it executes. To erase the saved configuration, use the **remove** command.

**Syntax:** retrieve **Example: retrieve** 

## **Save M**

Stores the current configuration (except counters). **Save** does not affect the default configuration (the one you set with the configuration commands). Use **save** after modifying the configuration with the console commands with the intentions of saving this configuration over a restart. There can be only one saved configuration at a time. To reload the saved configuration, use the **retrieve** command.

**Note:** A saved configuration from one release may not be valid (or the same) when retrieved while running a newer release.

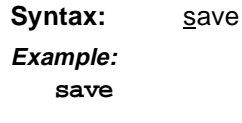

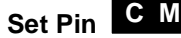

Sets the pin parameter to the maximum number of traps per second that can be sent. Internally, the pin resets every tenth of a second. One-tenth of the number *max\_traps*  is sent every tenth of a second.

**Syntax:** set pin max\_traps **Example: set pin 100** 

# <span id="page-163-0"></span>**Statistics M**

Displays a list of the available subsystems and their statistics.

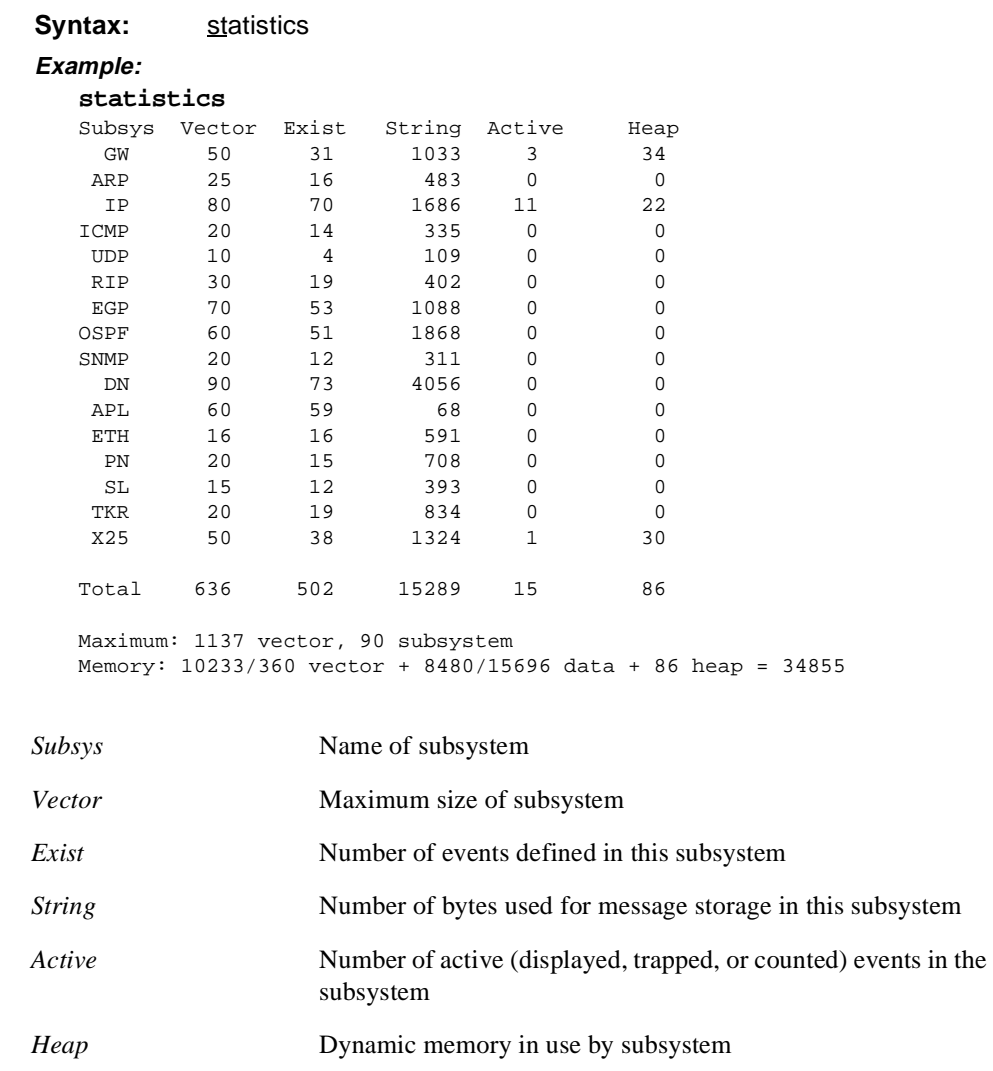

# <span id="page-164-0"></span>**Trap C M**

Selects and turns on messages trapped and sent over SNMP.

**Syntax:** trap

event . . . group . . . subsystem . . .

#### **event** subsystem.event#

Traps the specified message (*subsystem.event#*).

#### **Example:**

**trap event gw.019**

**group** group.name

Traps messages that were previously added to the specified group.

**Example:**

**trap group groupb**

subsystem logging level

Traps messages associated with the specified subsystem (and optional *logging level*).

ELS does not trap messages for the following subsystems:

- **•** ARP
- **•** ICMP
- **•** IP
- **•** UDP

Sending trap messages can generate events in these subsystems, which could lead to infinite loops of an event generating a trap causing an event which generates a trap and so on. You can request traps for these subystems, but none will ever be reported.

```
Example:
   trap subsystem gw 
Example:
   trap subsystem ppp ue-error
```
<span id="page-165-0"></span>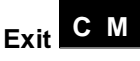

Exits ELS configuration or monitoring process and returns to the previous prompt.

**Syntax:** exit **Example: exit** 

# **A The MONITR Process**

<span id="page-166-0"></span>This chapter explains how to use the MONITR process and how to control the way MONITR collects and displays messages.

# **5.9 The MONITR Process**

The MONITR process receives messages from the Event Logging System (ELS) and displays them on the console monitor. MONITR also displays logging messages from software that still uses the old logging system. MONITR fits into the router software structure as shown in Figure A–1.

**Figure A–1 MONITR in the Router Software Structure**

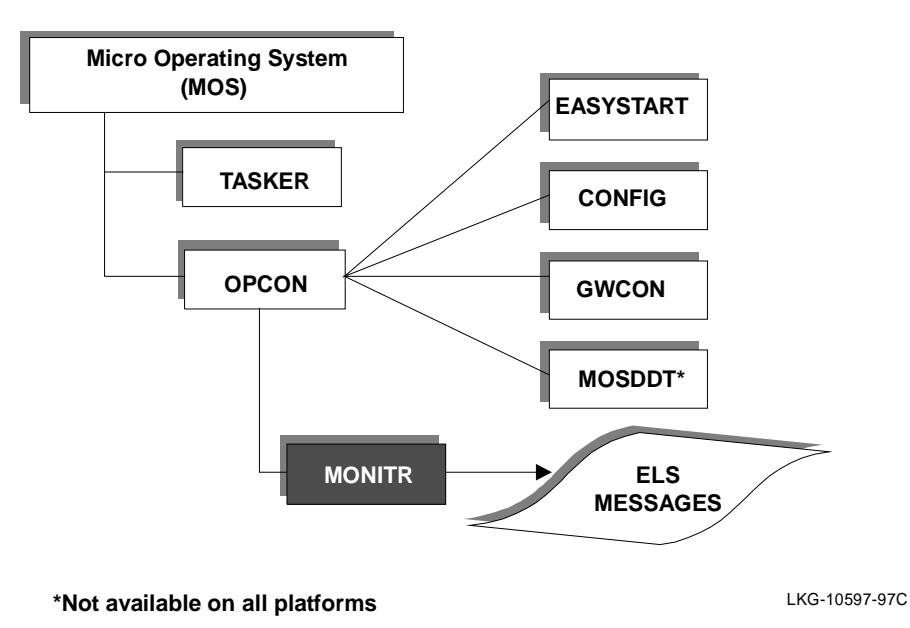

## <span id="page-167-0"></span>**5.10 Commands Affecting MONITR**

# **5.10 Commands Affecting MONITR**

The following commands affect the MONITR process:

- **•** OPCON commands:
	- **divert** temporarily sends output to a different device.
	- **flush** causes MONITR to discard the messages it collects.
	- **halt** reverses the action of the **divert** command.
	- **talk** causes MONITR to display its output.
- **•** The CONFIG **set logging disposition** command sets the initial device to which MONITR sends its output.

# **5.11 Entering and Exiting MONITR**

To enter the MONITR process from OPCON, perform the following steps:

1. At the OPCON prompt, enter the **status** command to find the pid of MONITR.

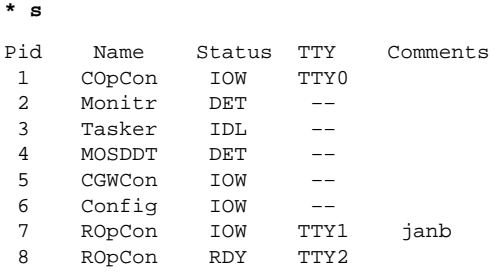

2. Enter the **talk** command and the pid number to enter the MONITR environment.

**\* talk 2**

**\***

MONITR does not display a prompt and you cannot enter any commands. However, the console begins to display the messages MONITR has accumulated.

To exit MONITR and return to OPCON, enter the OPCON intercept character (the default is **Ctrl/P**).

## **5.12 Receiving MONITR Messages**

# <span id="page-168-0"></span>**5.12 Receiving MONITR Messages**

To receive MONITR messages at your console, enter the MONITR process as described in the previous section. MONITR displays all the messages it recorded since it was last invoked. While you are connected to MONITR, it displays all messages as they arrive.

You can use the OPCON **divert** and **halt** commands to view MONITR messages while you are performing another task with the router. Permitted devices divert output to TTY0 (the local console), TTY1, or TTY2 (the remote consoles).

To specify a default device for MONITR, define the device in NVRAM by using the CONFIG **set logging disposition** command. Specifying a default device is useful if you have a terminal set up to print.

# **Index**

Page reference numbers in bold type indicate a reference to a command description.

## **Symbols**

? (Help) Boot CONFIG command, **[3–6](#page-95-0)** CONFIG command, **[2–8](#page-63-0)** ELS configuration and console command, **[5–13](#page-150-0)** GWCON command, **[4–4](#page-121-0)** OPCON command, **[1–15](#page-34-0)**

# **A**

Abbreviating commands, [xviii](#page-17-0) Add Boot CONFIG command, **[3–7](#page-96-0)** CONFIG command, **[2–8](#page-63-0)** ELS configuration command, **[5–13](#page-150-0)** Address entries changing, [3–9](#page-98-0) deleting, [3–11](#page-100-0) Audience, [ix](#page-8-0)

# **B**

Bandwidth reservation, feature, [4–10](#page-127-0) Boot CONFIG command, **[2–13](#page-68-0)** GWCON command, **[4–5](#page-122-0)** Boot and dump configuration database, displaying, [3–14](#page-103-0)

Boot CONFIG commands ? (Help), **[3–6](#page-95-0)** add, **[3–7](#page-96-0)** change, **[3–9](#page-98-0)** delete, **[3–11](#page-100-0)** disable, **[3–12](#page-101-0)** enable, **[3–13](#page-102-0)** exit, **[3–14](#page-103-0)** list, **[3–14](#page-103-0)** load remote, **[3–16](#page-105-0)** summary of, [3–6](#page-95-0) TFTP, **[3–18](#page-107-0)** Boot CONFIG process commands available from, [3–6](#page-95-0) description of, [3–1](#page-90-0) entering, [2–13,](#page-68-0) [3–2](#page-91-0) exiting, [3–14](#page-103-0) Boot directory, [3–4](#page-93-0) Boot file, description of, [3–1](#page-90-0) Booting, BOOTP forwarding utility, [3–22](#page-111-0) BOOTP bootstrap monitor, forwarding process, [3–22](#page-111-0) bootstrap protocol, [3–22](#page-111-0) enabling/disabling, [3–23](#page-112-0) forwarding process, router as BOOTP client, [3–22](#page-111-0)

forwarding utility, [3–22](#page-111-0) server, [3–24](#page-113-0) Breakpoint, OPCON command, **[1–15](#page-34-0)** Budget feature, system time, [2–31](#page-86-0) Budgeting, feature, [2–20](#page-75-0), [4–10](#page-127-0) Buffer, GWCON command, **[4–5](#page-122-0)**

# **C**

[CGWCON.](#page-118-0) *See* GWCON Change CONFIG command, **[2–13](#page-68-0)** Change, Boot CONFIG command, **[3–9](#page-98-0)** Clear CONFIG command, **[2–15](#page-70-0)** ELS configuration command, **[5–14](#page-151-0)** ELS console command, **[5–14](#page-151-0)** GWCON command, **[4–7](#page-124-0) Clock** internal, [2–31](#page-86-0) setting and changing, [2–31](#page-86-0) Commands abbreviating, [xviii](#page-17-0) entering, [xviii](#page-17-0) explanation of, [xvii](#page-16-0) CONFIG commands ? (Help), **[2–8](#page-63-0)** add, **[2–8](#page-63-0)** boot, **[2–13](#page-68-0)** change, **[2–13](#page-68-0)** clear, **[2–15](#page-70-0)** delete, **[2–16](#page-71-0)** disable, **[2–18](#page-73-0)** enable, **[2–19](#page-74-0)** event, **[2–20](#page-75-0)** feature, **[2–20](#page-75-0)** list, **[2–22](#page-77-0)** network, **[2–25](#page-80-0)**

patch, **[2–25](#page-80-0)** protocol, **[2–26](#page-81-0)** qconfig, **[2–27](#page-82-0)** quick config, [2–27](#page-82-0) set, **[2–27](#page-82-0)** summary of, [2–6](#page-61-0) time, **[2–31](#page-86-0)** unpatch, **[2–33](#page-88-0)** update, **[2–33](#page-88-0)** CONFIG process commands available from, [2–6](#page-61-0) description of, [2–1](#page-56-0) entering, [1–24,](#page-43-0) [2–5](#page-60-0) exiting, [2–5](#page-60-0) CONFIG-ONLY mode, [2–34](#page-89-0) reload command, [2–34](#page-89-0) restart command, [2–34](#page-89-0) Configuration GWCON command, [1–31,](#page-50-0) **[4–7](#page-124-0)** network interfaces, [1–26](#page-45-0) updating memory, [2–33](#page-88-0) Configuring, user access, [2–5](#page-60-0) Conventions, documentation, [xv](#page-14-0) CPU, displaying memory usage of, [4–13](#page-130-0)

# **D**

Date, setting and changing, [2–31](#page-86-0) DDT debugger, entering, [1–15](#page-34-0) Default, ELS configuration command, **[5–15](#page-152-0)** Delete Boot CONFIG command, **[3–11](#page-100-0)** CONFIG command, **[2–16](#page-71-0)** ELS configuration command, **[5–16](#page-153-0)** Directories, boot and dump, [3–4](#page-93-0) Disable Boot CONFIG command, **[3–12](#page-101-0)** CONFIG command, **[2–18](#page-73-0)** GWCON command, **[4–8](#page-125-0)**

Display, ELS configuration and console command, **[5–16](#page-153-0)** Distributed Routing Software, [1–6](#page-25-0) Divert, OPCON command, **[1–15](#page-34-0)** Documentation, [xii](#page-11-0) conventions, [xv](#page-14-0) Dumping configuring for, [3–3](#page-92-0) dump directories, [3–4](#page-93-0) dump files, [3–4](#page-93-0) file, description of, [3–4](#page-93-0)

## **E**

EasyStart BOOTP process, [1–8](#page-27-0) description of, [1–6](#page-25-0) ELS concepts of, [5–2](#page-139-0) configuration and console commands, [5–11](#page-148-0) configuration environment, [5–9](#page-146-0) console environment, [5–10](#page-147-0) description of, [5–1](#page-138-0) entering, [2–20,](#page-75-0) [5–10](#page-147-0) exiting, [5–10,](#page-147-0) [5–28](#page-165-0) interpreting messages, [5–3](#page-140-0) monitoring, [5–7](#page-144-0) reloading, [5–25](#page-162-0) storing, [5–25](#page-162-0) troubleshooting examples, [5–8,](#page-145-0) [5–9](#page-146-0) troubleshooting with, [5–8](#page-145-0) ELS configuration and console commands ? (Help), **[5–13](#page-150-0)** add, **[5–13](#page-150-0)** clear, **[5–14](#page-151-0)** default, **[5–15](#page-152-0)** delete, **[5–16](#page-153-0)** display, **[5–16](#page-153-0)**

exit, **[5–28](#page-165-0)** list, **[5–19](#page-156-0)** nodisplay, **[5–23](#page-160-0)** notrap, **[5–23](#page-160-0)** remove, **[5–24](#page-161-0)** restore, **[5–24](#page-161-0)** retrieve, **[5–25](#page-162-0)** save, **[5–25](#page-162-0)** set pin, **[5–25](#page-162-0)** statistics, **[5–26](#page-163-0)** summary of, [5–11](#page-148-0) trap, **[5–27](#page-164-0)** ELS messages error codes, [5–4](#page-141-0) explanation, [5–4](#page-141-0) groups, [5–6](#page-143-0) interpreting, [5–3](#page-140-0) logging level, [5–5](#page-142-0) network information, [5–4](#page-141-0) suppressing display of, [5–23](#page-160-0) suppressing trapping of, [5–23](#page-160-0) trapping, [5–27](#page-164-0) ELS packet completion codes, [5–4](#page-141-0) ELS parameters event number, [5–3](#page-140-0) group name, [5–6](#page-143-0) logging level, [5–5](#page-142-0) subsystem, [5–3](#page-140-0) Enable Boot CONFIG command, **[3–13](#page-102-0)** CONFIG command, **[2–19](#page-74-0)** Entering pro[tocol configuration processes,](#page-141-0) [1–26](#page-45-0) Error codes, 5–4 Error, GWCON command, **[4–9](#page-126-0)** Event CONFIG command, **[2–20](#page-75-0)** GWCON command, **[4–10](#page-127-0)**

Event logging subsystem, [5–3](#page-140-0) Event number parameter, ELS, [5–3](#page-140-0) Exit Boot CONFIG command, **[3–14](#page-103-0)** ELS configuration and console command, **[5–28](#page-165-0)** Exiting network interface configuration process, [1–26](#page-45-0) protocol configuration, [1–28](#page-47-0) protocol console process, [1–32](#page-51-0)

# **F**

Feature accessing configuration and console prompts, [1–33](#page-52-0) bandwidth reservation, [2–20](#page-75-0), [4–10](#page-127-0) budgeting, [2–20](#page-75-0), [4–10](#page-127-0) CONFIG command, **[2–20](#page-75-0)** GWCON command, **[4–10](#page-127-0)** MAC filtering, [2–20,](#page-75-0) [4–10](#page-127-0) remote monitoring, [2–20,](#page-75-0) [4–10](#page-127-0) telesaving, [2–20,](#page-75-0) [4–10](#page-127-0) WAN restoral, [2–20](#page-75-0), [4–10](#page-127-0) X.25 switching, [2–20,](#page-75-0) [4–10](#page-127-0) Files, boot, [3–1](#page-90-0) Finding information, [x](#page-9-0) Flow control, packets, [4–6](#page-123-0), [4–17](#page-134-0) Flush, OPCON command, **[1–16](#page-35-0)** Forwarding process, example (BOOTP), [3–23](#page-112-0) Frame relay address adding, [2–11](#page-66-0) deleting, [2–16](#page-71-0)

# **G**

Group name parameter, ELS, [5–6](#page-143-0)

GWCON commands ? (Help), **[4–4](#page-121-0)** boot, **[4–5](#page-122-0)** buffer, **[4–5](#page-122-0)** clear, **[4–7](#page-124-0)** configuration, **[4–7](#page-124-0)** disable, **[4–8](#page-125-0)** error, **[4–9](#page-126-0)** event, **[4–10](#page-127-0)** feature, **[4–10](#page-127-0)** interface, **[4–11](#page-128-0)** log, **[4–12](#page-129-0)** memory, **[4–13](#page-130-0)** network, **[4–15](#page-132-0)** protocol, **[4–15](#page-132-0)** queue, **[4–16](#page-133-0)** statistics, **[4–17](#page-134-0)** summary of, [4–3](#page-120-0) test, **[4–18](#page-135-0)** uptime, **[4–19](#page-136-0)** GWCON process description of, [4–1](#page-118-0) entering and exiting, [4–2](#page-119-0)

# **H**

Halt

OPCON command, **[1–16](#page-35-0)** Help command router user interface, [1–13](#page-32-0)

# **I**

Information, locating, [x](#page-9-0) Intercept character, changing, [1–16](#page-35-0) character, default, [1–16](#page-35-0) OPCON command, **[1–16](#page-35-0)** Interface

GWCON command, **[4–11](#page-128-0)** Interface console process entering, [1–30](#page-49-0) exiting, [1–31](#page-50-0) Interface device adding, [2–8](#page-63-0) changing, [2–13](#page-68-0) IP disabling BOOTP forwarding, [3–23](#page-112-0) enabling BOOTP forwarding, [3–23](#page-112-0) TFTP, [3–17](#page-106-0) ISDN address adding, [2–11](#page-66-0) deleting, [2–16](#page-71-0)

# **L**

List Boot CONFIG command, **[3–14](#page-103-0)** CONFIG command, **[2–22](#page-77-0)** ELS configuration and console command, **[5–19](#page-156-0)** List configuration command, [1–27](#page-46-0) List devices, command, [1–25](#page-44-0) Load remote, Boot C[ONFIG command,](#page-9-0) **[3–16](#page-105-0)** Locating information, x Log, GWCON command, **[4–12](#page-129-0)** Logging level changing, [4–12](#page-129-0) ELS parameter, [5–5](#page-142-0) viewing, [4–12](#page-129-0) Login disabling, [2–18](#page-73-0) enabling, [2–19](#page-74-0) from remote console, [1–3](#page-22-0) remote login name, [1–2](#page-21-0) Logout, OPCON command, **[1–17](#page-36-0)**

## **M**

MAC filtering, feature, [2–20](#page-75-0) MAC filtering,feature, [4–10](#page-127-0) Memory CPU memory, heap and global buffers, [4–13](#page-130-0) erasing information, [5–24](#page-161-0) global heap usage, [1–17](#page-36-0) GWCON command, **[4–13](#page-130-0)** OPCON command, **[1–17](#page-36-0)** Memory dump disabling, [3–12](#page-101-0) enabling, [3–13](#page-102-0) Modem disabling, [2–18](#page-73-0) enabling, [2–19](#page-74-0) Monitoring network interfaces, [1–31](#page-50-0) MONITR process commands affecting, [A–2](#page-167-0) description of, [A–1](#page-166-0) entering and exiting, [A–2](#page-167-0) OPCON commands, [A–2](#page-167-0) receiving messages, [A–3](#page-168-0)

## **N**

Network CONFIG command, [1–25](#page-44-0), **[2–25](#page-80-0)** environment, [2–25,](#page-80-0) [4–15](#page-132-0) GWCON command, **[4–15](#page-132-0)** Network interface deleting, [2–16](#page-71-0) disabling, [4–8](#page-125-0) displaying information about, [2–22](#page-77-0), [4–7](#page-124-0), [4–11](#page-128-0) displaying the configuration, [1–26](#page-45-0) enabling, [4–18](#page-135-0) verifying, [4–18](#page-135-0)

Network software, displaying statistical information about, [4–17](#page-134-0) Nodisplay, ELS configuration and console command, **[5–23](#page-160-0)** Notrap, ELS configuration and console command, **[5–23](#page-160-0)**

# **O**

OPCON commands, [A–2](#page-167-0) ? (Help), **[1–15](#page-34-0)** breakpoint, **[1–15](#page-34-0)** divert, **[1–15](#page-34-0)** flush, **[1–16](#page-35-0)** halt, **[1–16](#page-35-0)** intercept, **[1–16](#page-35-0)** logout, **[1–17](#page-36-0)** memory, **[1–17](#page-36-0)** reload, **[1–18](#page-37-0)** restart, **[1–18](#page-37-0)** status, **[1–19](#page-38-0)** summary of, [1–14](#page-33-0) talk, **[1–20](#page-39-0)** telnet, **[1–20](#page-39-0)** OPCON process commands available from, [1–14](#page-33-0) description of, [1–12](#page-31-0) entering, [1–13](#page-32-0) getting back to, [1–22](#page-41-0) Output discarding, [1–16](#page-35-0) sending to other consoles, [1–15](#page-34-0) suspending, [1–16](#page-35-0)

## **P**

Parameters configuring, [2–27](#page-82-0) Passwords, [1–2](#page-21-0)

## Patch

CONFIG command, **[2–25](#page-80-0)** Pin parameter setting, ELS, [5–25](#page-162-0) Prompts CONFIG, [1–13](#page-32-0) GWCON, [1–13](#page-32-0) OPCON, [1–13](#page-32-0) router processes, [1–13](#page-32-0) Protocol CONFIG command, **[2–26](#page-81-0)** configuration process, [1–22](#page-41-0) console process, [1–29](#page-48-0) entering, [1–31](#page-50-0) exiting, [1–32](#page-51-0) displaying information about, [4–7](#page-124-0) entering CONFIG environment for, [2–26](#page-81-0) GWCON command, [1–32,](#page-51-0) **[4–15](#page-132-0)** IDs, [1–32](#page-51-0) names and numbers, [1–32](#page-51-0)

# **Q**

Qconfig, CONFIG command, **[2–27](#page-82-0)** Queue, GWCON command, **[4–16](#page-133-0)** [Quick config.](#page-82-0) *See* Qconfig.

# **R**

Reference documentation, [xii](#page-11-0) Related documentation, [xii](#page-11-0) Reload, OPCON command, **[1–18](#page-37-0)** Remote consoles, [1–2](#page-21-0) Remote login, [1–3](#page-22-0) Remote monitoring, feature, [4–10](#page-127-0) Remote monitoring,feature, [2–20](#page-75-0) Remove, ELS console command, **[5–24](#page-161-0)** Restart, OPCON command, **[1–18](#page-37-0)**, [1–29](#page-48-0) Restarting the router, [1–28](#page-47-0) Restore, ELS console command, **[5–24](#page-161-0)** Retrieve, ELS cons[ole command,](#page-135-0) **[5–25](#page-162-0)**

[RMON.](#page-75-0) *See* Remote monitoring Router delete configuration information, [2–15](#page-70-0) displaying information about, [2–22](#page-77-0) OPCON command, [1–18](#page-37-0) rebooting, [1–18](#page-37-0) Router console local, [1–2](#page-21-0) remote, [1–2](#page-21-0) using,  $1-1$ Router interface communicating with processes, [1–13](#page-32-0) list of processes, [1–4](#page-23-0) user, [1–4](#page-23-0) Router processes attaching to, [1–20](#page-39-0) communicating with, [1–4](#page-23-0) connecting to, [1–14](#page-33-0) displaying information about, [1–19](#page-38-0) list of,  $1-4$ Router software communicating with, [4–15](#page-132-0) reloading, [1–18](#page-37-0) user interface, [1–1](#page-20-0), [1–4](#page-23-0)

# **S**

Save, ELS console command, **[5–25](#page-162-0)** Session, terminating, [1–17](#page-36-0) Set Pin, ELS configuration and console command, **[5–25](#page-162-0)** Set user login name and password, [1–2](#page-21-0) Set, CONFIG command, **[2–27](#page-82-0)** SRAM device records recreating, [2–8](#page-63-0) replacing, [2–13](#page-68-0) Statistical information, clearing, [4–7](#page-124-0) **Statistics** ELS console command, **[5–26](#page-163-0)**

GWCON command, **[4–17](#page-134-0)** Status, OPCON command, **[1–19](#page-38-0)** Subsystem parameter, ELS, [5–3](#page-140-0) Syntax, explanation of, [xvii](#page-16-0) System time internal clock, [2–31](#page-86-0) network time source, [2–31](#page-86-0) operator input, [2–31](#page-86-0)

# **T**

Talk, OPCON command, **[1–20](#page-39-0)** Telesaving feature, system time, [2–31](#page-86-0) Telesaving, feature, [2–20](#page-75-0) Telesaving,feature, [4–10](#page-127-0) Telnet closing a connection, [1–22](#page-41-0) command mode, [1–21](#page-40-0) connections, [1–2](#page-21-0) obtaining status of telnet session, [1–21](#page-40-0) OPCON command, **[1–20](#page-39-0)** terminating a session, [1–22](#page-41-0) Test, GWCON command, **[4–18](#page-135-0) TFTP** Boot CONFIG command, **[3–18](#page-107-0)** description of, [3–17](#page-106-0) messages, [3–20](#page-109-0) Time, setting and changing, [2–31](#page-86-0) Trap, ELS configuration and console command, **[5–27](#page-164-0)**

# **U**

Unpatch, CONFIG command, **[2–33](#page-88-0)** Update, CONFIG command, **[2–33](#page-88-0)** Uptime, GWCON command, **[4–19](#page-136-0)** User access adding a user, [2–12](#page-67-0) changing a password, [2–13,](#page-68-0)[2–14](#page-69-0) changing a user, [2–14](#page-69-0)

deleting a user, [2–18](#page-73-0) listing user information, [2–24](#page-79-0) removing user access, [2–16](#page-71-0) User interface processes, [1–4](#page-23-0) router software, [1–4](#page-23-0)

# **V**

V.25 *bis* address adding V.25 *bis* address, [2–12](#page-67-0) deleting, [2–16](#page-71-0)

## **W**

WAN restoral, feature, [2–20](#page-75-0), [4–10](#page-127-0) Windows 95, [1–5](#page-24-0) Windows NT, [1–5](#page-24-0)

# **X**

X.25 switching, feature, [2–20,](#page-75-0) [4–10](#page-127-0)